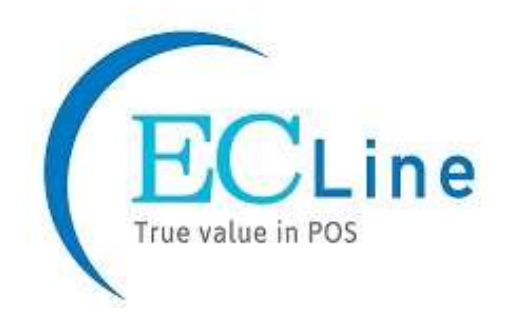

# EC-CD-8380 BACODE SCANNER

# PROGRAMMING MANUAL

### Revision History

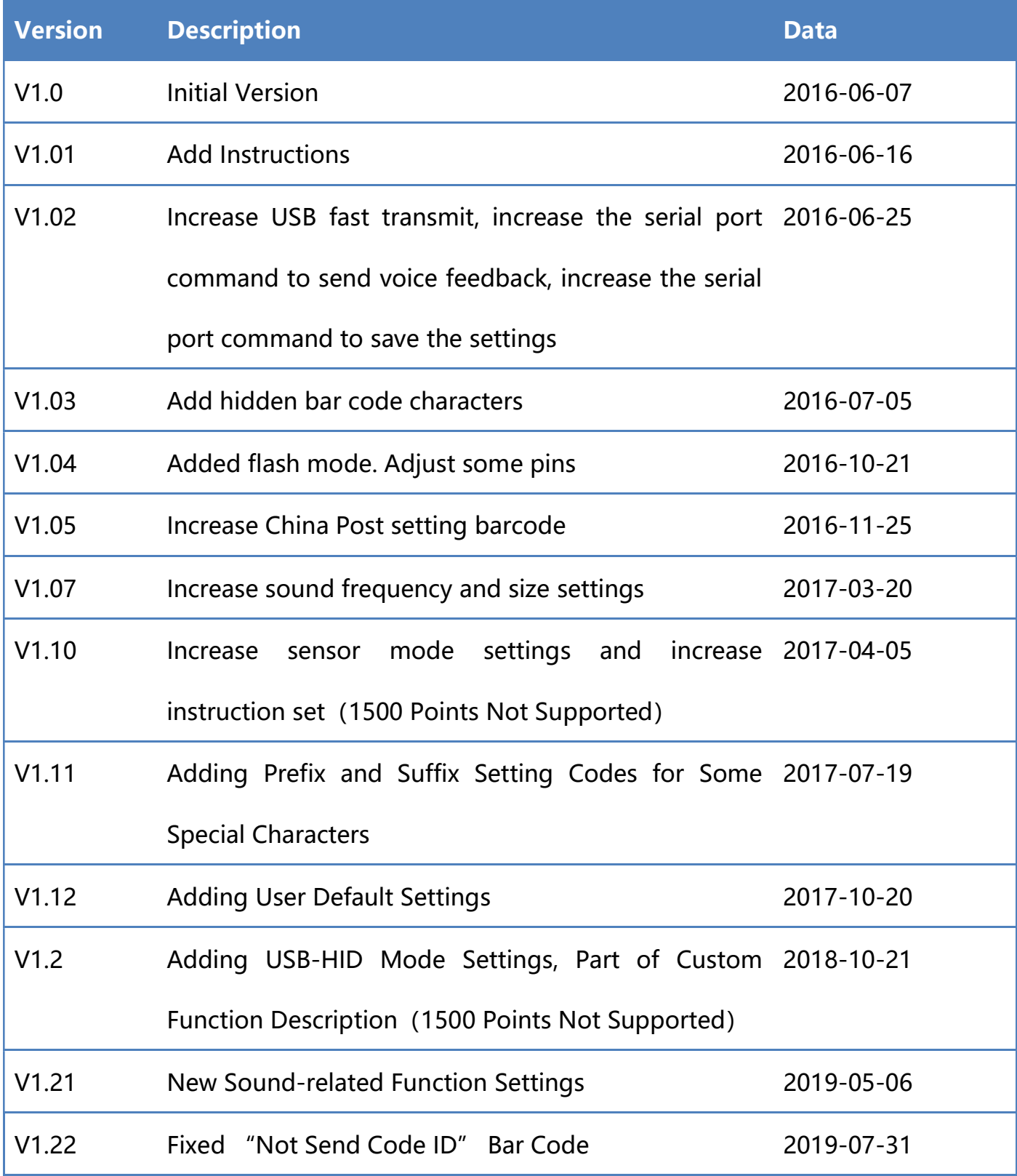

### **Table of Contents**

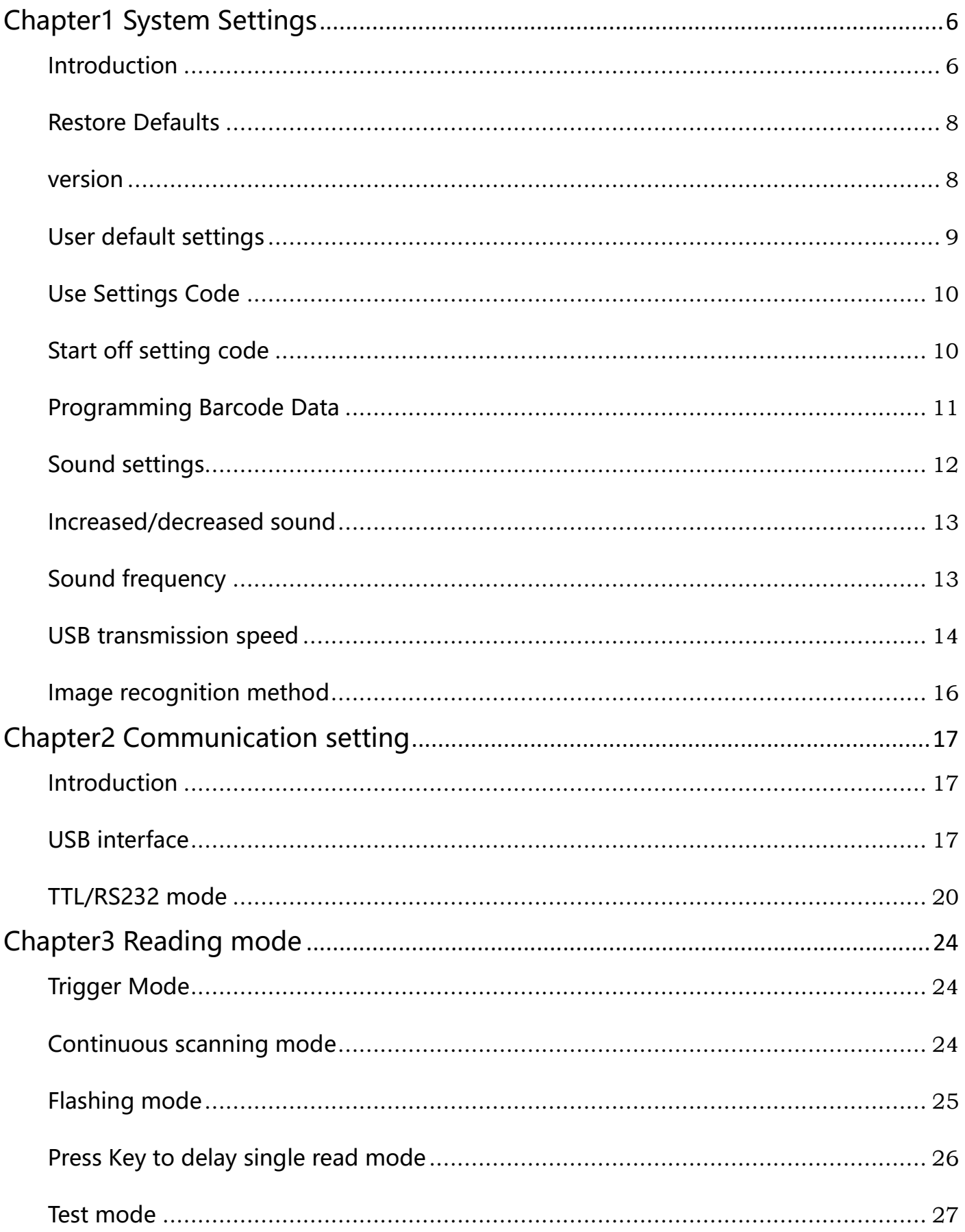

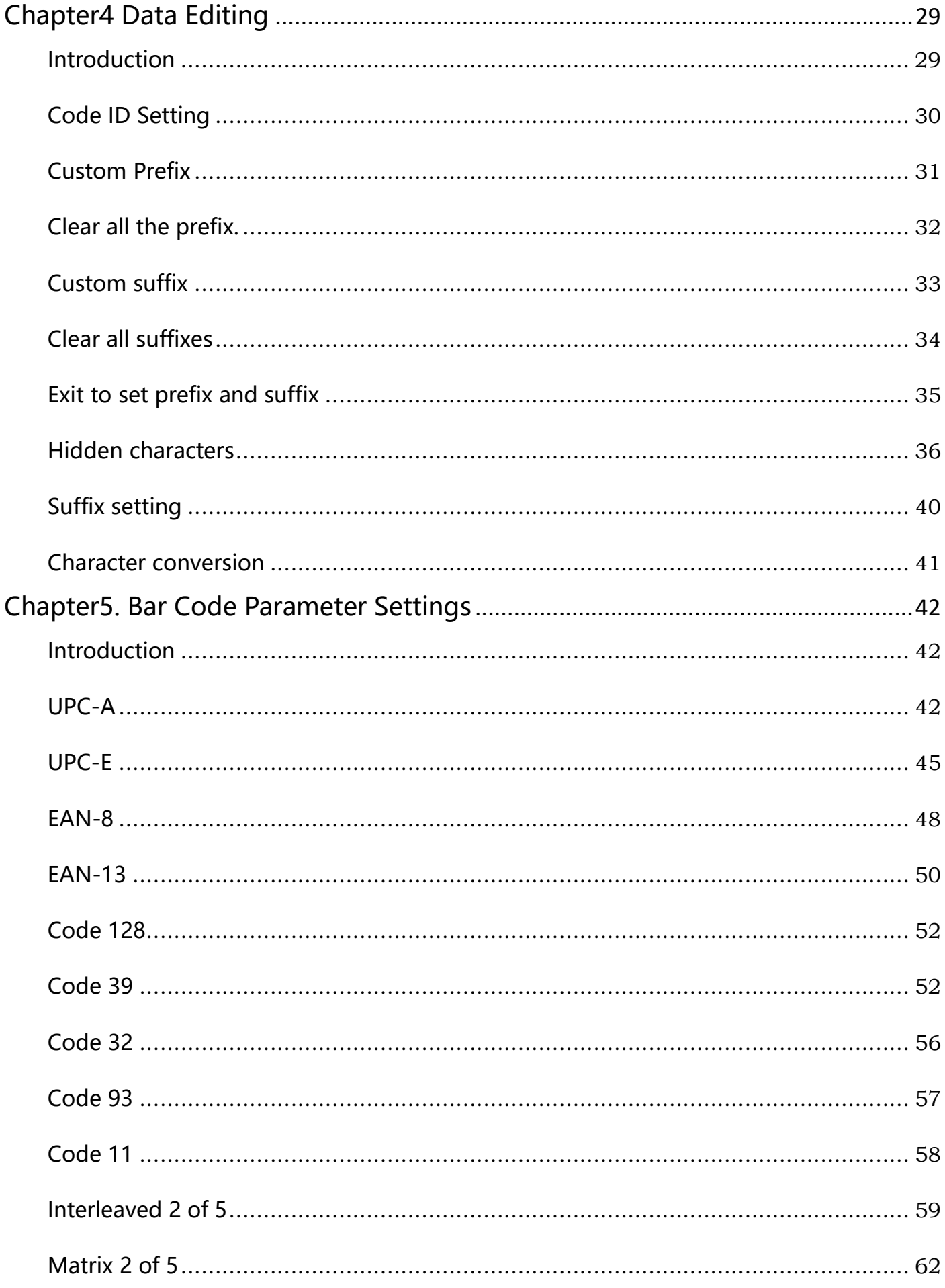

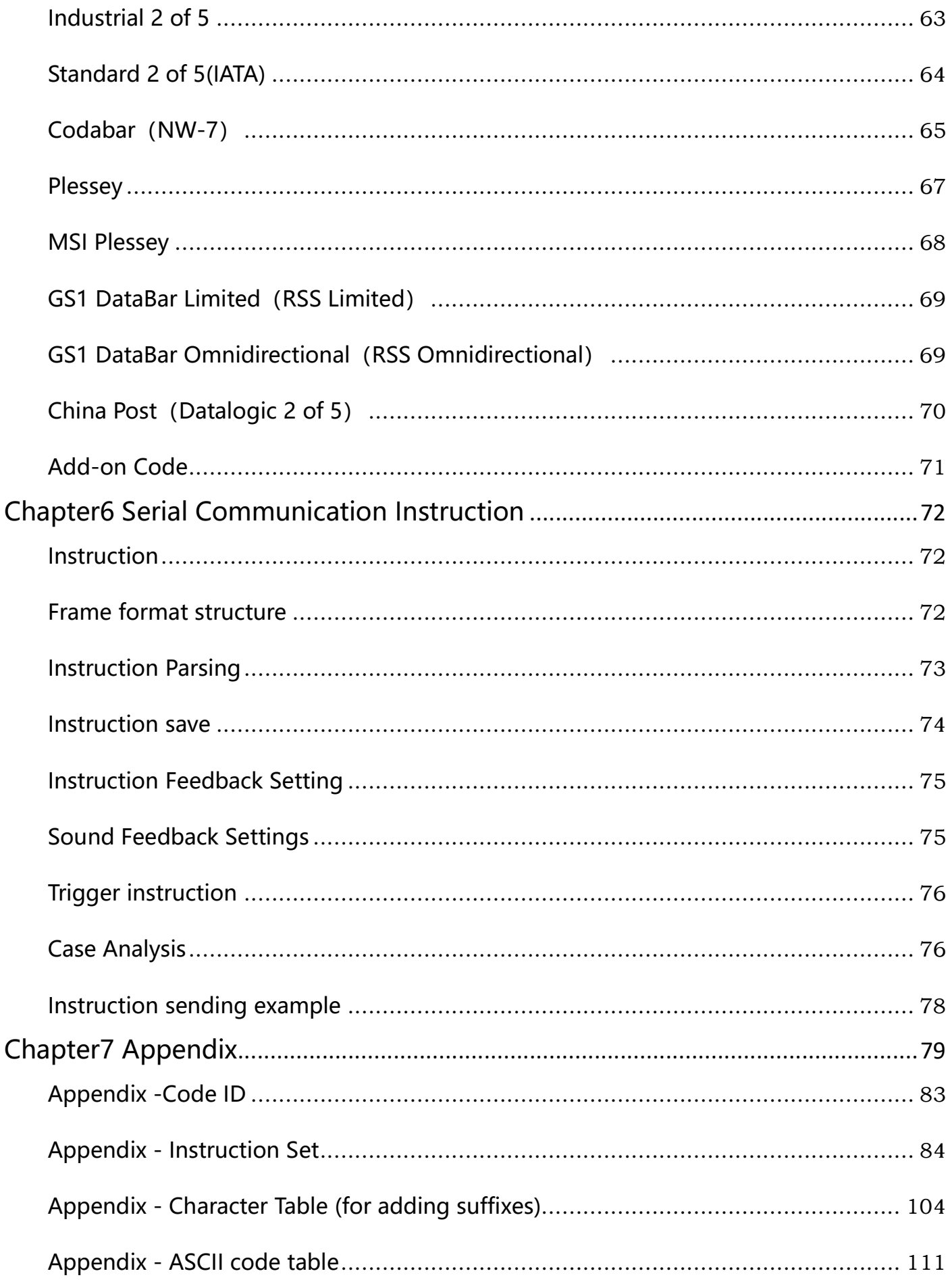

# Chapter1 System Settings

# Introduction

The user can set the function of the barcode reader by scanning one or more setting barcodes。

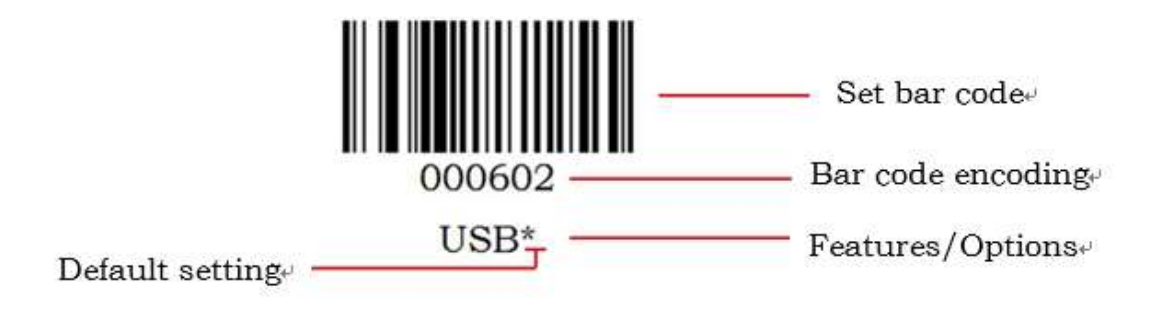

#### Scanning Instructions

In the Trigger Mode, the scanning barcode operation steps are as follows

1. Hold down the trigger key of the barcode reader, the line of sight is activated, red red line of sight appears。

2. Align the red line of sight with the bar code center, move the bar code reader and adjust the distance between it and the bar code to find the best reading distance。

3. After hearing the successful prompt sound, and the red lighting line is extinguished, the reading is successful, and the barcode reader transmits the decoded data to the host.。

Note: During the reading process, you will find the distance between the barcode reader and the barcode within a certain range for the barcode of the same batch, and the reading success rate will be very high. This distance is the best reading distance.

### Restore Defaults

All barcode readers have a factory default setting. Reading the "Restore default

settings" barcode will restore all barcode reader property settings to the factory state.

You are most likely to use this bar code in the following situations:

1、Error in barcode reader settings, such as barcode not recognized.

2、You have forgotten what settings were made for the barcode reader before, and you

do not want to use the previous settings。

3、The bar code reader is set to use some infrequently used features and is used after completion。

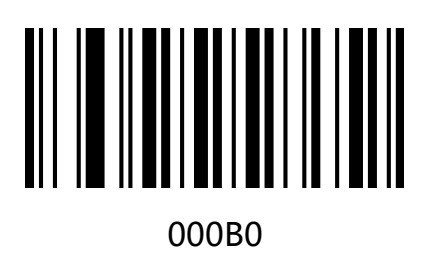

Restore default settings

# version

Use the scanner to scan the version number bar code, you can view the current bar coder

version number information

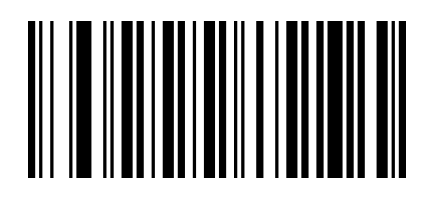

000A0

version

# User default settings

You can customize "user default settings" according to your needs. When the user sets the corresponding settings code, it will replace the original default factory settings. Even the user configuration set before power failure will not be lost.

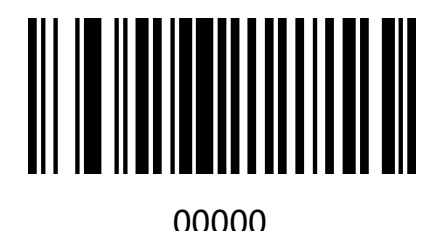

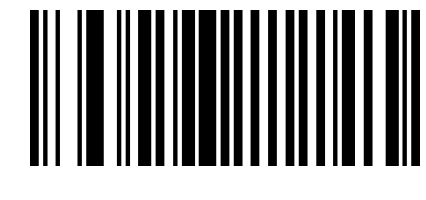

00001

User default settings

Replace with factory default settings

#### Instructions:

- 1. Read "Open Settings Code" bar code 09990 (default is open, no scanning is required);
- 2. Read the bar code of the corresponding function.
- 3. Read the "User Default Settings" bar code 00000;
- 4. Read the "Replace and Restore Default Settings" bar code 00001;
- 5. Read the "Close Settings Code" bar code 09991.

Note: When the above two barcodes are used together, you can save the current set function as the factory default value after following the above steps. Even after scanning the "Restore factory default" barcode 000B0, it will still be the current set function.

# Use Settings Code

Setting codes are used as a special bar code. We can scan different settings codes to achieve different functions for scanners. CODE 128 barcode type is selected when making setting code, and the format of  $\wedge$  3 + barcode coding is used to make setting code.

# Start off setting code

The setting code can be turned off. When the barcode reader is set to "Enter Setup", the setup function will work when the setup code is scanned. When the barcode reader is set to "Exit Setup", the scanner engine will scan the setup code. There will be an error tone, the setting function will not work, the default is "Enter Setup".

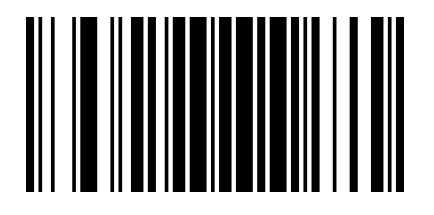

09990

Enter Setup\*

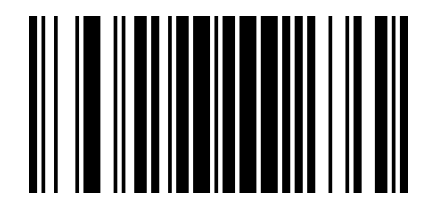

09991

Exit Setup

# Programming Barcode Data

Programming barcode data can be transmitted to the Host. Scan the appropriate barcode

below to enable or disable the transmission of programming barcode data (i.e. the

characters under programming barcode) to the Host.Default is setting code not send.

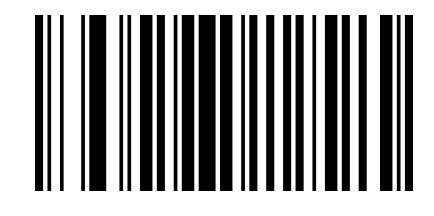

02501

Transmit Programming Barcode Data

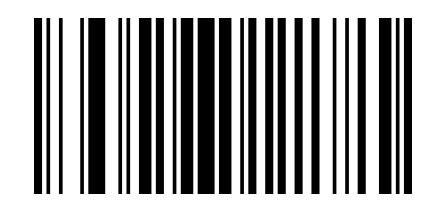

02500

Not Transmit Programming Barcode Data \*

# Sound settings

The scanner will have different prompt sounds in use, including boot-up sounds, scan settings sounds, and scan ordinary codes sounds. You can turn off or turn on the corresponding prompt sounds according to your needs.

**Turn on all sounds:** turn on the boot sound, turn on the set code sound, turn on the ordinary code sound;

**Turn off all sounds:** turn off the boot sound, turn on the setup code, and turn on the normal code.

Turn off the normal code sound: turn on the boot sound, turn on the set code sound, and turn off the normal code sound.

Open Settings Sound: Turn off boot-up sound, turn on Settings Sound, turn off Settings Sound.

The default is "Turn on all sounds".

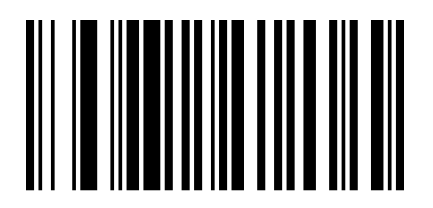

014201

Turn on all sounds \*

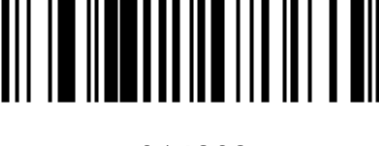

014203 014207

Turn off the normal code sound Content Copen Settings Sound

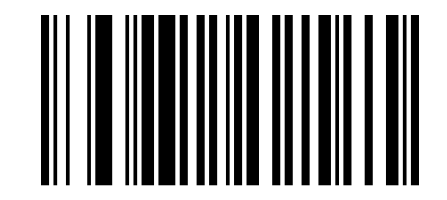

014200 Turn off all sounds

# Increased/decreased sound

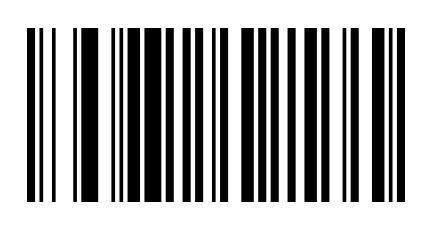

014300

Increased sound

# Sound frequency

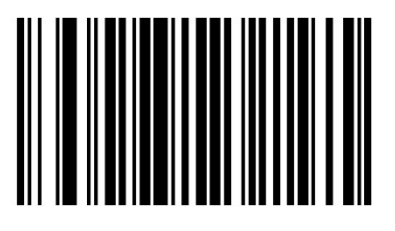

0145800

2.0KHZ\*

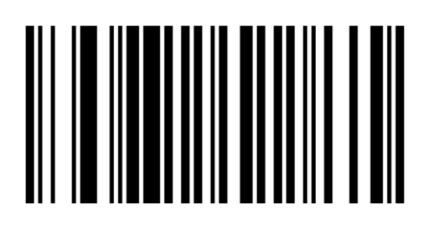

014301

Reduced sound

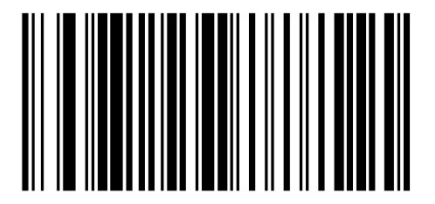

0145AAA

2.7KHZ

#### Instructions:

Set the scanner frequency to 2730 HZ.

1. Firstly, the decimal 2730 is converted to hexadecimal value, namely AAA.

2. According to the coding rules of setting codes, the corresponding setting codes are

made as [^30145AAA].

3. The settings can be completed by scanning the settings codes directly.

# USB transmission speed

This bar coder supports adjusting data transmission speed. For some non-standard USB input used in WINDOWS devices, such as the USB interface converted by PS2, the security and integrity of data output can be reduced by properly reducing the transmission speed of the bar coder.

The default is "No USB Fast Transfer".

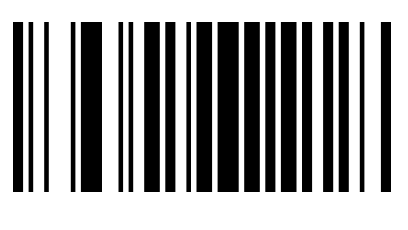

02301

Allow USB Fast Transfer

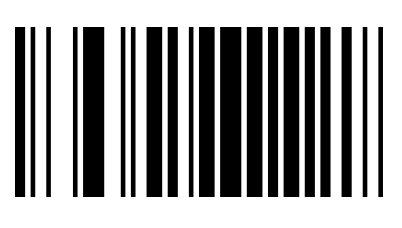

02300

No USB Fast Transfer \*

You can adjust the transmission speed of USB according to adjusting the delay between data characters. The smaller the delay, the faster the transmission speed. Conversely, the slower the transmission speed. You can customize the delay between characters according to your needs. You can set the delay time range to 0-30MS, and set the code code to  $\wedge$ 3+0145+the hexadecimal value of delay/2MS.

Default is "Delay 4MS".

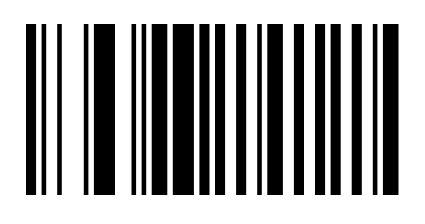

001500

No delay (fastest)

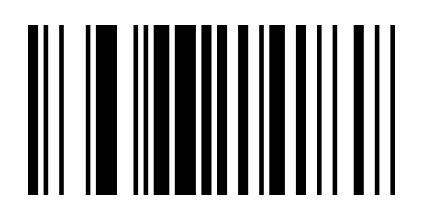

001504

Delay 8MS

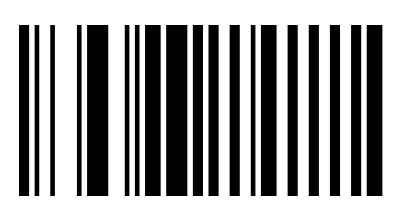

001502

Delay 4MS\*

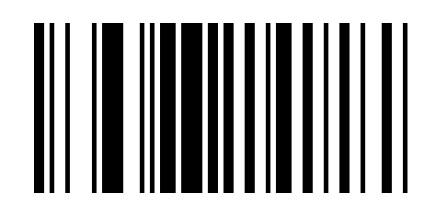

001506

Delay 12MS

#### Instructions:

Set the inter-character delay to 24MS.

1. First, the value of delay time/2MS is 12, corresponding to the hexadecimal value of 0C.

- 2. Set the code to  $\land$  300150C;
- 3. Making bar codes of setting codes according to the coding of setting codes;
- 3. The settings can be completed by scanning the settings codes directly.

# Image recognition method

The barcode reader supports the recognition of reverse-colored images (anti-white bar codes). The user can set whether or not the image needs to be reversed according to the requirements. The default is forward image recognition。

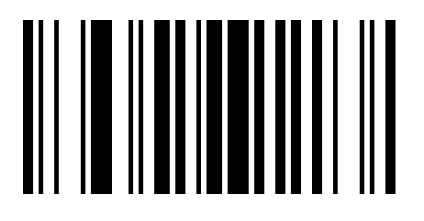

00161

Forward image recognition\*

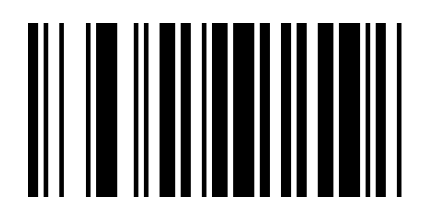

00160

Reverse image recognition

# Chapter2 Communication setting

# Introduction

When using this barcode to communicate with different hosts, you need to set the barcode reader to the corresponding communication interface mode. The user can set the barcode scanner function by scanning one or more setting barcodes. Users can choose to use USB-KBW,,TTL / RS232 serial communication interface mode.

# USB interface

In the mode of USB interface, there are three kinds of communication protocols to choose. The default mode is USB-KBW, that is, USB keyboard mode, which simulates the transmission of data from USB keyboard to host computer.

### USB-KBW Mode

By default, the barcode reader uses USB-KBW communication to simulate the USB

keyboard input mode without installing a driver.

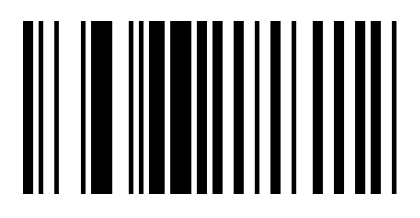

000602

USB-KBW\*

#### Country/language keyboard layout selection

Different national languages correspond to the keyboard keys arrangement, symbols, etc.

are different, the barcode scanner can be virtual according to the actual needs of different

countries keyboard.

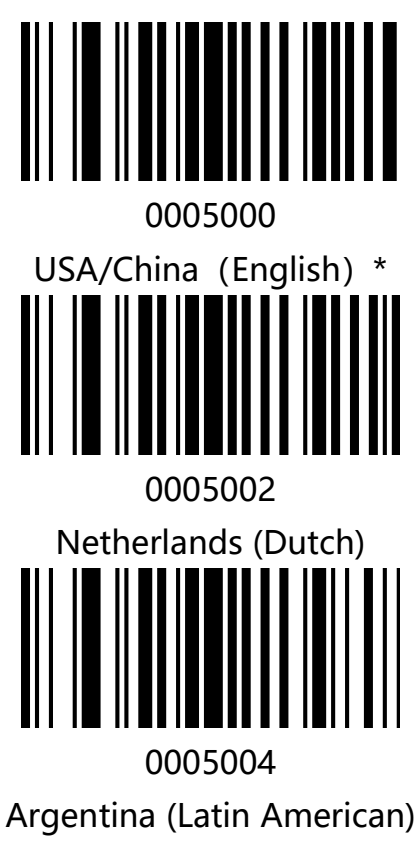

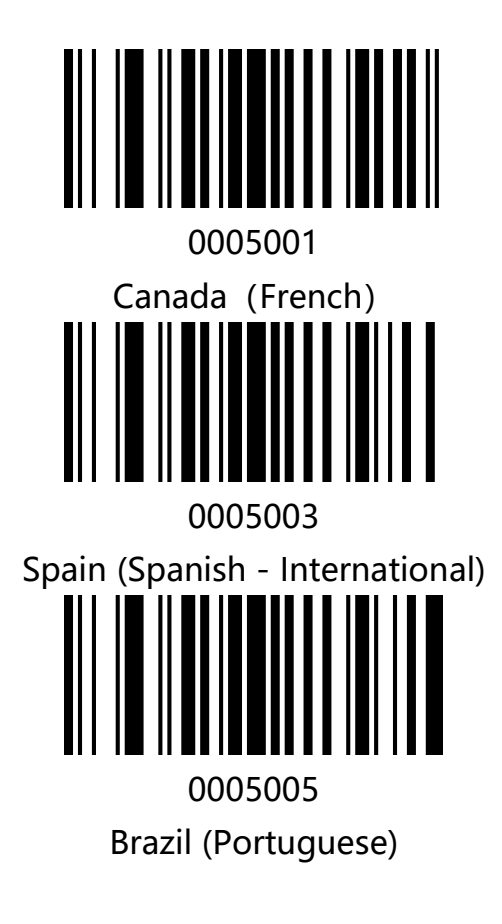

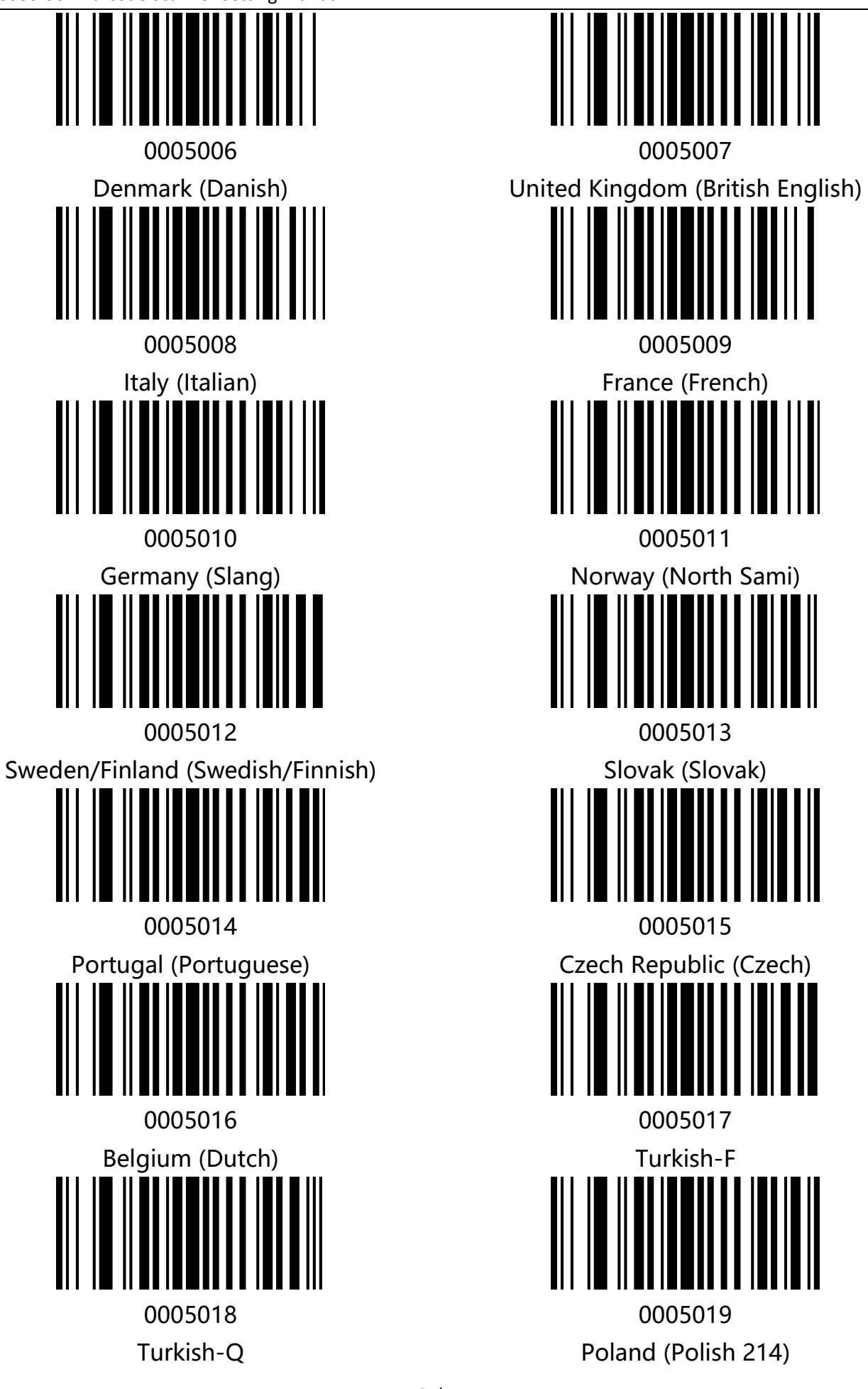

EC-CD-8380 CCD Barcode Scanner Setting Manual

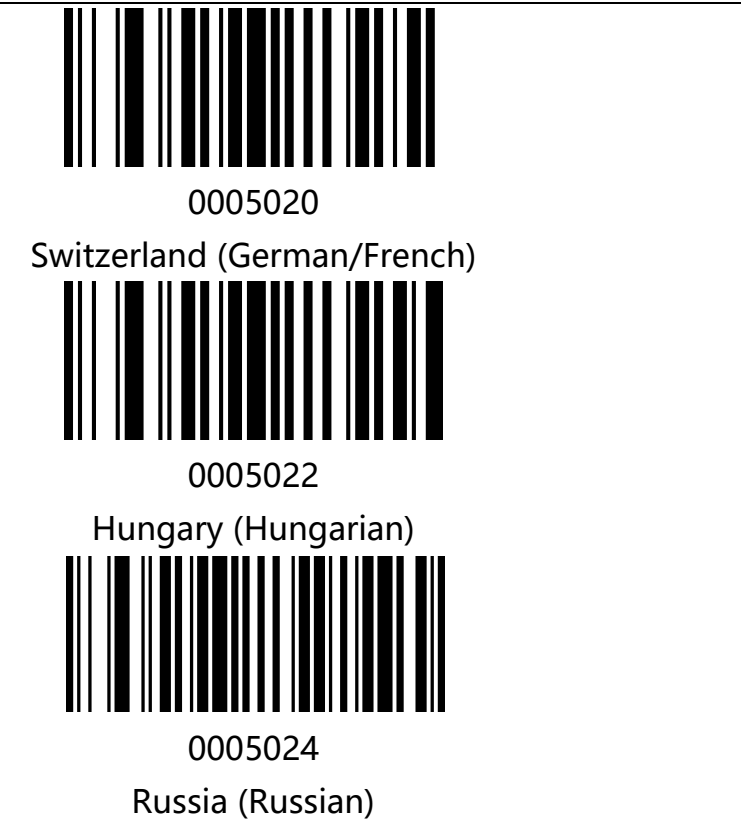

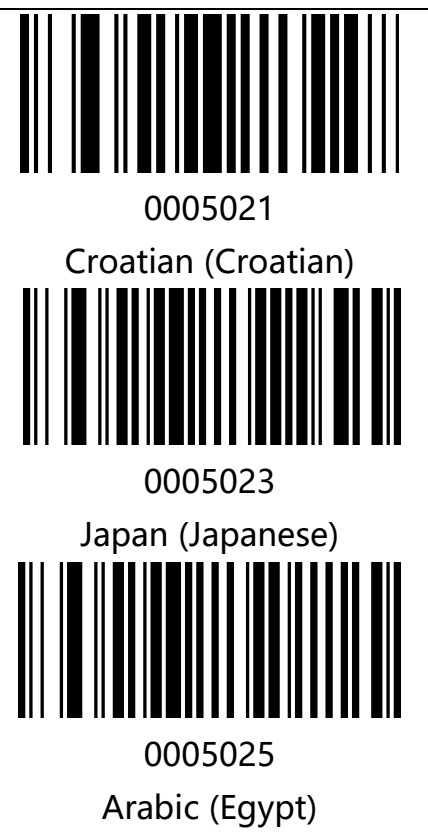

# TTL/RS232 mode

The serial communication interface is a common way to connect barcode and host devices

and can be used to connect host devices such as PC and POS.

When using the serial communication interface of the barcode scanner, the barcode

scanner and the host device must be completely matched in the configuration parameters

of the serial communication protocol to ensure the accuracy of data transmit.

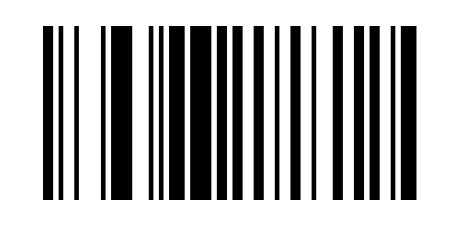

000601

TTL/RS232

#### Baud rate

Baud rate is the number of bits transmitted per second for serial data communication. The baud rate used by the barcode reader and the data receiving host must be consistent to ensure the accuracy of data transmit. The bar coder supports the baud rates listed below, in bits/s.

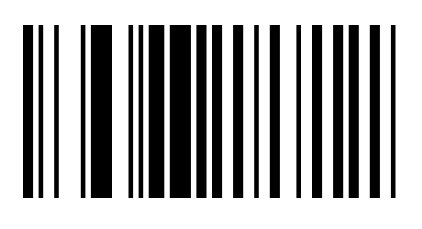

000701

600bps

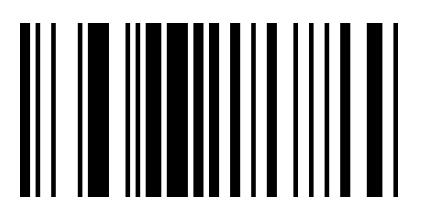

000703

2400bps

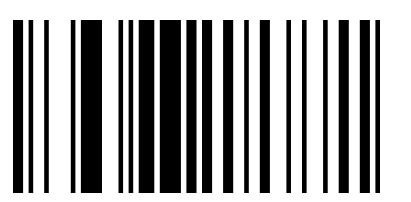

000705

9600bps\*

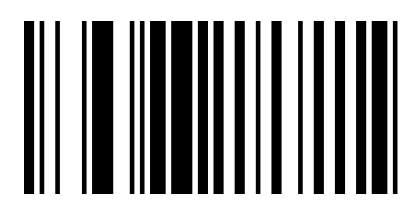

000702

1200bps

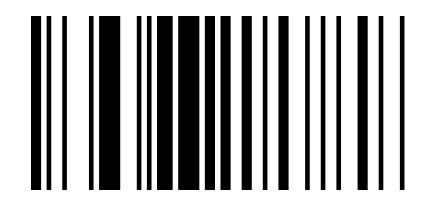

000704

4800bps

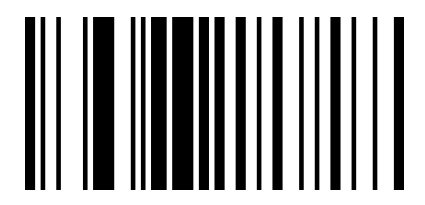

000706

19200bps

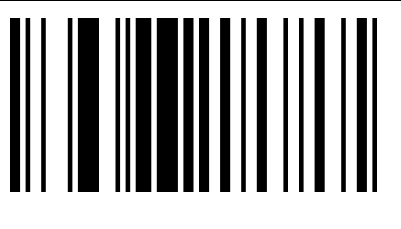

000707

38400bps

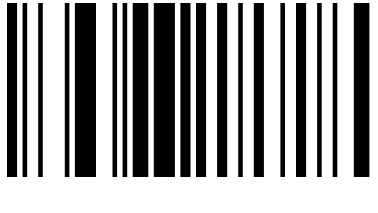

000709

115200bps

#### Parity bit

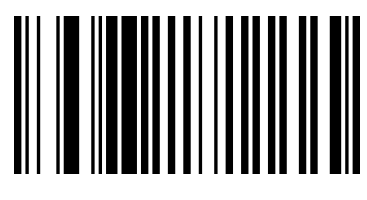

001001

Odd parity check

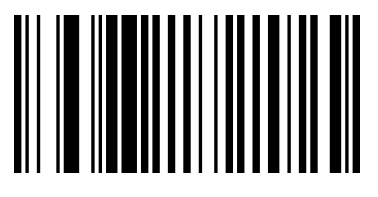

001000

No check (NONE) \*

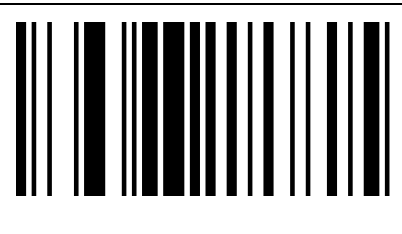

000708

57600bps

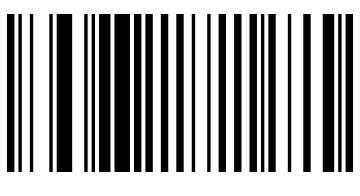

001002

Parity check

#### Data bits

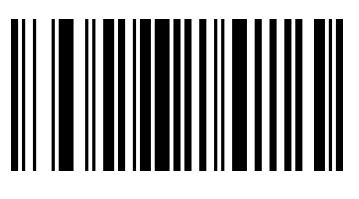

00080

8-bit data bits \*

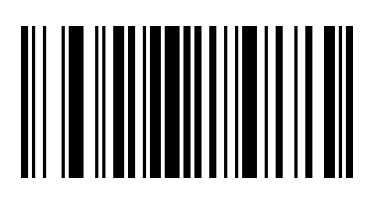

00081

7-bit data bits

Stop bit

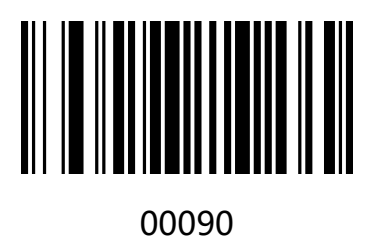

1\*

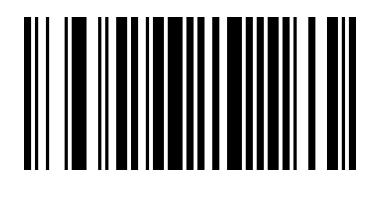

00091

2

# Chapter3 Reading mode

# Trigger Mode

The user can set the reading mode of the barcode reader according to the needs. The default state is the Trigger Mode. In this mode, the barcode reader starts reading after pressing the trigger button, and the barcode reader stops reading after successfully reading or unlocking the trigger button.

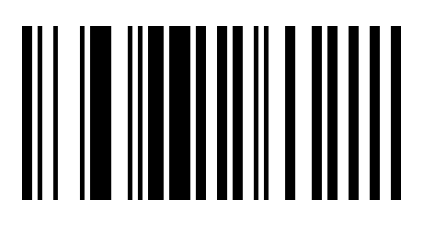

013300

Trigger Mode\*

# Continuous scanning mode

After the setting is completed, the red light is in a long light state. When a bar code passes

through, the bar code reader automatically reads the bar code. The same barcode cannot

be read repeatedly unless it is removed again.

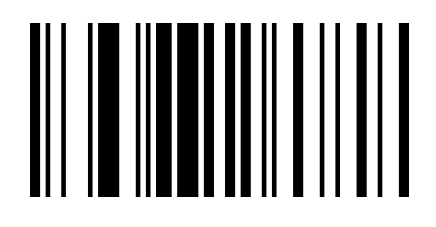

013304

Continuous scanning mode

# Flashing mode

When the settings are finished, manual trigger is needed to open the scan. The red light of the barcoder is flashing, and the barcoder begins to detect the change of the environment before the window. After reading the code, the red light is always on for 3 seconds. After 3 seconds, the unread bar code automatically flickers.

Key Open: In this state, the bar coder can be turned on or off at any time by pressing the button.

Key off: In this state, the key does not work.

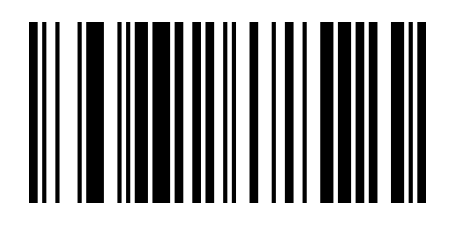

013306

Flashing (Key Open)

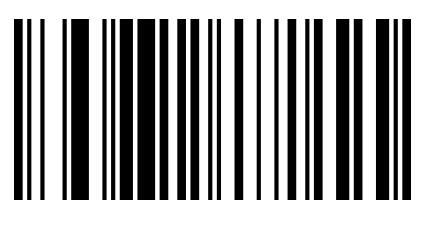

013305

Flashing (Key OFF)

# Press Key to delay single read mode

After setting up, press the trigger button, the red light of the bar coder will light up for 3 seconds, the unread code lamp will go out after 3 seconds overtime, or the back light will

go out after reading the code. The button will not work before the light goes out.

You can customize the timeout according to your needs, and set the setting code of the

timeout to [^ 30235X0]

Among them, X means the time-out time is X seconds, the value is 0-F in hexadecimal system, 0 means no time-out, 1 means 1 second time-out, and so on. F means 15 seconds time-out. The default key timeout time is "3 seconds overtime".

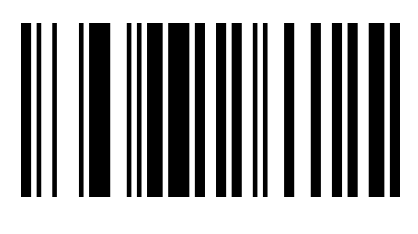

013301

Press key to delay single read mode

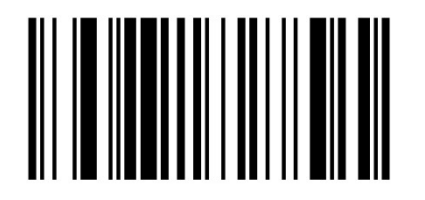

023510

1 second timeout

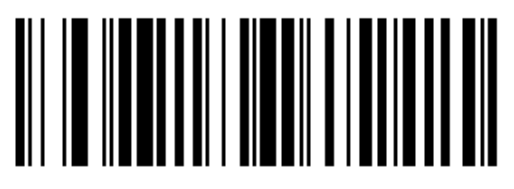

0235A0

10 second timeout

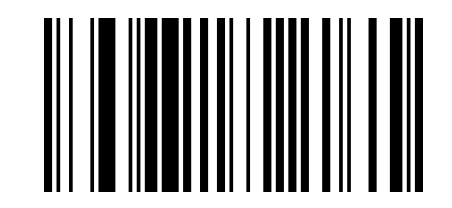

023530

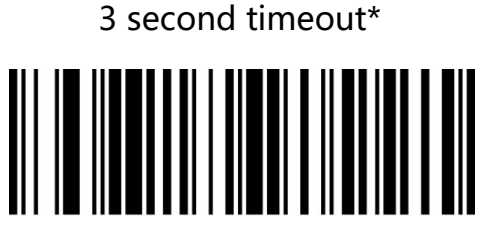

0235F0

15 second timeout

### Test mode

When using the test mode, we need to set the scanner as "Long Bright Read Mode 013304", and then turn on the test mode. After the setup is completed, the device enters the continuous reading state without triggering. When the code is successful, the device enters the waiting state. Once again, the code is successfully read, and it enters the waiting state again.

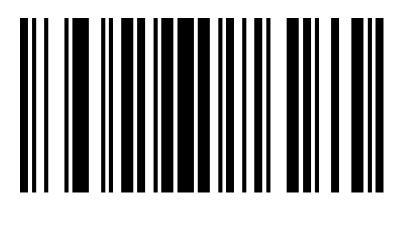

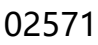

Open Test Mode

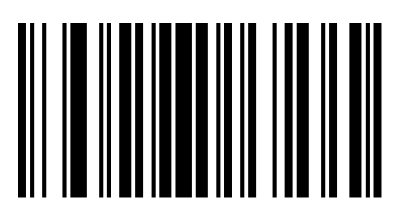

02570

Close Test mode

You can customize the scan interval of the test mode according to the requirements, and

set the interval to set the code code code to [^ 30263XX]

XX denotes the hexadecimal value corresponding to the interval time, expressed by 0-F,

interval time = XX corresponds to the decimal value / 10, and when  $XX = 00$ , there is no

interval time.

For example, the XX value is 01, the interval time is 1/10 = 0.1 seconds; the XX value is 0F,

and the interval time is  $15/10 = 1.5$  seconds.

The default interval is "1S"

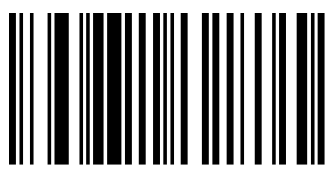

026300

No interval

026309

interval 0.9S

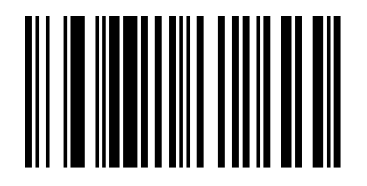

026301

interval 0.1S

02630F

interval 1.5S

# Chapter4 Data Editing

### Introduction

After the barcode scanner is successfully decoded, the device will get a series of data, which can be numbers, English, symbols, etc. In application, we may not only need the barcode data information, or the barcode contains data information can not meet your requirement. For example, you may want to know which type of barcode you get from this string of data information or attach special data to the string data, which may not be included in the barcode data information.

Increasing these contents while making code, it is bound to increase the length of the barcode and the flexibility is not enough. It is not a good way.

At this moment, we think of artificially adding some contents before or after the barcode data information, and these added contents can be changed in real time according to the demand, and can be selectively added or masked. This is the prefix and suffix of barcode data information.

The method of adding prefixes and suffixes , can meet the requirement and need to modify the contents of the barcode information.

Note: Data editing format: <customize prefix> <br/> <br/> <br/>
data> <customize suffix> <suffix data>

# Code ID Setting

In the process of using the barcode reader, the user often needs to know the barcode type of the currently scanned barcode, and we can use the Code ID prefix to identify the barcode type. Code ID corresponds to the barcode type please refer to "Appendix - Code ID", by default does not send Code ID.

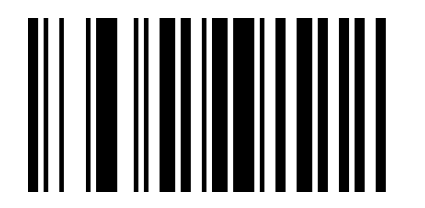

01401

Send CODE ID

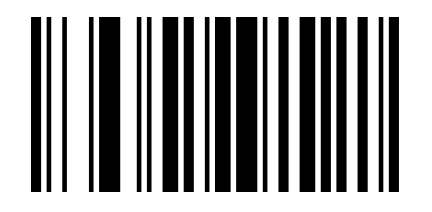

01400

Not Send Code ID\*

### Custom Prefix

First read "Set Custom Prefix", then scan the character barcode corresponding to "Appendix - Character Table" according to the requirements. You can complete the setup. The prefix character can add up to 32 characters.

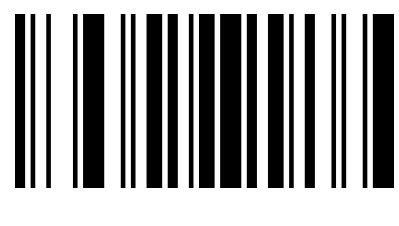

02240

#### Set Custom Prefix

For example: Set the custom prefix to "VC" (hexadecimal value is 0x56/0x43):

- 1. Read "Startup Setup Code"
- 2. Read the above "Setting Custom Prefix"
- 3. Read the corresponding bar codes 1086 and 1067 in "Appendix Character Table"
- 4 read "Exit to set prefix and suffix"
- 5. Read "Close Setup Code"

Note: After completing the above steps, if you read any bar code, the barcode reader will

add a custom prefix string "VC" before the bar code data.

# Clear all the prefix.

Scan " clear all the prefix codes" barcode, user can clear all the prefix codes.

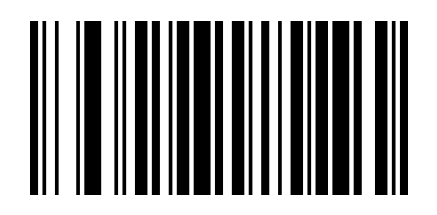

02220

clear all the prefix codes

### Custom suffix

First read the "Set custom suffix", and then scan the character code corresponding to "Appendix - Character Table" according to requirements. You can complete the setup. The suffix character can add up to 32 characters.

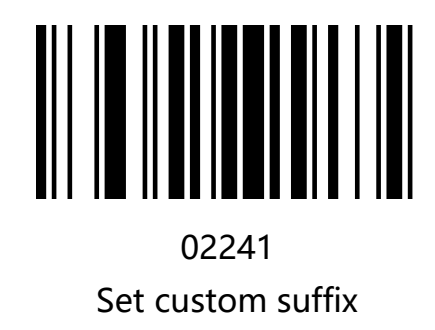

For example: Set the custom prefix to "VC" (hexadecimal value is 0x56/0x43):

- 1. Read "Startup Setup Code"
- 2. Read the above "Set custom suffix"
- 3. Read the corresponding bar codes 1086 and 1067 in "Appendix Character Table"
- 4 read "Exit to set prefix and suffix"
- 5. Read "Close Setup Code"

Note: After setting according to the above steps, read any bar code, the bar coder will add

custom suffix string "VC" after the bar code data.

# Clear all suffixes

Scan the "Clear all suffixes" barcode to clear all set suffix characters

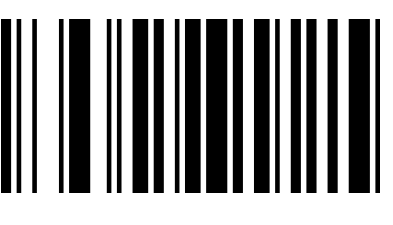

02200

Clear all suffixes

Note: Clear suffix characters do not include suffix terminators.

# Exit to set prefix and suffix

After users add a custom suffix, you can scan "Exit suffix" to finish adding suffixes.

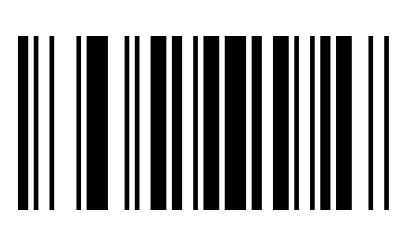

02242 Exit to set prefix and suffix"

# Hidden characters

Users can hide the bar code output barcode according to their needs. For example, for the bar code "123456", the data received by the host is "3456" when the preceding two characters are hidden. When the trailing 2-bit characters are hidden, the data received by the host is "1234".

# Hide the front character

The user can scan the following bar codes according to the requirements, and set the hidden front digits.

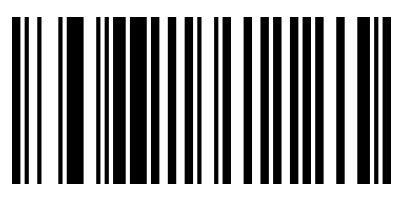

023401 Hide the front 1 character

023403 Hide the front 3 characters

Unhide the front character

023402

Hide the front 2 characters

023405 Hide the front 5 characters

023400

Unhide leading characters
# Hide the Postposition character

Users can scan the following bar codes according to their needs and set the corresponding

number of digits to be hidden.

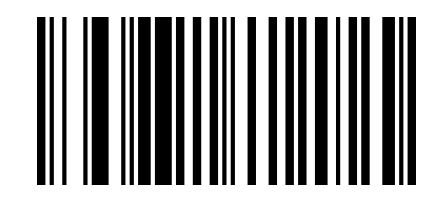

023301 Hide the Postposition 1 character

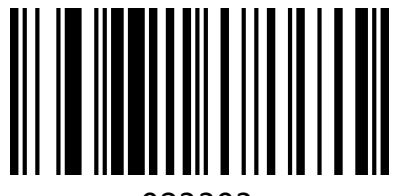

023303 Hide the Postposition 3 characters

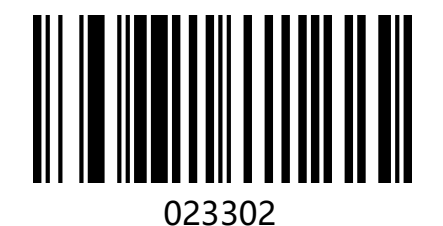

Hide the Postposition 2 characters

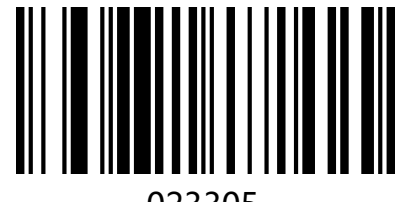

```
023305 
Hide the Postposition 5 characters
```
Unhide the Postposition character

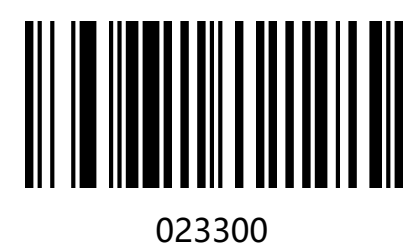

Unhide the Postposition character

## Hide intermediate characters

Users can scan the following bar codes according to their needs and set the hidden middle digits. The setup procedure consists of two steps. First, the beginning of the character is scanned for the Mth bit, and then the middle N-bit character is hidden by scanning. For example, for the barcode "12345678", set the two characters "56" to be hidden, first scan the first 4 characters, then scan to hide the middle 2 characters, and the host receives the data as "123478"

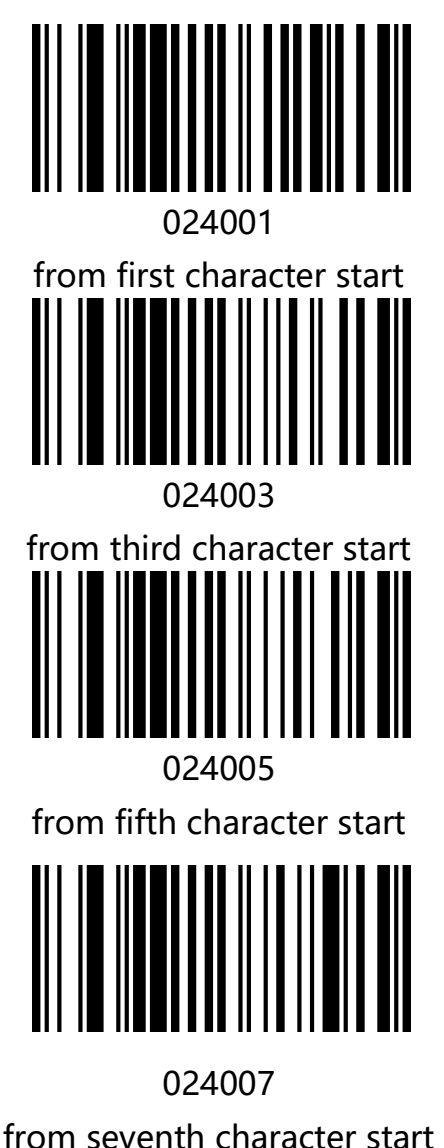

The Mth character starts to set the bar code

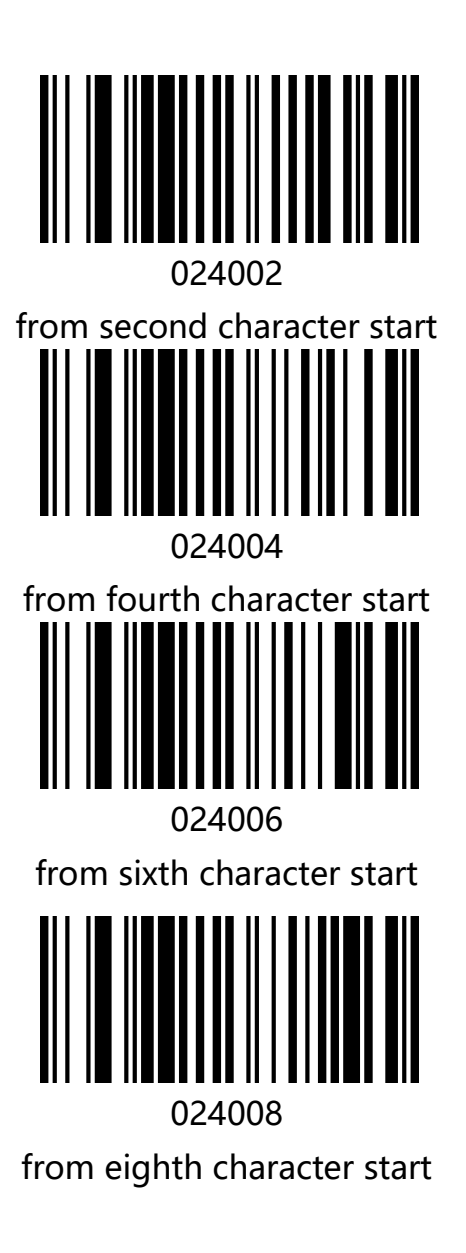

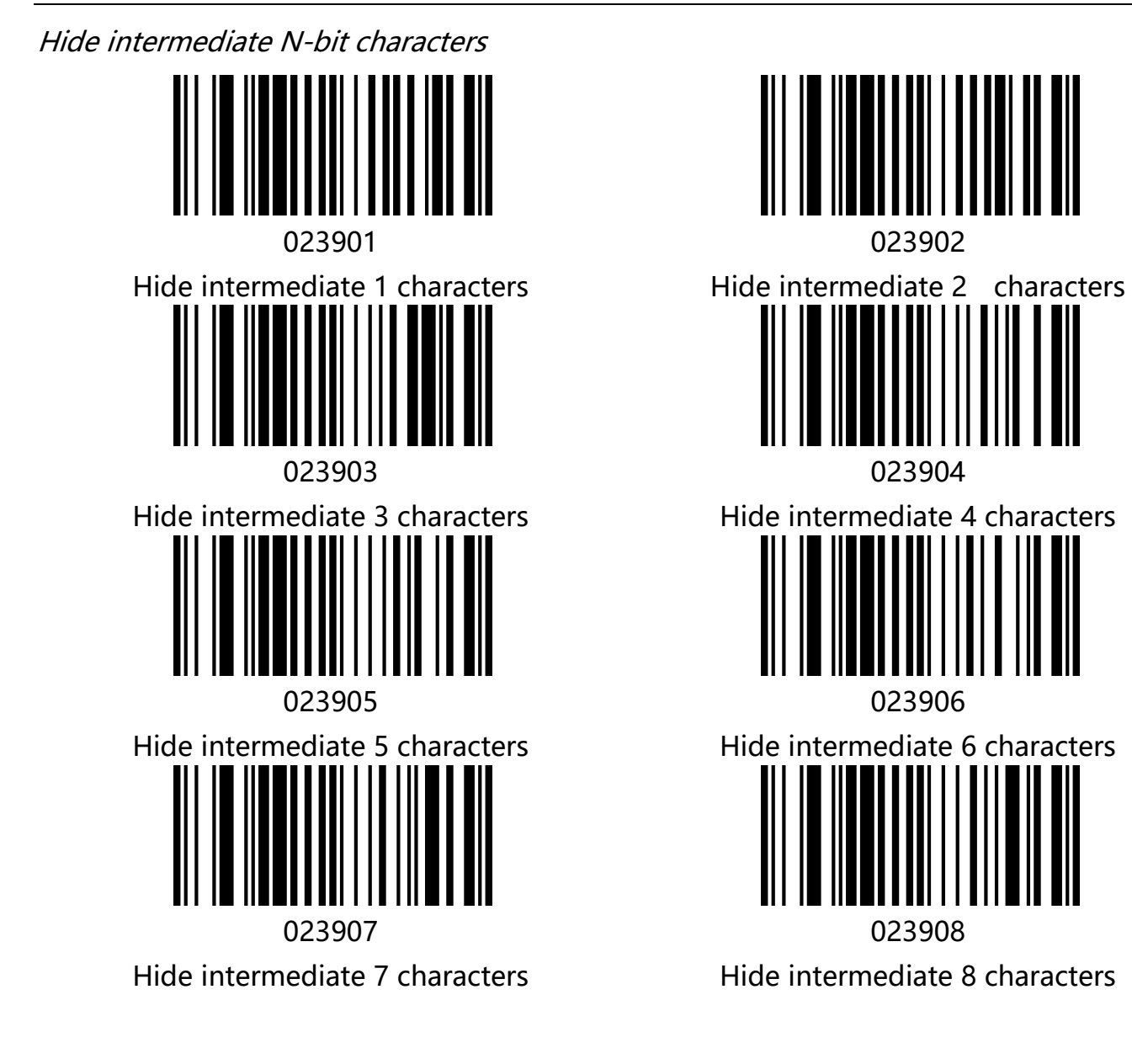

#### Unhide the middle character

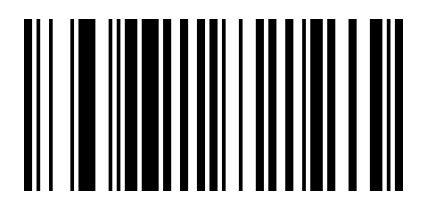

023900 Unhide the middle character

# Suffix setting

The end character is used to mark the end of a complete data message. The suffix of end character must be the last content of a data transmit, then there will be no additional data. Difference between suffix of end character and customized suffix is that the contents and decoding information of the customized suffix , prefix and other contents can be formatted, but suffix of end character can't make it.

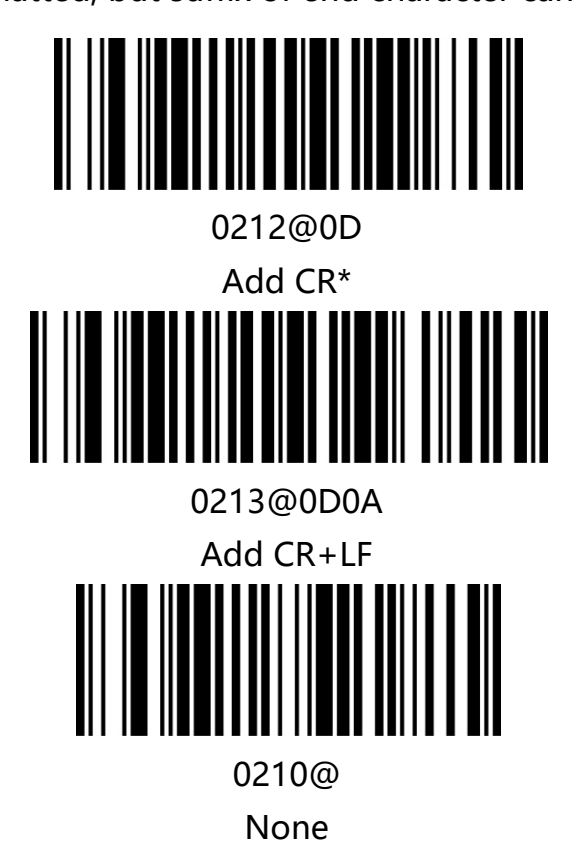

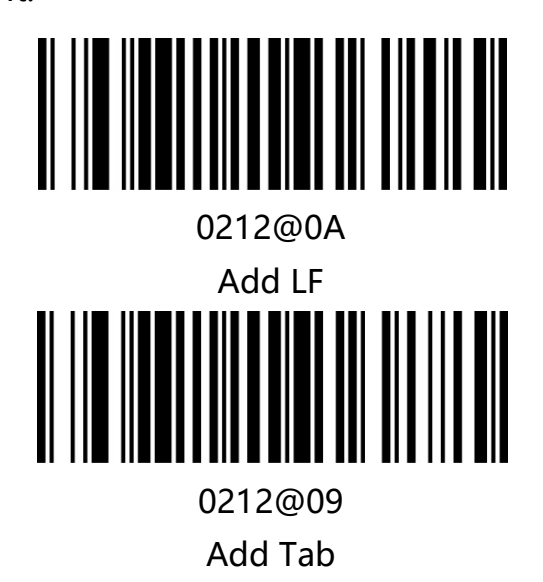

### Character conversion

By setting the character conversion function of the barcode scanner, the upper case and lower case conversions of the English letters of the barcode output data can be performed. For example, if the content of the barcode is aBC123, set the barcode to "all in lower case" and the data obtained by the host will be "abc123". The default is Normal output.

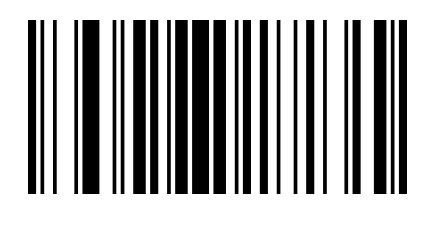

02510

Normal (No Change) \*

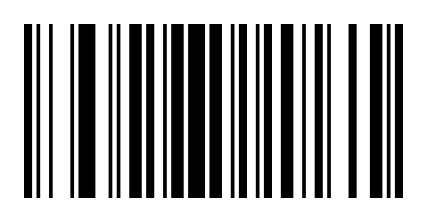

02512

Lower (All lowercase)

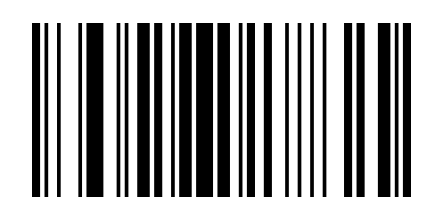

02511

Upper (Capitalize)

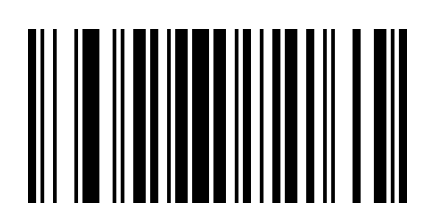

02513

Inverse (Case inversion)

Note: This parameter is only valid in standard keyboard input mode and keyboard emulation input control character mode.

# Chapter5. Bar Code Parameter Settings

## Introduction

Each type of barcode has its own unique properties,Through the setting code of this chapter, you can adjust the barcode reader to adapt to these property changes.The fewer types of barcodes that are enabled to enable reading,The faster the barcode reads.You can disable barcode scanners from reading barcode types that will not be used, to improve the performance of the barcode scanner.

# UPC-A

Enable/Disable UPC-A

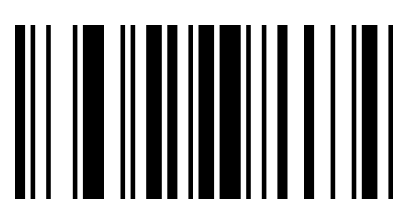

000341

Eanble UPC-A\*

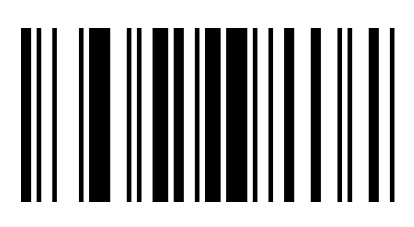

000340 Disable UPC-A

#### Transmit Check Digit

UPC-A Barcode data is fixed at 13 characters,Number 13 is the parity bit,used to verify the

correctness of all 13 characters, The default is to transmit the check digit.

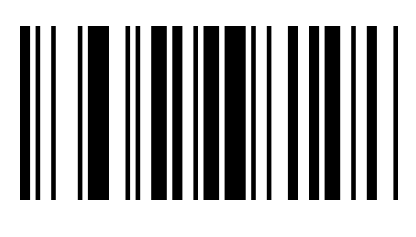

00421

Transmit check Digit \*

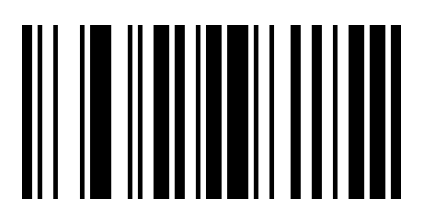

00420

Do not transmit check Digit

### Whether to read additional bits

Additional bits refer to 2 or 5 digit barcodes added after the normal barcode, As shown

below, the left blue line box is an ordinary bar code, the right side of the red box is an

additional bit. the default is to turn off extra bits.

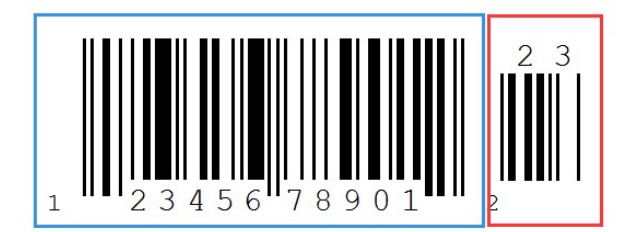

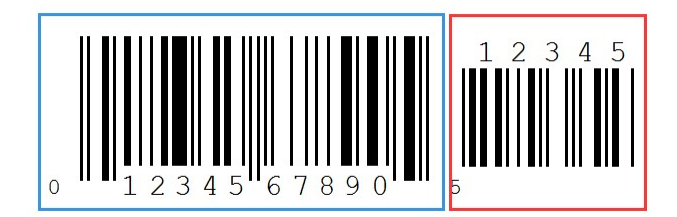

#### System character

UPC-A The country code of the barcode is the prefix character, this character is not normally displayed in human-readable characters below the bar code, "0" representative USA.The first character in the human-readable character is a system character. Default does not send country characters, transmit system character.

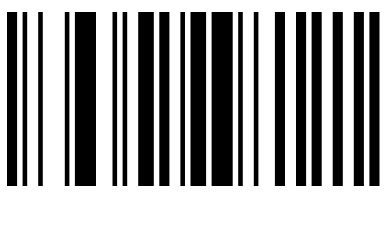

00400

Transmit system character \*

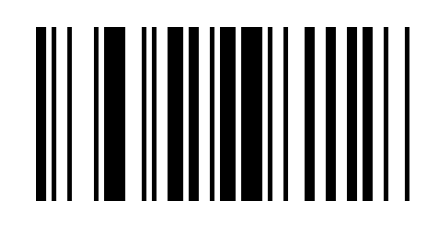

00401

Do notTransmit system character

#### Extended settings

UPC-A barcode type supports extended settings, after opening extensions,barcode

information expanded to 13 bits, add "0" in front of, and the type is converted to EAN-

13, the default is not extended.

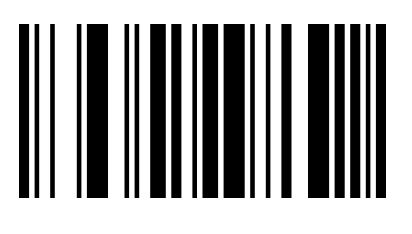

00391

Barcode information extension, and the

type is converted to EAN-13

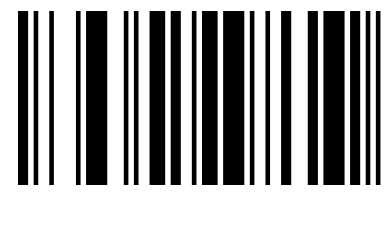

00390

Barcode information does not expand \*

# UPC-E

#### Enable/Disable UPC-E

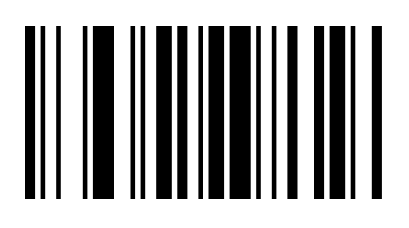

00351

Enable UPC-E\*

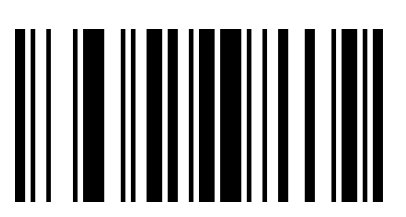

00350

Disable UPC-E

#### Transmit Check Digit

UPC-E Barcode data is fixed at 8 characters, bit 8 is the parity bit, used to verify the

correctness of all 8 characters,the default is to transmit the check digit.

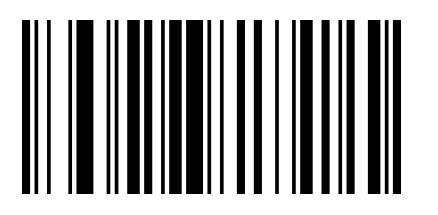

00441

Transmit check Digit \*

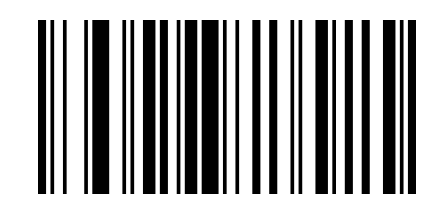

00440

Do not Transmit check Digit

#### Whether to read additional bits

Additional bits refer to 2 or 5 digit barcodes added after the normal barcode, As shown

below, the left blue line box is an ordinary bar code, the right side of the red box is an

additional bit. the default is to turn off extra bits.

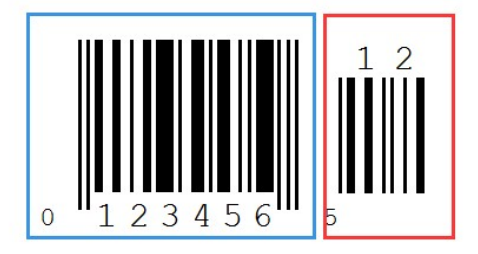

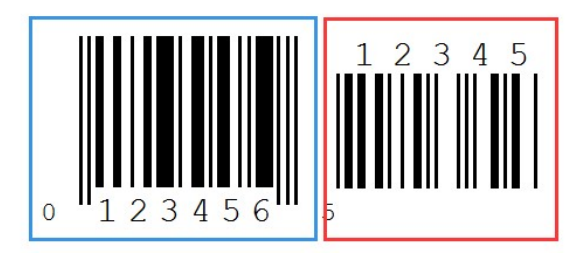

### System character

UPC-E the system code of the barcode is the prefix character, default delivery system

character.

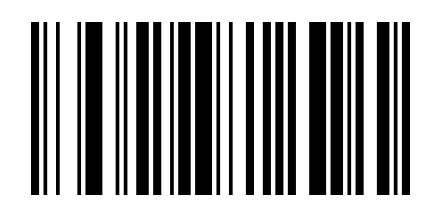

00430

Transmit system character \*

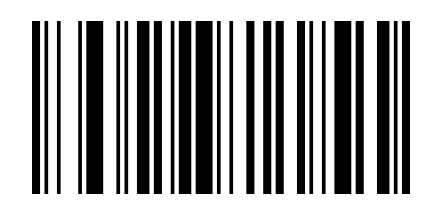

00431

Do not transmit system character

#### Extended settings

UPC-E barcode type supports extended settings, after opening extensions, Barcode information expanded to 13 bits, and the type is converted to UPC-A, the default is not extended.

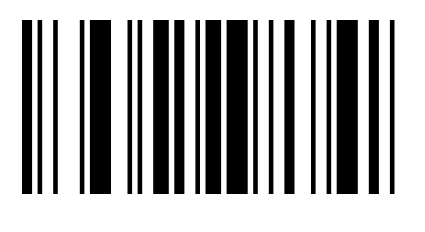

00381

Barcode information is expanded, and the

type is converted to UPC-A

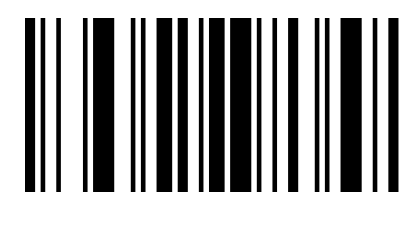

00380

Do not expand barcode information \*

# EAN-8

### Enable/Disable EAN-8

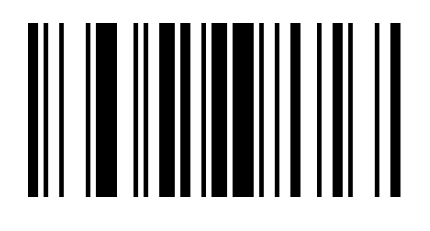

00371

Enable EAN-8\*

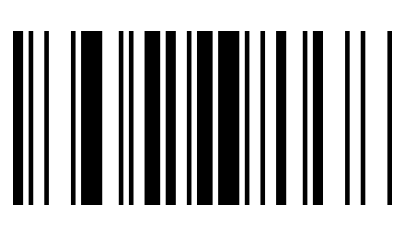

00370

Disable EAN-8

### Transmit Check Digit

EAN-8 barcode data is fixed at 8 characters, Bit 8 is the parity bit, used to verify the

correctness of all 8 characters, the default is to transmit the check digit.

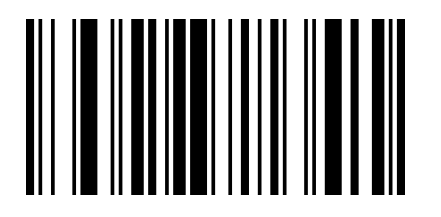

00571

Transmit check Digit \*

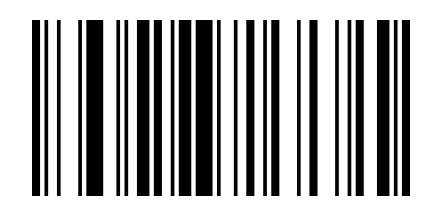

00570 Do not Transmit check Digit

#### Whether to read additional bits

Additional bits refer to 2 or 5 digit barcodes added after the normal barcode, as shown below, The left blue line box is an ordinary bar code, the right side of the red box is an additional bit. the default is to turn off extra bits.

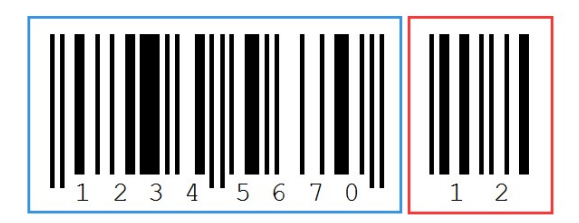

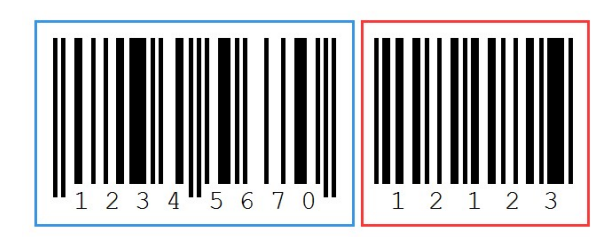

### System character

EAN-8 barcode system code is a prefix character, default Not Transmit system character.

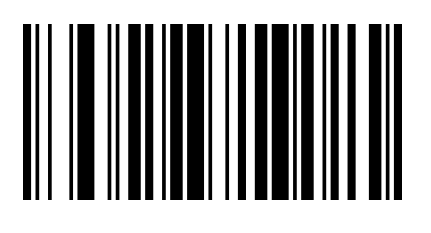

00560

Transmit System character\*

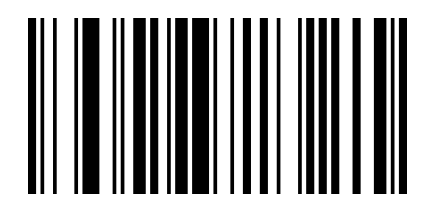

00561

Not Transmit System Character

# EAN-13

### Enable/Disable EAN-13

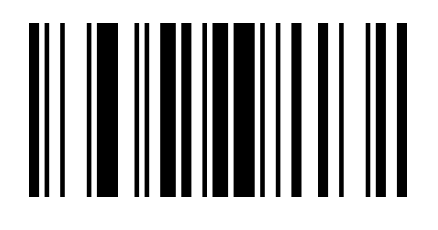

00361

Enable EAN-13\*

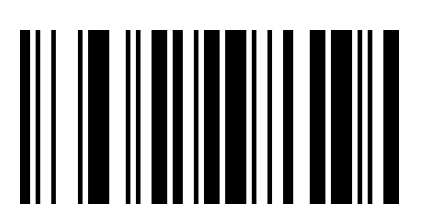

00360

Disable EAN-13

#### Transmit Check Digit

EAN-13 barcode data is fixed at 13 characters, Bit 13 is the parity bit, used to verify the

correctness of all 13 characters, the default is to transmit check digit.

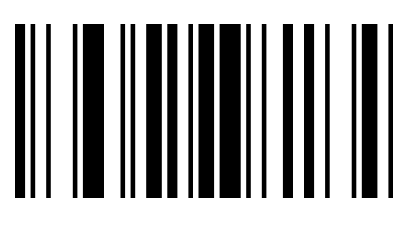

00461

Transmit Check Digit \*

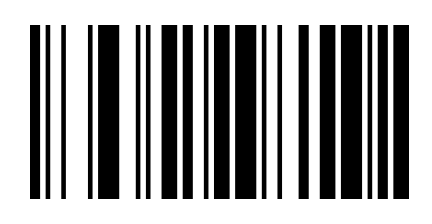

00460

Do not transmit check Digit

#### Whether to read additional bits

Additional bits refer to 2 or 5 digit barcodes added after the normal barcode, as shown below, the left blue box is an ordinary bar code, and the right red box is an extra bit. The default is to turn off extra bits.

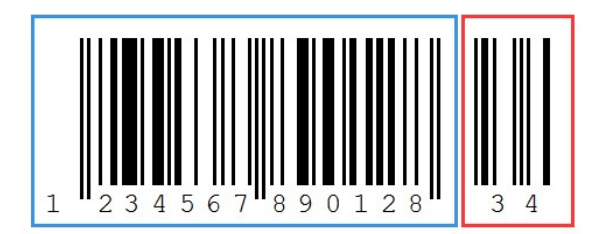

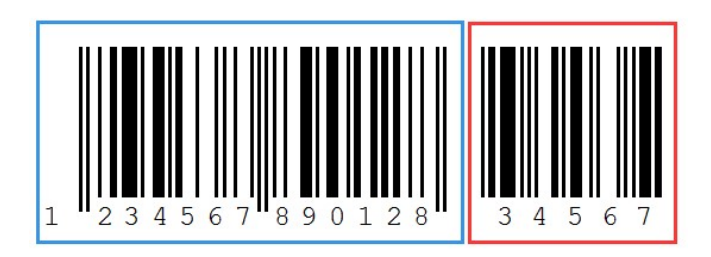

### Extended settings

EAN-13 barcode type supports extended settings, Can be set to expand EAN-13 code to

ISBN or ISSN barcode. The default is not extended.

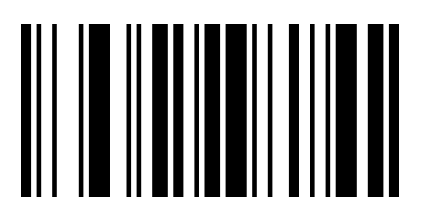

00481

Expanded to ISBN

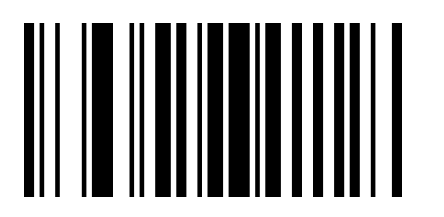

01501

Expanded to ISSN

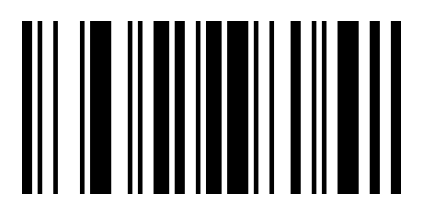

00480

Do not expand to ISBN\*

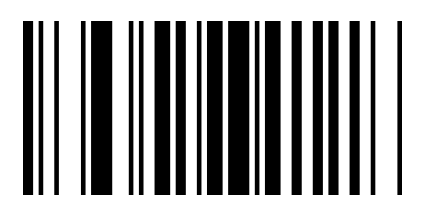

01500

Do not expand to ISSN\*

# Code 128

#### Enable/Disable Code 128

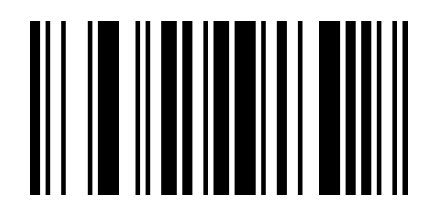

00691

Enable Code 128\*

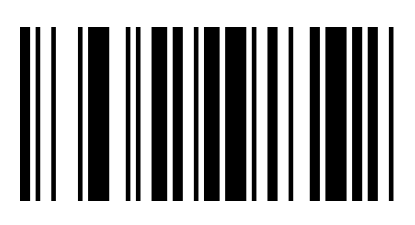

00690

Disable Code 128

# Code 39

Enable/Disable Code 39

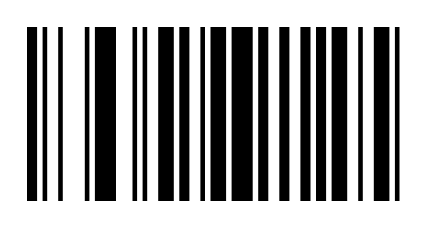

00221

Enable Code 39\*

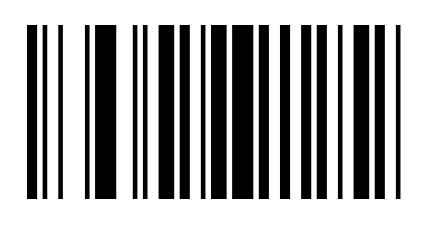

00220

Disable Code 39

#### Transmit Start/Stop Character

A character "\*" as a start and stop character before and after the Code 39 barcode data,

you can set whether the start and stop characters are transmitted together with the

barcode data after the reading is successful.

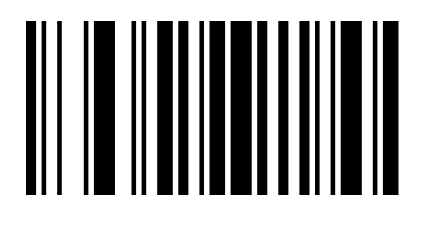

00281

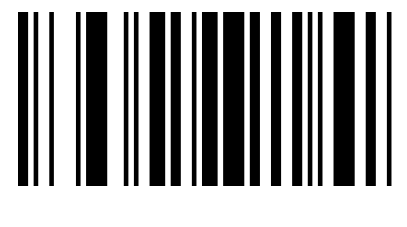

00280

Transmit Start/Stop Character

Do not Transmit Start/Stop Character\*

#### Check Bit Settings

Code 39 barcode data is not mandatory to contain a check bit, if there is a check bit, it is the last character of the data. Check bits are values calculated from all data to verify the correctness of the data. You can turn on or off the check as required and set whether to send the check bits.

The default is "Close MOD43 Check" and "No Transfer Check".

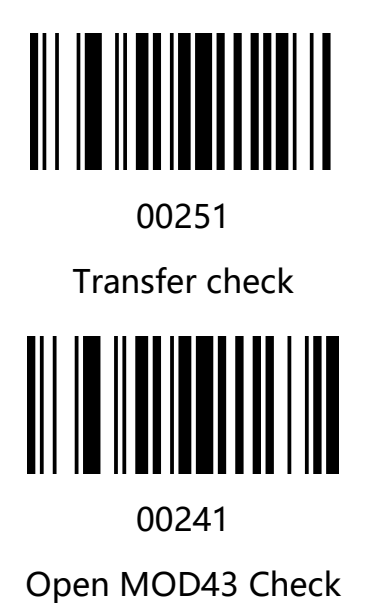

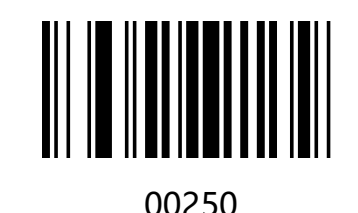

No transmission check \*

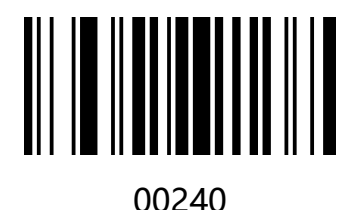

Close MOD43 Check \*

#### Enable/Disable Code 39 Full ASCII

Code 39 data can include all ASCII characters, but the barcode reader only reads some ASCII characters by default, by setting, you can turn on the function of reading full ASCII characters, default Enable all ASCII characters.

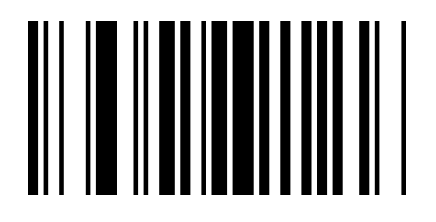

00231

Enable Code 39 Full ASCII\*

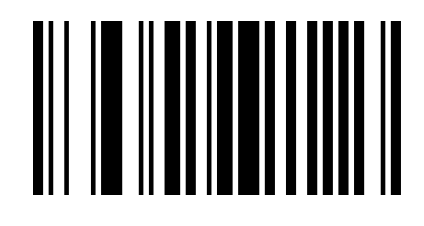

00230

Disable Code 39 Full ASCII\*

### Setting Code 39 Minimum Read Length

You can customize the minimum reading length from Code 39 to your needs. Set the code

code to [^ 3 + 0032XX], support 1-15 bits, corresponding to the hexadecimal value of 01-

0F, 01 means the minimum length of 1.

Default is "Minimum Read Length 2" "

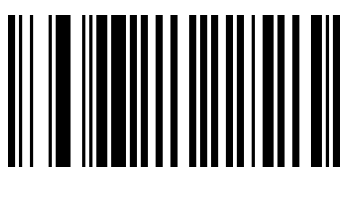

003201

The minimum reading length is 1

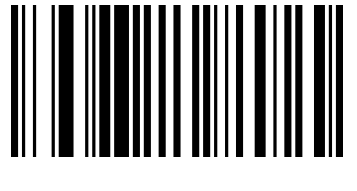

003203

The minimum reading length is 3

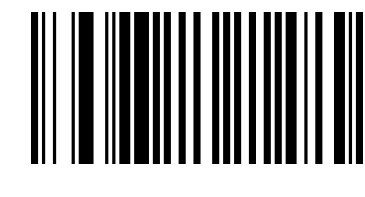

003202

The minimum reading length is 2\*

# Code 32

### Enable/Disable Code 32

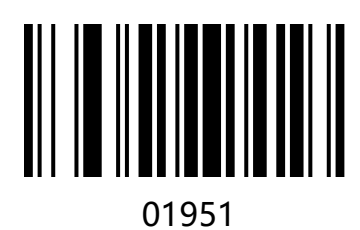

Enable Code 32

Note: Opening Code32 has an effect on Code39.

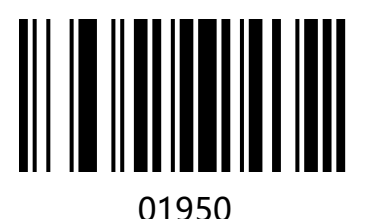

Disable Code 32\*

# Code 93

### Enable/Disable Code 93

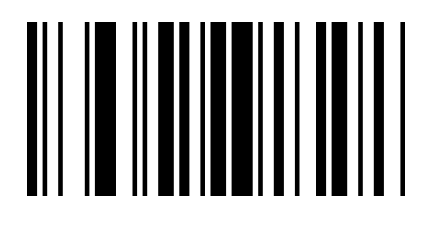

00621

Enable Code 93\*

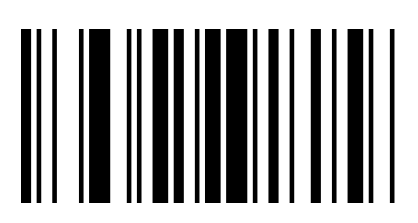

00620

Disable Code 93

#### Check Digit Verification

Code 93 barcode data does not include check digits, if there is a check digit, is the last 2

characters of the data. the check digit is a calculated value based on all data, used to

verify that the data is correct.

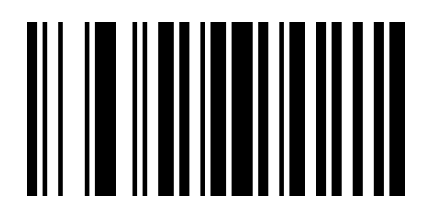

01901

Transmit Check Digit After Verification

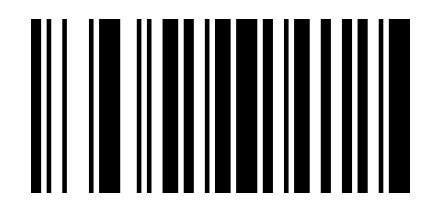

01900

Do Not Transmit Check Digit After

Verification \*

# Code 11

### Enable/Disable Code 11

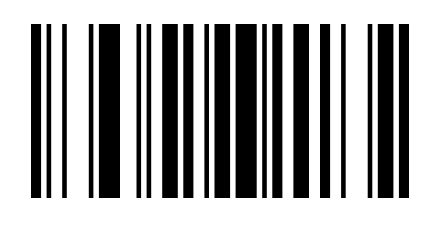

01261

Enable Code 11\*

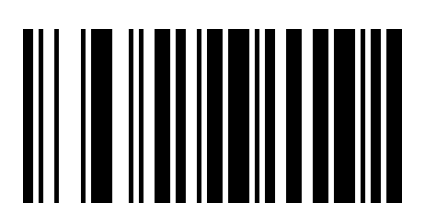

01260

Disable Code 11

#### Check Digit Verification

Code 11 Barcode data does not necessarily include check bits, if there is a check digit, it can be the last 1 or 2 characters of the data. The check digit is a value calculated from all data to verify that the data is correct.

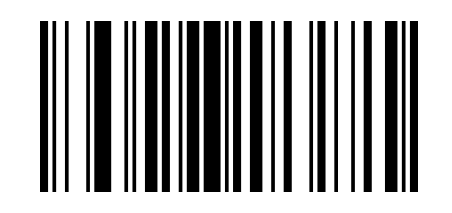

01272

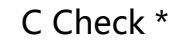

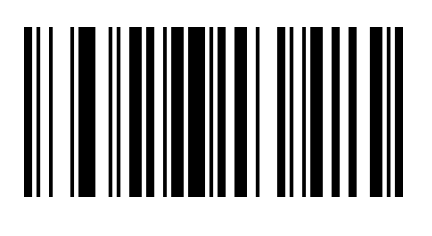

01273

CK Check

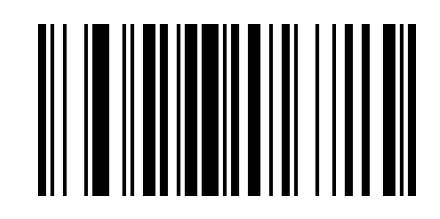

01271

Automatic CK Check

### Setting Code 11 Minimum Read Length

You can customize the minimum reading length from Code11 codes according to your requirements. Set the code code to  $[$  ^ 3 + 0128XX], support 1-15 bits, corresponding to the hexadecimal value of 01-0F, 01 means the minimum length of 1.

Default to "Minimum Read Length 4" "

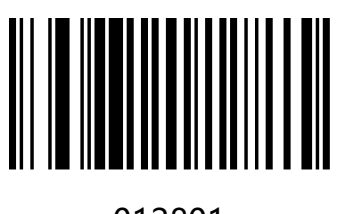

012801

The minimum reading length is 1

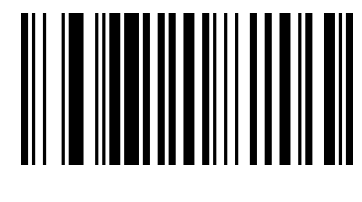

012804

The minimum reading length is 4\*

# Interleaved 2 of 5

### Enable/Disable Interleaved 2 of 5

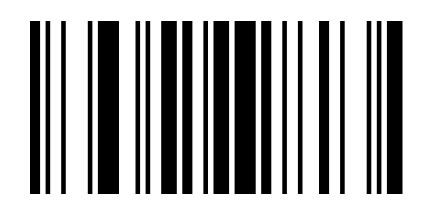

00961

Enable Interleaved 2 of 5\*

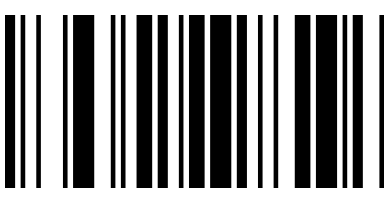

00960

Disable Interleaved 2 of 5

#### Check Bit Settings

Interleaved 2 of 5 bar code data is not mandatory to contain check bits. If there are check bits, it is the last character of the data. Check bits are values calculated from all data to verify the correctness of the data. You can turn on or off the check as required and set whether to send the check bits.

The default is "Turn off Interleaved 2 of 5 checks" and "Do not send Interleaved 2 of 5 checks".

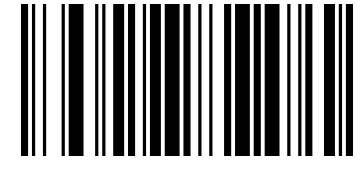

00251

Transfer Interleaved 2 of 5 Check

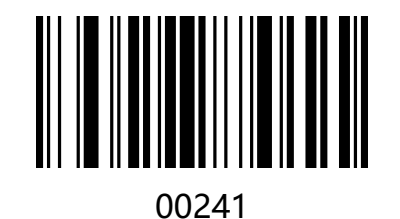

Open Interleaved 2 of 5 Check

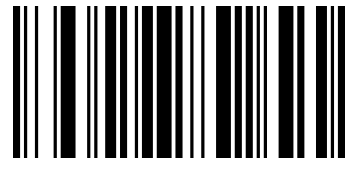

00250

Do not transmit Interleaved 2 of 5 checks \*

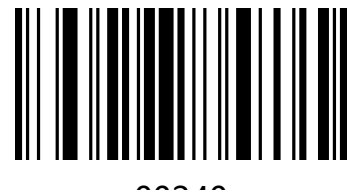

00240

Close Interleaved 2 of 5 Check \*

### Setting Interleaved 2 of 5 Minimum Read Length

You can customize the minimum reading length from Interleaved 2 of 5 codes according

to your requirements. Set the code code to  $[^{^{\wedge}}\,3$  + 0097XX], support 2-14 bits,

corresponding to the hexadecimal value of 02-0E, 02 means the minimum length of 2

(Interleaved 2 of 5 digits can only be even digits).

Default to "Minimum Read Length is 4" "

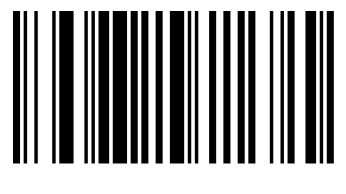

009702

Minimum Read Length is 2

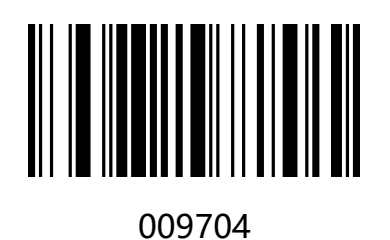

Minimum Read Length is 4\*

# Matrix 2 of 5

### Enable/Disable Matrix 2 of 5

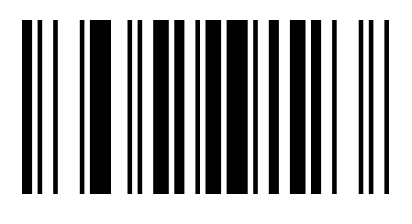

01461

Enable Matrix 2 of 5\*

01460

Disable Matrix 2 of 5

### Setting Matrix 2 of 5 Minimum Read Length

You can customize the minimum reading length from Matrix 2 of 5 codes according to

your requirements. Set the code to [^ 3 + 0148XX], support 1-15 bits, corresponding to

the hexadecimal value of 01-0F, 01 represents the minimum length of 1

Default to "Minimum Read Length 3".

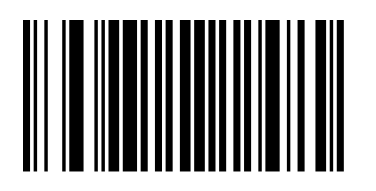

014801

Minimum Read Length is 1

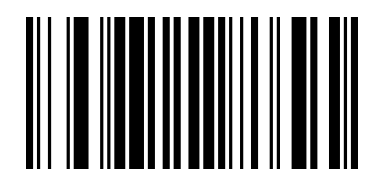

014803

Minimum Read Length is 3\*

# Industrial 2 of 5

#### Enable/Disable Industrial 2 of 5

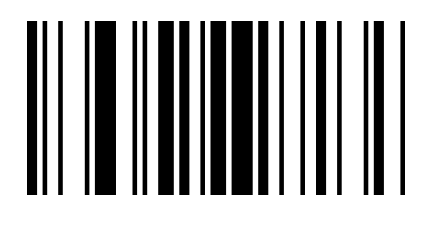

01061

Enable Industrial 2 of 5\*

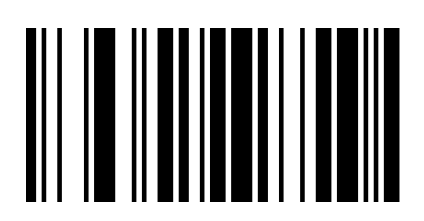

01060

Disable Industrial 2 of 5

### Setting Minimum Read Length for Industrial 2 of 5

You can customize the minimum reading length from Industrial 2 of 5 codes according to

your requirements. Set the code code to  $[$  ^ 3 + 0107XX], support 1-15 bits, corresponding

to the hexadecimal value of 01-0F, 01 represents the minimum length of 1

Default to "Minimum Read Length 3"

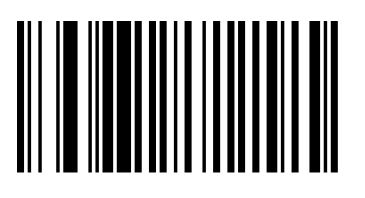

010701

The minimum reading length is 1

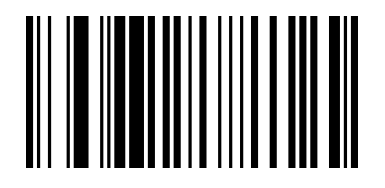

010703

The minimum reading length is 3\*

# Standard 2 of 5(IATA)

### Enable/Disable Standard 2 of 5

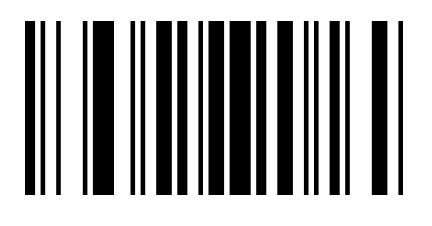

01871

Enable Standard 2 of 5\*

WWW

01870

Disable Standard 2 of 5

### Setting Standard 2 of 5 Minimum Read Length

You can customize the minimum reading length from Standard 2 of 5 codes according to

your requirements. Set the code to [^ 3 + 0189XX], support 1-15 bits, corresponding to

the hexadecimal value of 01-0F, 01 represents the minimum length of 1

Default to "Minimum Read Length 4" "

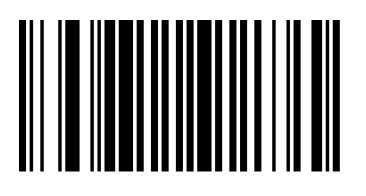

018901

The minimum reading length is 1

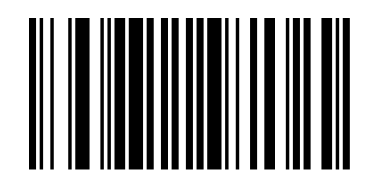

018904

The minimum reading length is 4\*

# Codabar (NW-7)

#### Enable/Disable Codabar

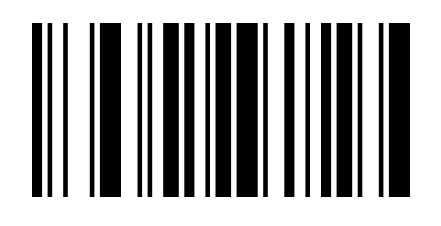

00851

Enable Codabar\*

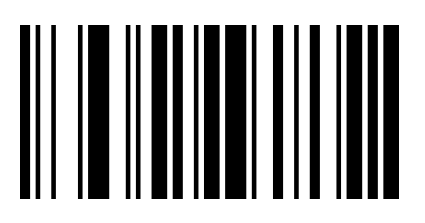

00850

Disable Codabar

#### Transmit Start/Stop Character

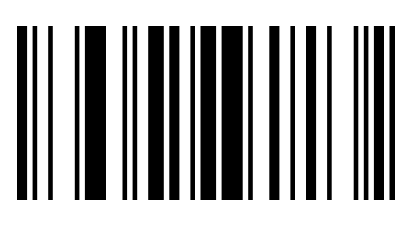

00861

Transmit Start/Stop Character

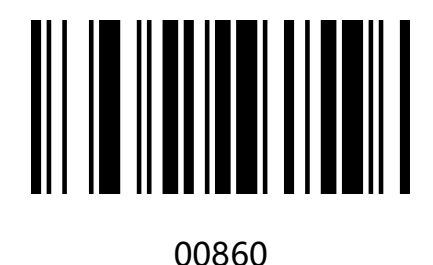

Do not Transmit Start/Stop Character\*

### Setting Codabar Minimum Read Length

You can customize the minimum reading length from Codabar code according to your requirements. Set the code code to  $[$  ^ 3 + 0187XX], support 1-15 bits, corresponding to the hexadecimal value of 01-0F, 01 represents the minimum length of 1

Default to "Minimum Read Length 4" "

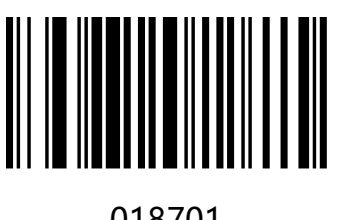

018701

018704

The minimum reading length is 1

The minimum reading length is 4\*

# Plessey

#### Enable/Disable Plessey

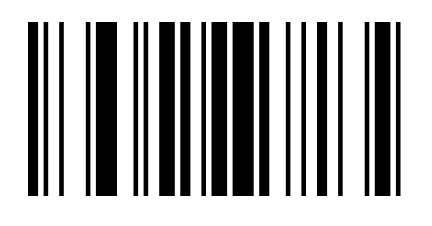

01161

Enable Plessey

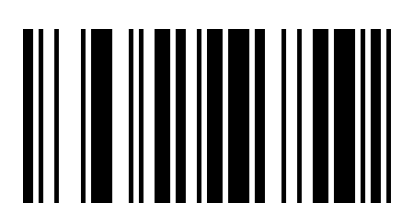

01160

Disable Plessey\*

### Set Plessey Minimum Read Length

You can customize the minimum reading length from Plessey code according to your

requirements. Set the code code to  $[$  ^ 3 + 0119XX], support 1-15 bits, corresponding to

the hexadecimal value of 01-0F, 01 represents the minimum length of 1

Default to "Minimum Read Length is 4".

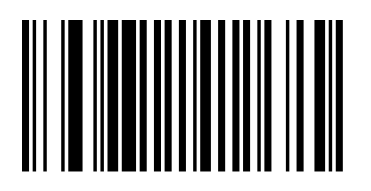

011901

Minimum Read Length is 1

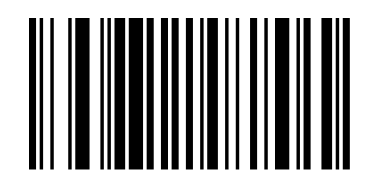

011904

Minimum Read Length is 4\*

## MSI Plessey

#### Enable/Disable MSI Plessey

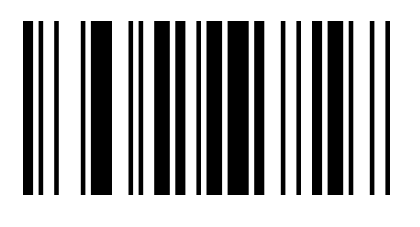

01151

Enable MSI Plessey

01150

Disable MSI Plessey\*

### Setting MSI Plessey Minimum Read Length

You can customize the minimum reading length from MSI Plessey code according to your

requirements. Set the code to  $[$  ^ 3 + 0118XX], support 1-15 bits, corresponding to the

hexadecimal value of 01-0F, 01 represents the minimum length of 1

Default to "Minimum Read Length is 4" "

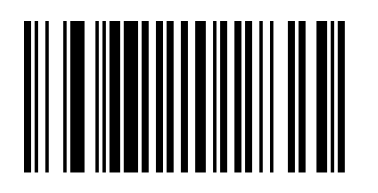

011801

Minimum Read Length is 1

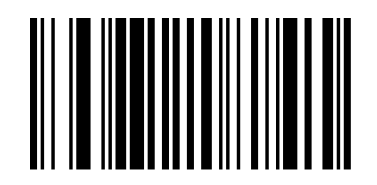

011804

Minimum Read Length is 4\*

# GS1 DataBar Limited (RSS Limited)

Enable/Disable RSS Limited

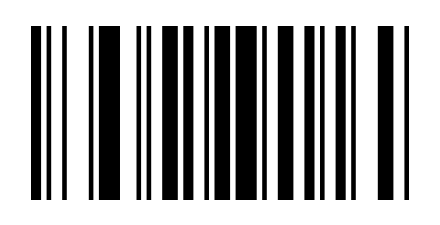

01771

Enable RSS Limited

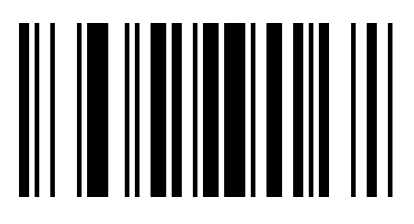

01770

Disable RSS Limited\*

# GS1 DataBar Omnidirectional (RSS Omnidirectional)

Enable/Disable RSS Omnidirectional

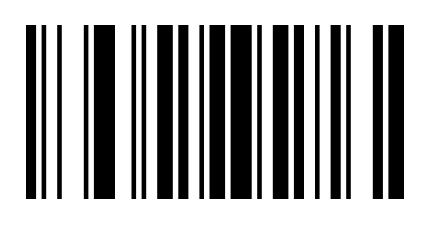

01671

Enable RSS Omnidirectional

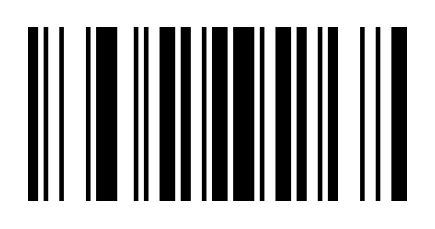

01670

Disable RSS Omnidirectional\*

# China Post (Datalogic 2 of 5)

#### Enable/Disable China Post

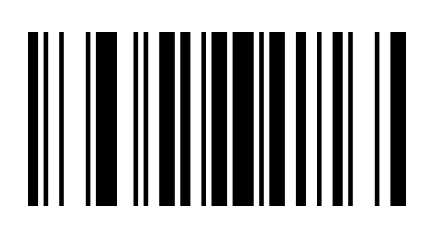

01571

Enable China Post

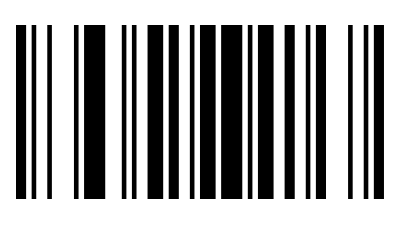

01570

DisableChina Post\*

### Add-on Code

Users can do additional setting by scanning following UPC/EAN/JAN code

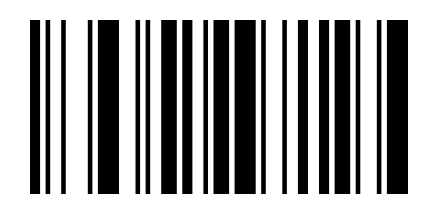

00551

Enable 2-Digit add-on Code

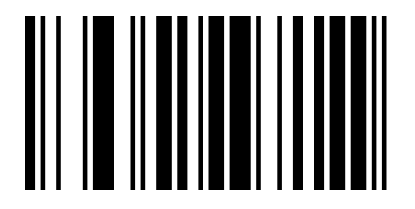

00553

Enable 2-Digit or 5-Digit add-on Code

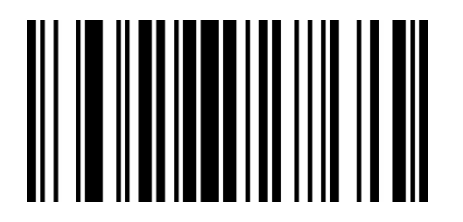

02611

Add-on Code Required

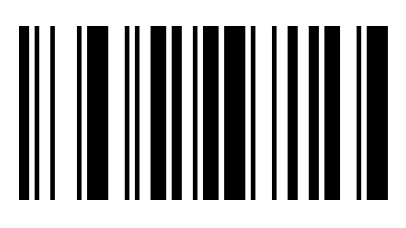

00552

Enable5-Digit add-on Code

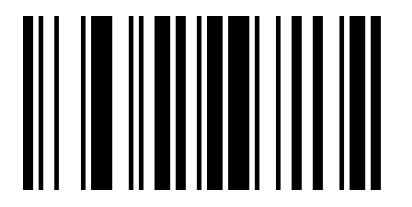

00550

Disable Add-on Code\*

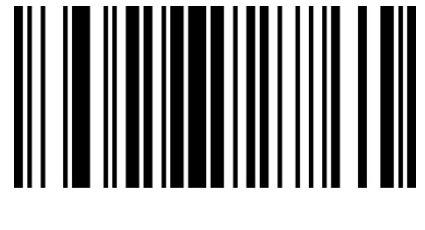

02610

Add-on Code Not Required

# Chapter6 Serial Communication Instruction

### Instruction

When using the serial port mode, the barcode reader can control the barcode scanner to send commands or set related functions by sending relevant instructions. Serial instruction is fixed to 16 bytes in one frame (16bytes, 1byte=8bit).

### Frame format structure

Serial port instruction one frame format is as follows:

STX+CMD+DA0+DA1+DA2+DA3+DA4+DA5+DA6+……+DA10+DA11+ETX+SUM

To ensure data accuracy, the last byte of a frame of data (16 bytes) is the checksum,

assuming that the first 15 bytes are a, and then SUM = 256 - (a & 0xFF).

Among them:

STX=0x02; ETX=0x03 (STX and ETX values are ASCII hexadecimal defined values.) CMD represents a control or setup instruction.
### Instruction Parsing

When CMD=0x01, it indicates a control instruction.

DA0=0x01, control the barcode reader switch command, can control the barcode

reader to open or close the decoding function.

DA1=0x00, Controlling the Barcode Off (Decoding Off)

DA1=0x01, control the barcode reader on (open decoding, no timeout, no highlighting

until decoding is complete, until the decoding is completed.)

DA1=0x02, control the barcode reader on (open decode, timeout)

DA2~DA3, timeout in 1ms (format 0xDA3 0xDA2) When CMD = 0x02, indicates setting instruction.

#### When CMD=0x02, it represents the setting instruction

 DA0, the setting code is valid byte length +1 (if display version number setting code is 000A0, length is 5, DA0=6)

DA1, fixed to 0x82

DA2~DA11, setting code content (set bar code encoding), DA2 start insufficient bit complement 0x00

### Instruction save

When the user sends a set barcode reader parameter using an instruction, after sending the setup instruction, an instruction to save the parameter needs to be sent to save the current parameter. (Open and close instructions do not need to be saved)

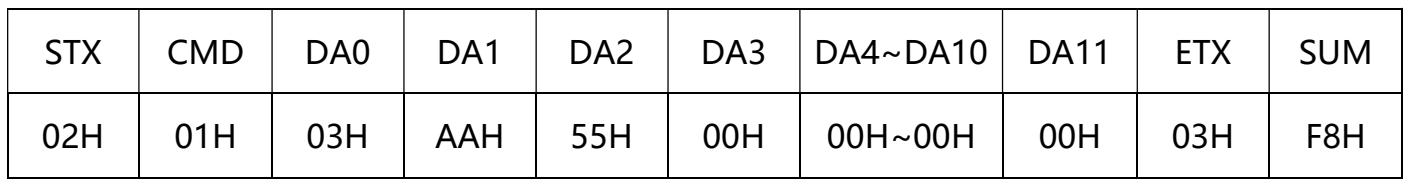

Save parameter instructions:02 01 03 AA 55 00 00 00 00 00 00 00 00 00 03 F8

### Instruction Feedback Setting

After the setup response is turned on (scan code 02421, or serial port send command is enabled), if the setup command is executed successfully, it will respond with a response character ACK (ASCII code 0x06). If it can't be executed successfully, it will answer a NAK

(ASCII code) 0x15.

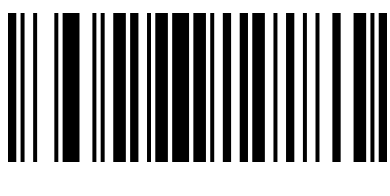

02421

Enable response

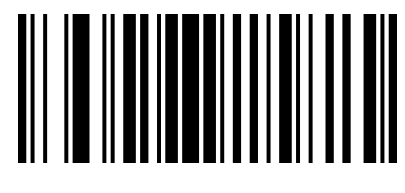

02420

Disable response\*

## Sound Feedback Settings

When the audio feedback is turned on (scan code 01411, or serial port command is

enabled), if the setup command is successfully executed, the buzzer will sound, and the

instruction execution sound feedback is turned off by default.

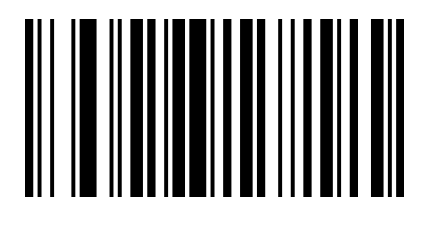

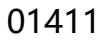

Turn on feedback sound

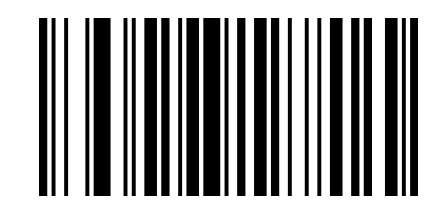

01410

Turn off feedback sound \*

### Trigger instruction

Turn on scan:02 01 01 02 B8 0B 00 00 00 00 00 00 00 00 03 34

Turn off scan:02 01 01 00 00 00 00 00 00 00 00 00 00 00 03 F9

### Case Analysis

#### Close decoding

CMD=0x01, DA0=0x01, DA1=0x00, DA2~DA11=0x00,

 $a=(0)*16+(2+1+1+3)*1=7=0 \times 07$ 

SUM=256-(0x07&FF)=256-(111&11111111)=256-7=249=0xF9

| <b>STX</b> | <b>CMD</b> | DA0 | DA <sub>1</sub> | DA2 |     | $DA3$   DA4~DA10   DA11 |     | <b>ETX</b> | <b>SUM</b> |
|------------|------------|-----|-----------------|-----|-----|-------------------------|-----|------------|------------|
| 02H        | 01H        | 01H | 00H             | 00H | 00H | $00H~00H$               | 00H | 03H        | F9H        |

Hexadecimal instructions:02 01 01 00 00 00 00 00 00 00 00 00 00 00 03 F9

#### Turn on decode timeout 3 seconds

CMD=0x01, DA0=0x01, DA1=0x02, DA2=B8, DA3=0B, DA4~DA11=0x00,

Time out 3S=3000MS=0x0BB8

 $a=(B)*16+(2+1+1+2+8+B+3)*1=204=0xCC$ 

#### SUM=256-(0xCC&FF)=256-(11001100&11111111)=256-204=52=0x34

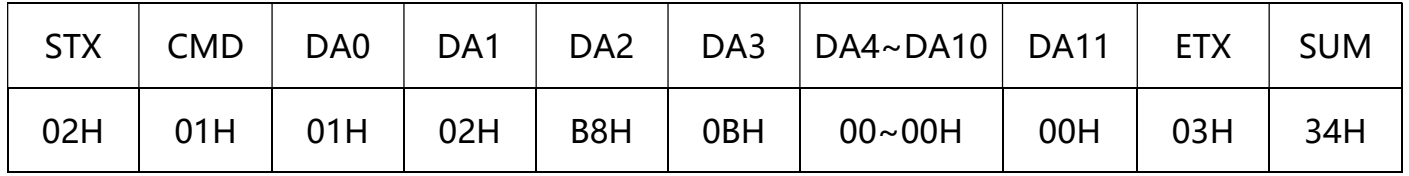

Hexadecimal instructions:02 01 01 02 B8 0B 00 00 00 00 00 00 00 00 03 34

#### Set the baud rate 115200

Set instruction code: 000709

CMD=0x02, DA0=0x07, DA1=0x82,

DA2~DA7=000709=0x30,0x30,0x30,0x30,0x37,0x30,0x39

 $a=(8+3+3+3+3+3+3)*16+(2+2+7+2+9+5+3)*1=448=0 \times 100$ 

SUM=256-(0x1c0&FF)=256-( 111000000&11111111)=256-192=64=0x40

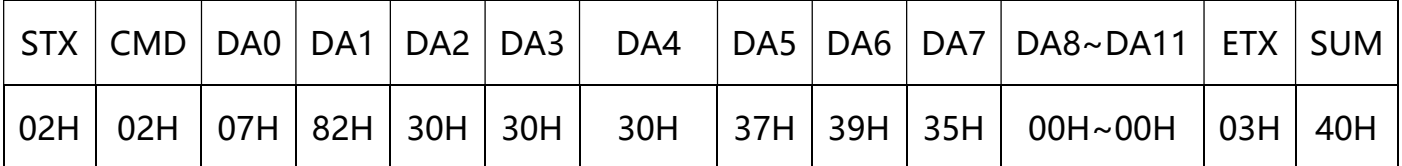

Hexadecimal instructions:02 02 07 82 30 30 30 37 30 39 00 00 00 00 03 40

#### Add carriage return line feed

Set instruction code : 0213@\r\n

CMD=0x02, DA0=0x08, DA1=0x82,

DA2~DA8=0213@\r\n =0x30,0x32,0x31,0x33,0x40,0x0D,0x0A

 $a=(8+3+3+3+4)*16+(2+2+8+2+2+1+3+13+10+3)*1=430=0 \times 1 a e = 256-$ 

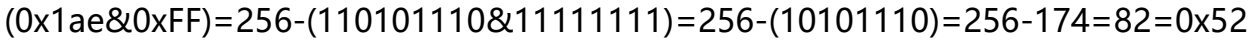

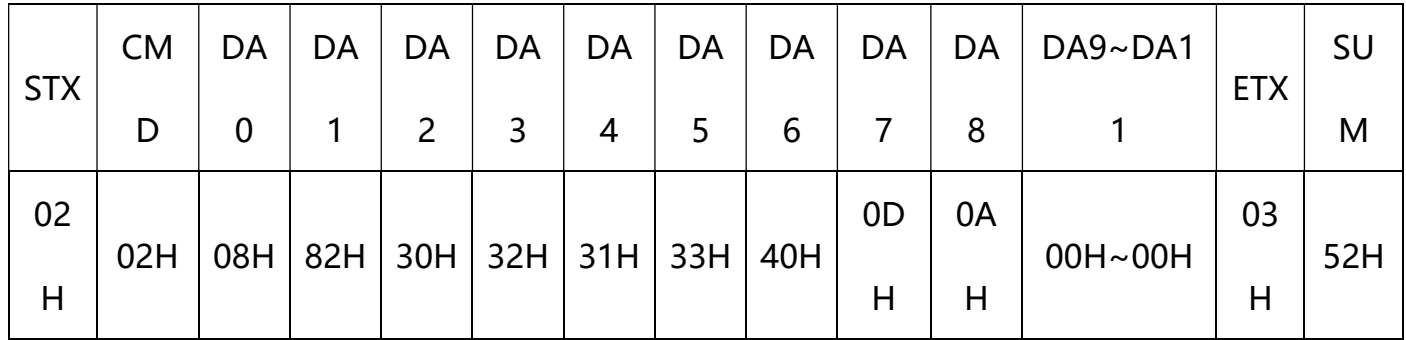

Hexadecimal instructions::02 02 08 82 30 32 31 33 40 0D 0A 00 00 00 03 52

### Instruction sending example

Send a hexadecimal command to control the scan. Use the instruction to open the decode timeout for 3 seconds to confirm the serial port protocol setting. Enter the corresponding command in the command sending input box.

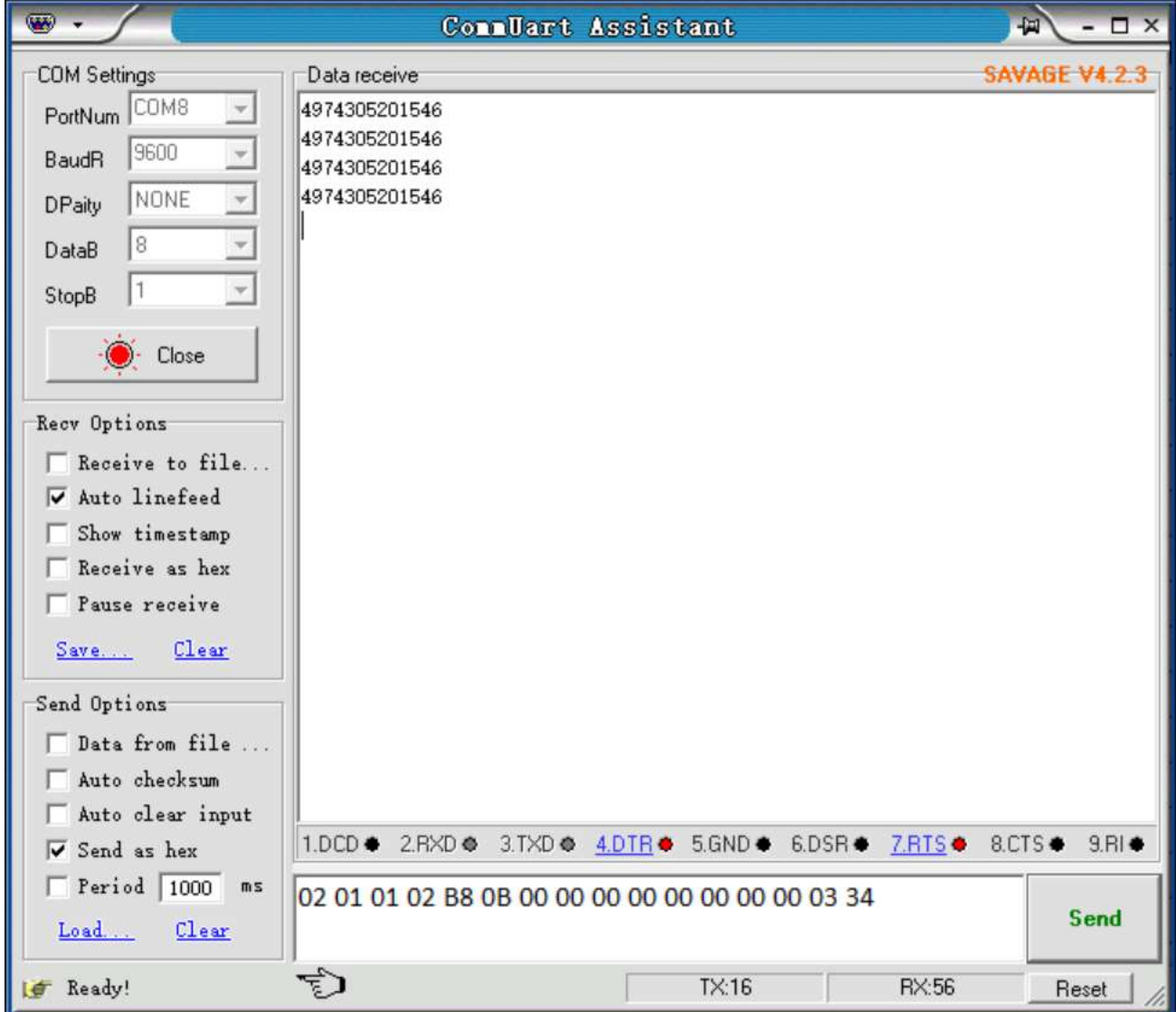

Note: For detailed instructions, please refer to "Appendix - Instruction Set"

# Chapter7 Appendix

### Appendix - Default Settings Sheet

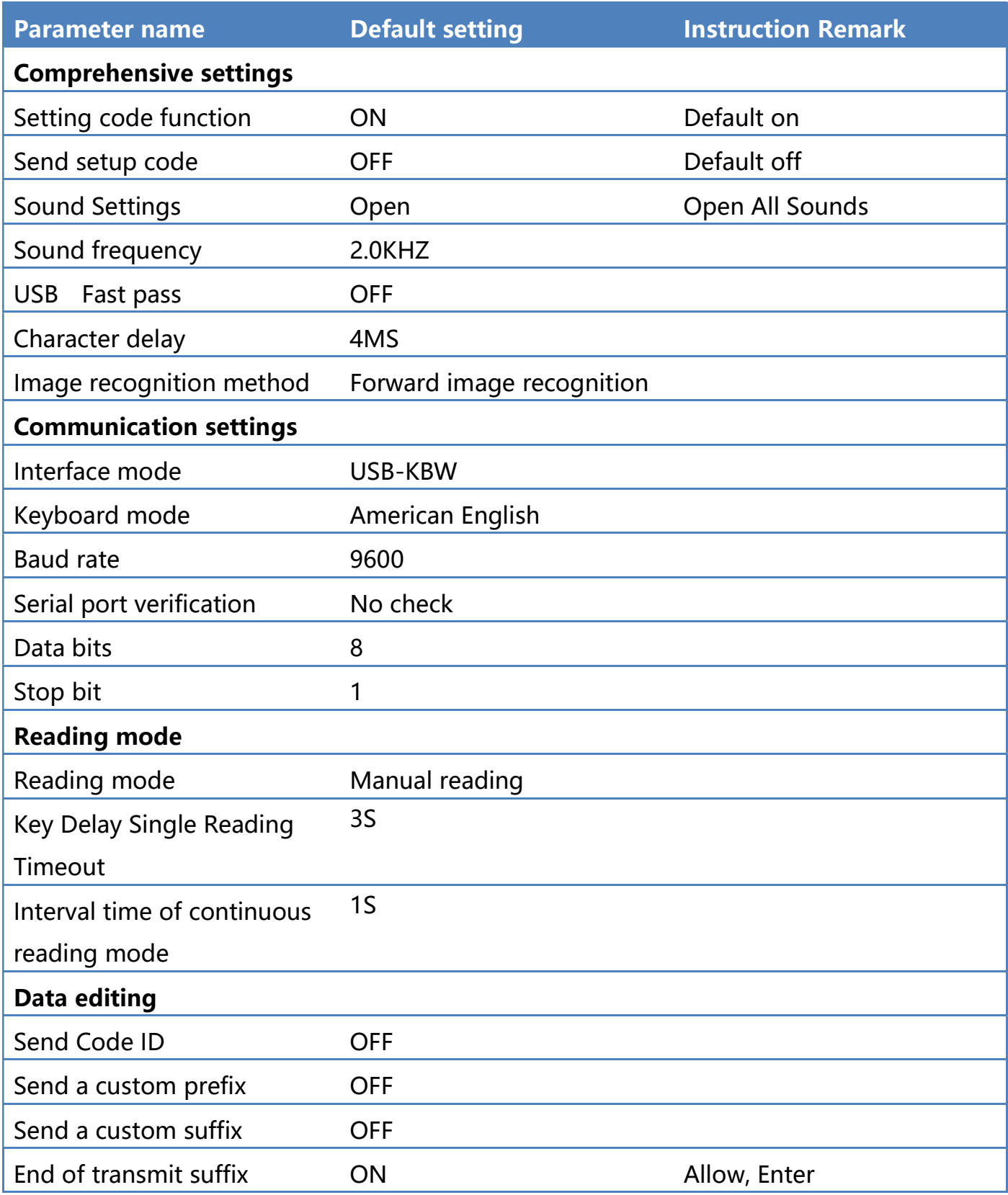

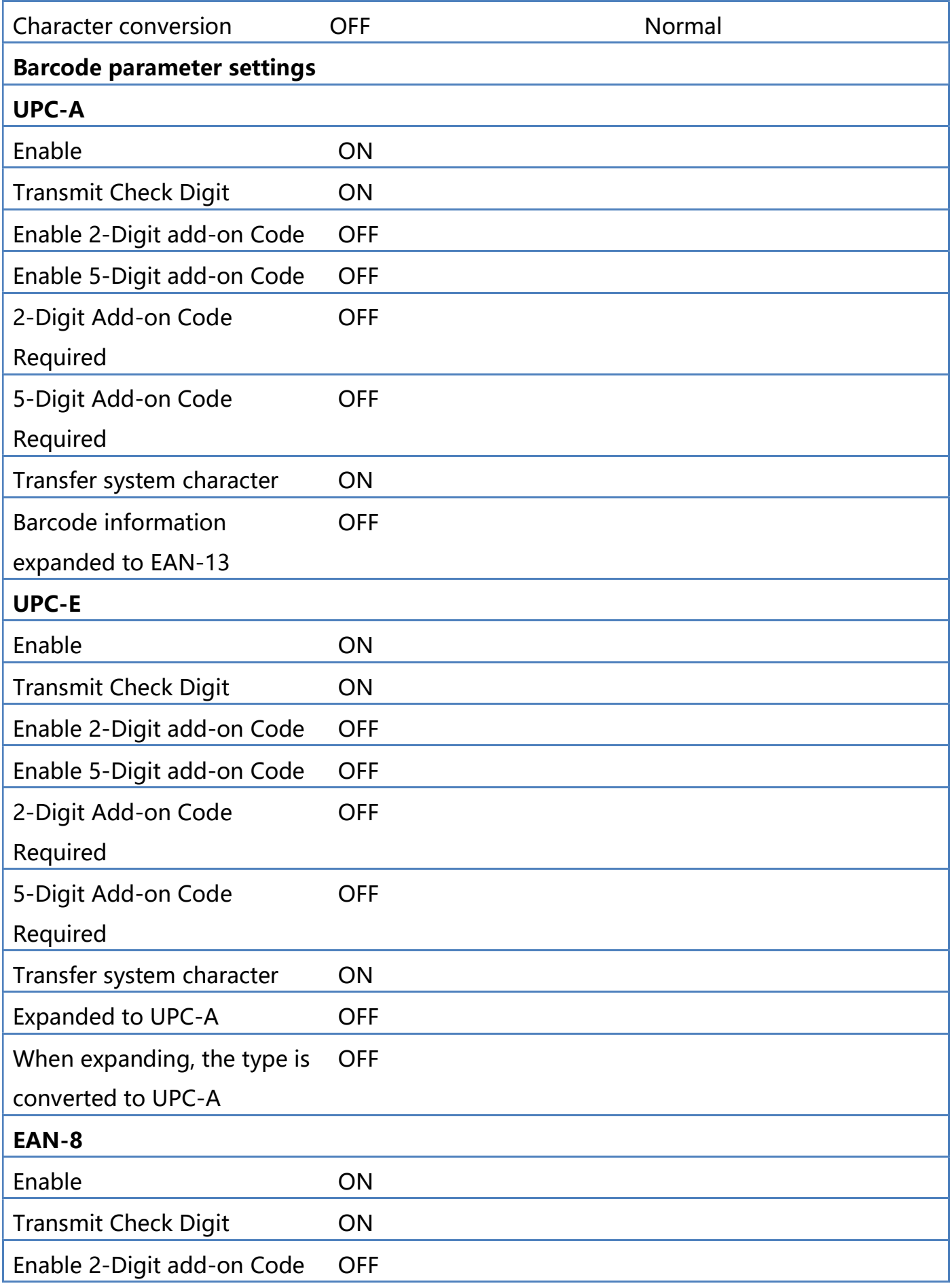

EC-CD-8380 CCD Barcode Scanner Setting Manual

| Enable 5-Digit add-on Code  | <b>OFF</b> |
|-----------------------------|------------|
| 2-Digit Add-on Code         | <b>OFF</b> |
| Required                    |            |
| 5-Digit Add-on Code         | <b>OFF</b> |
| Required                    |            |
| Transfer system character   | ON         |
| <b>EAN-13</b>               |            |
| Enable                      | ON         |
| <b>Transmit Check Digit</b> | ON         |
| Enable 2-Digit add-on Code  | <b>OFF</b> |
| Enable 5-Digit add-on Code  | <b>OFF</b> |
| 2-Digit Add-on Code         | <b>OFF</b> |
| Required                    |            |
| 5-Digit Add-on Code         | <b>OFF</b> |
| Required                    |            |
| <b>Expand to ISBN</b>       | <b>OFF</b> |
| <b>Code 128</b>             |            |
| Enable                      | ON         |
| <b>Transmit Check Digit</b> | <b>OFF</b> |
| Code 39                     |            |
| Enable                      | ON         |
| <b>Transmit Start/Stop</b>  | <b>OFF</b> |
| Character                   |            |
| Enable Code 39 Full ASCII   | ON         |
| Code 93                     |            |
| Enable                      | ON         |
| <b>Transmit Check Digit</b> | <b>OFF</b> |
| Code 11                     |            |
| Enable                      | ON         |
| Check                       | ON         |
| <b>Transmit Check Digit</b> | C 校验       |

EC-CD-8380 CCD Barcode Scanner Setting Manual

| <b>Interleaved 2 of 5</b>  |            |
|----------------------------|------------|
| Enable                     | ON         |
| Matrix 2 of 5              |            |
| Enable                     | ON         |
| Industrial 2 of 5          |            |
| Enable                     | ON         |
| Standard 2 of 5            |            |
| Enable                     | ON         |
| Codabar                    |            |
| Enable                     | ON         |
| <b>Transmit Start/Stop</b> | <b>OFF</b> |
| Character                  |            |
| <b>Plessey</b>             |            |
| Enable                     | <b>OFF</b> |
| <b>MSI Plessey</b>         |            |
| Enable                     | <b>OFF</b> |
| <b>RSS Limited</b>         |            |
| Enable                     | <b>OFF</b> |
| <b>RSS Omnidirectional</b> |            |
| Enable                     | <b>OFF</b> |
| <b>China Post</b>          |            |
| Enable                     | <b>OFF</b> |
| <b>Add-on Code</b>         |            |
| Enable add-on Code         | <b>OFF</b> |
| Add-on Code Required       | <b>OFF</b> |

# Appendix -Code ID

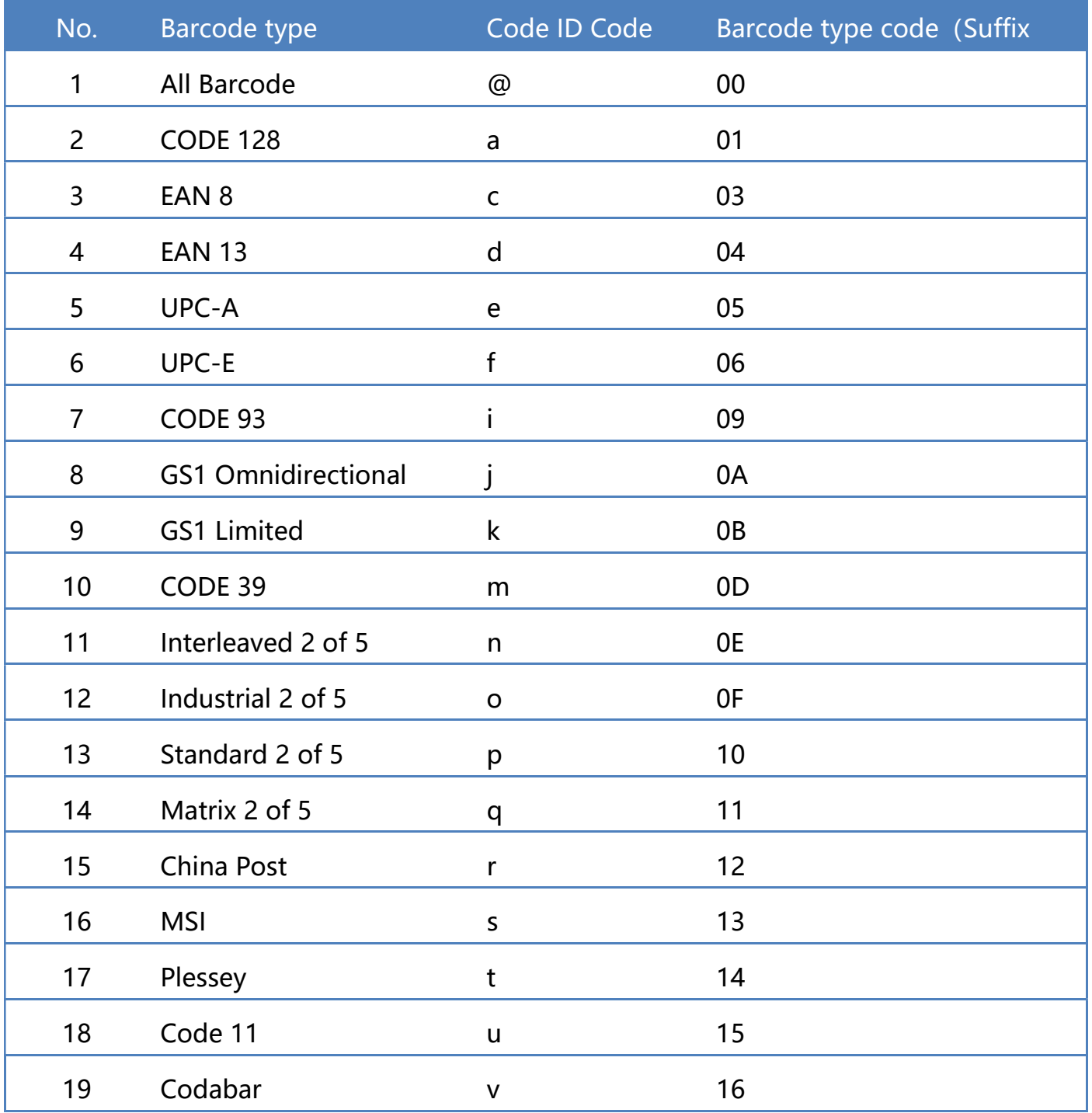

# Appendix - Instruction Set

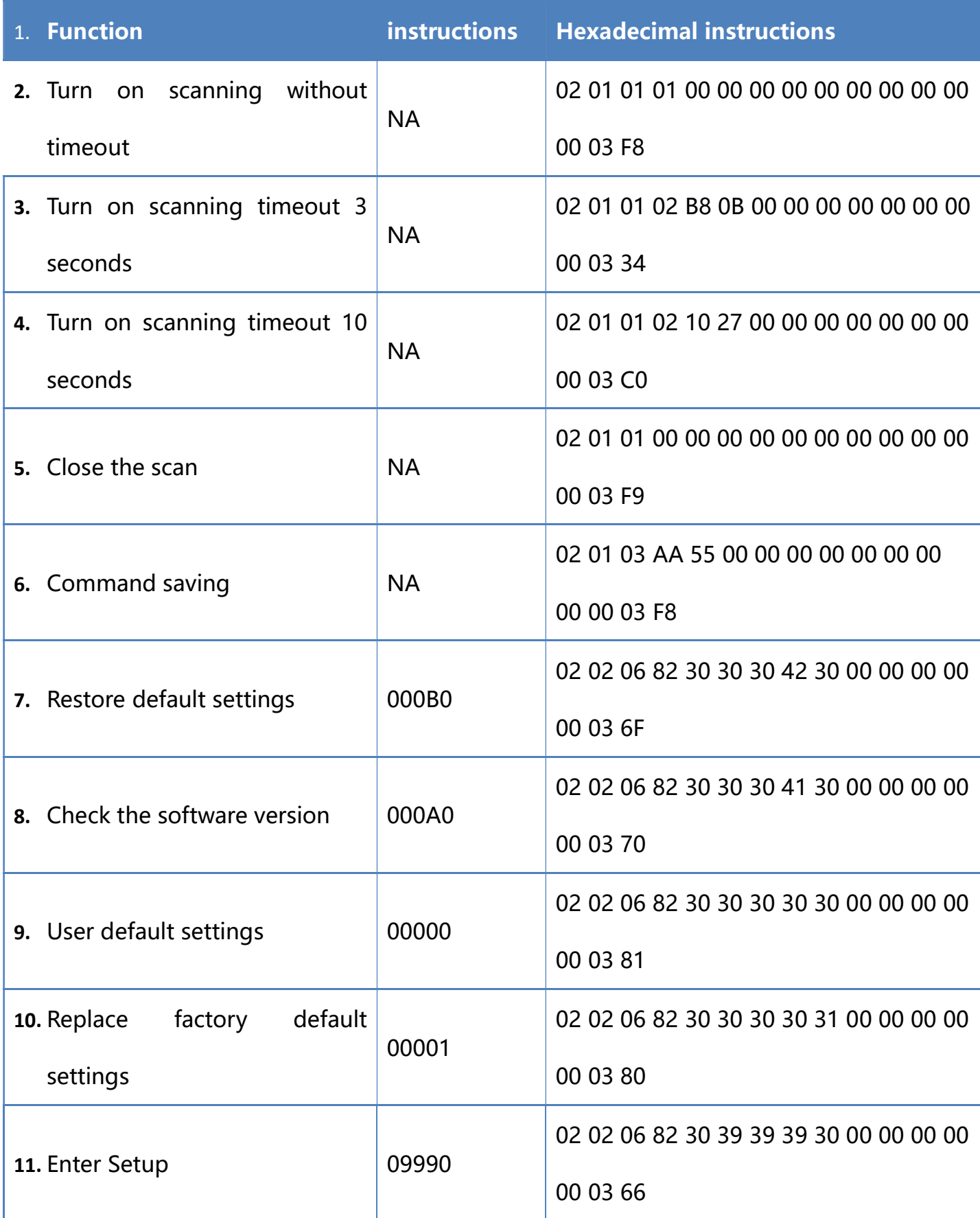

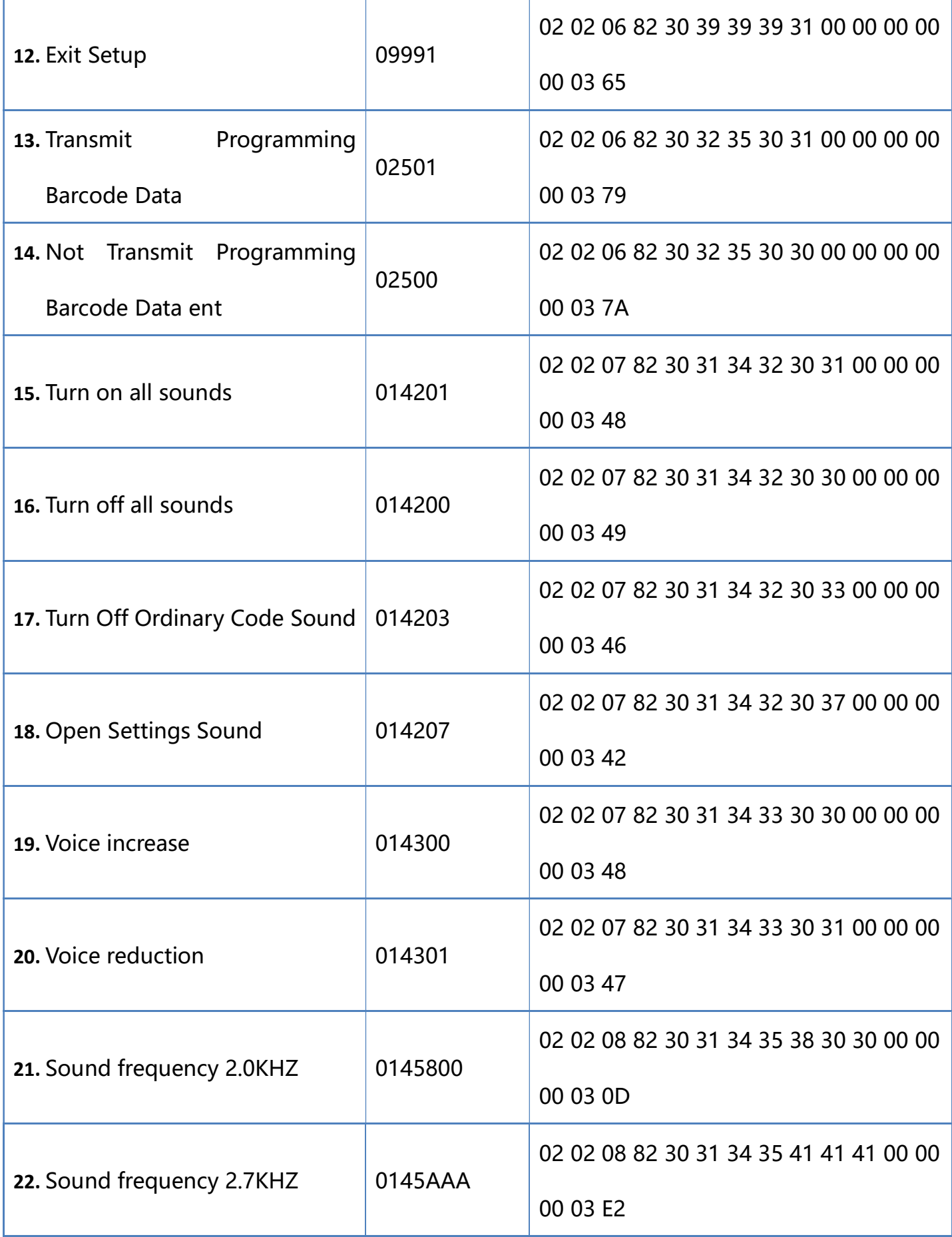

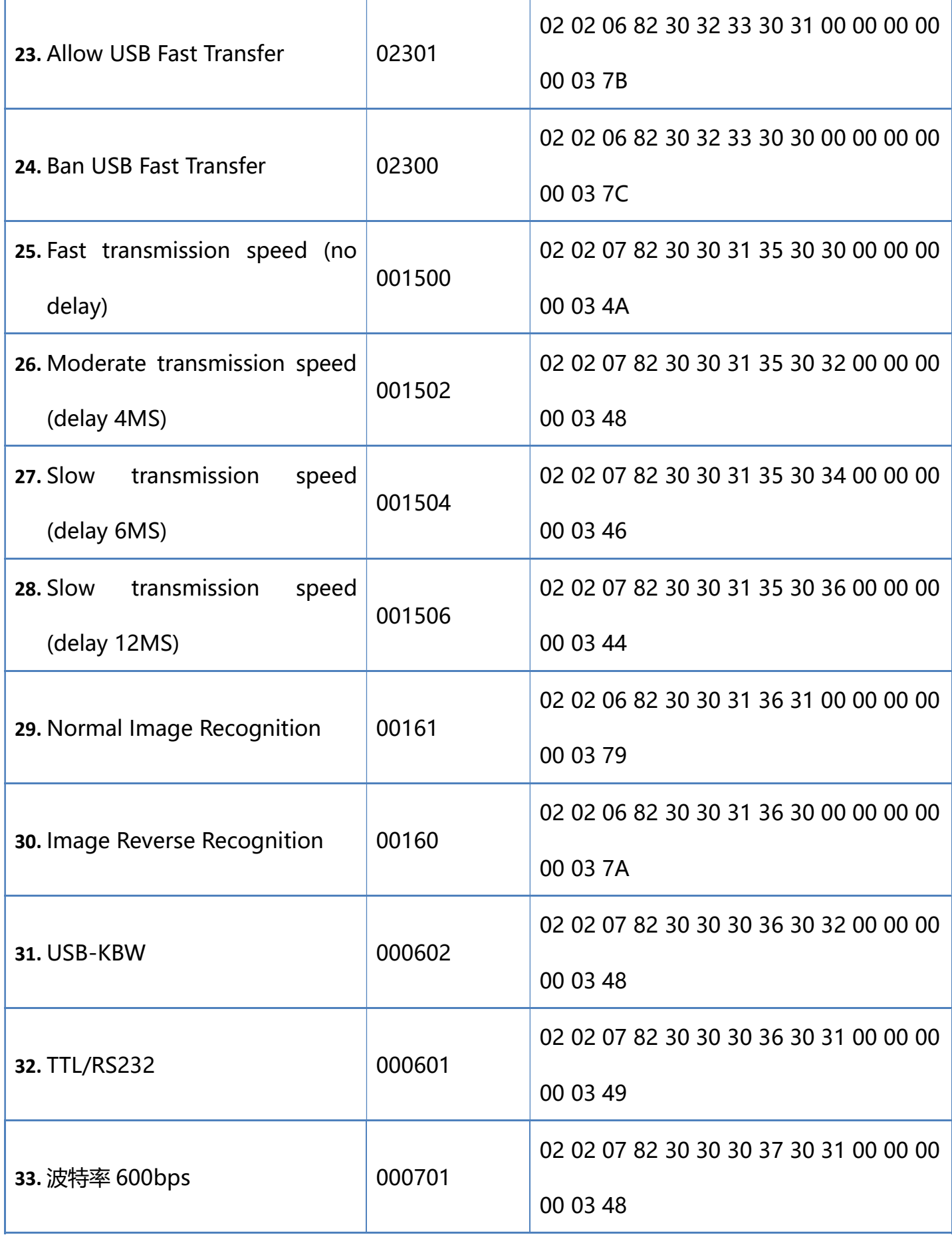

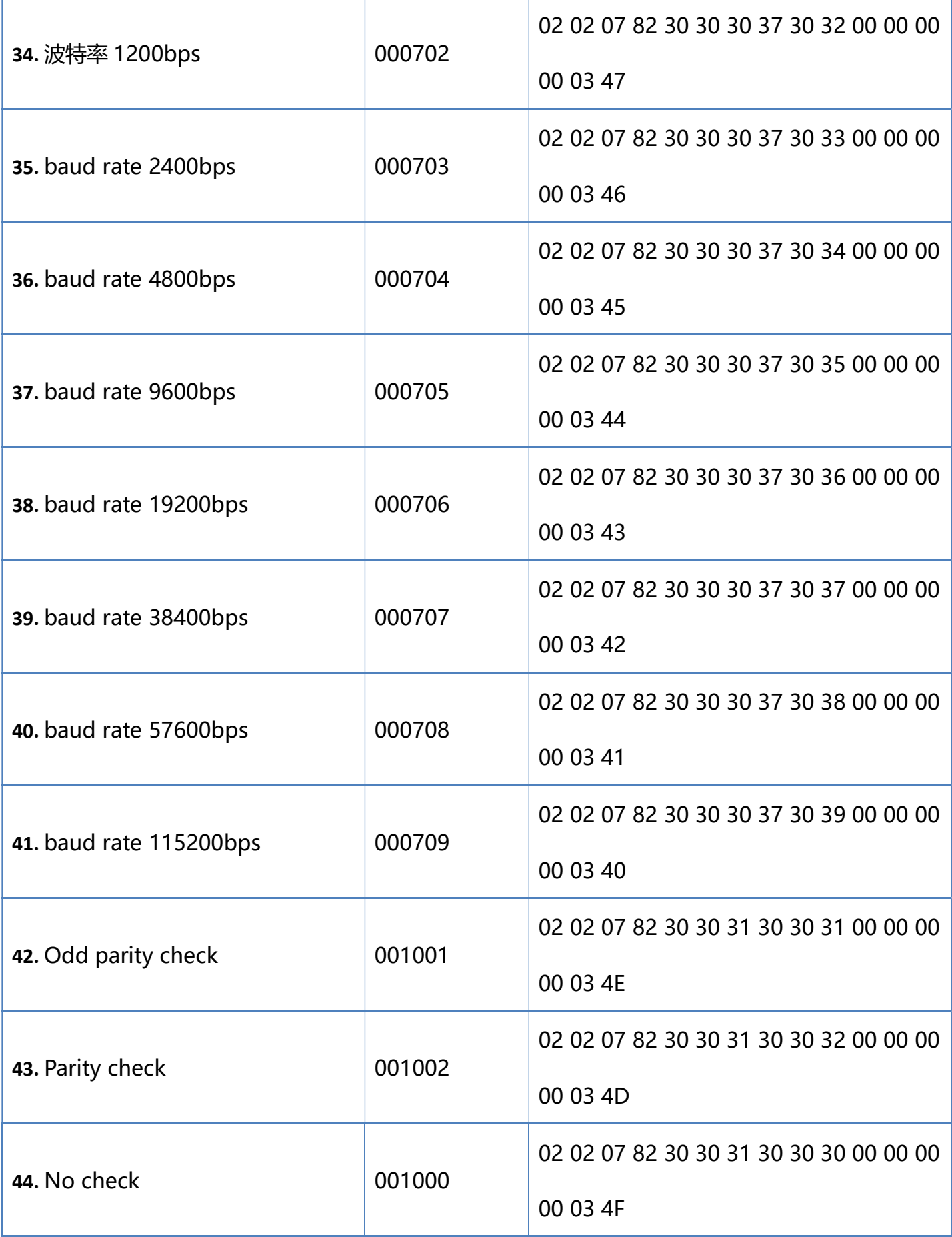

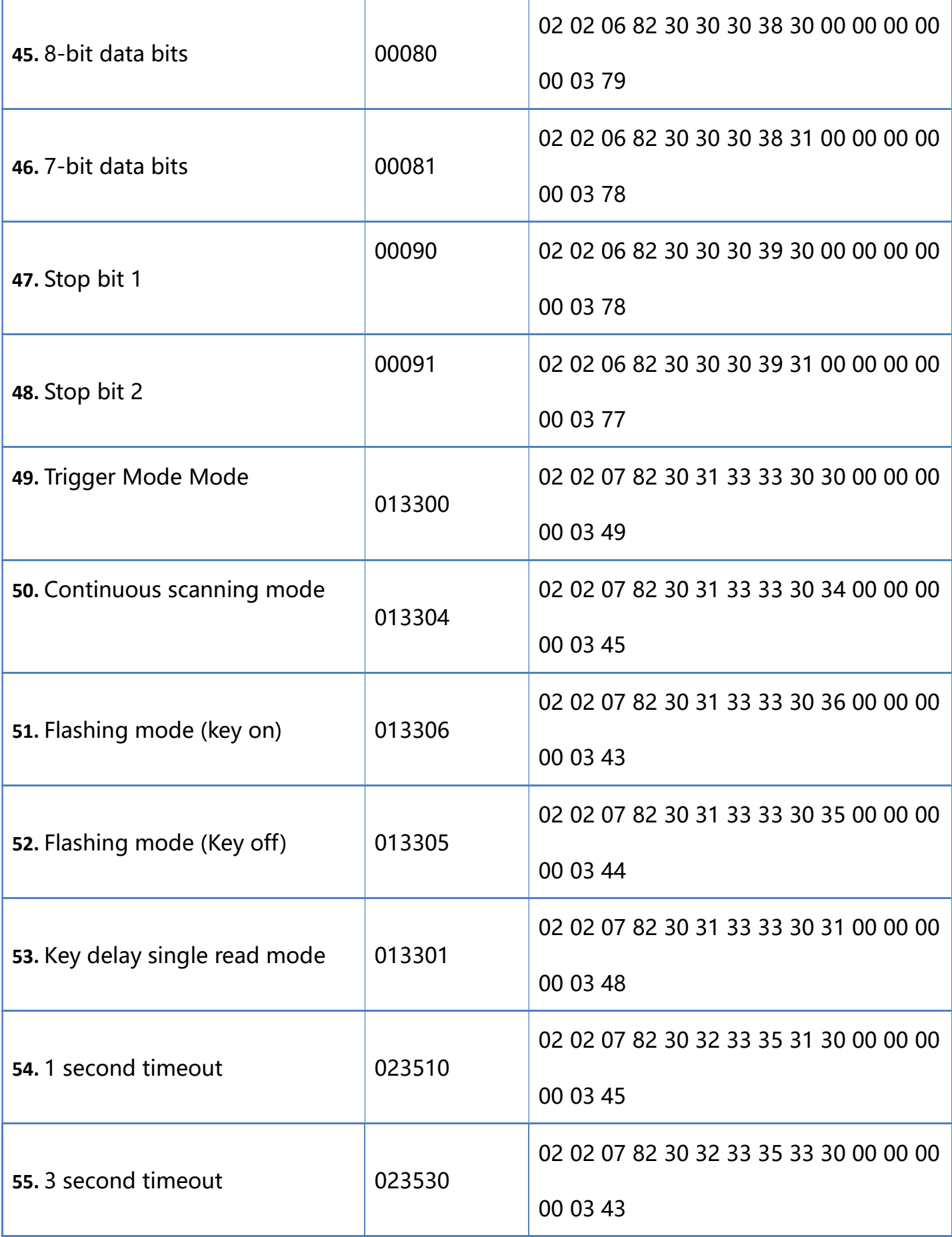

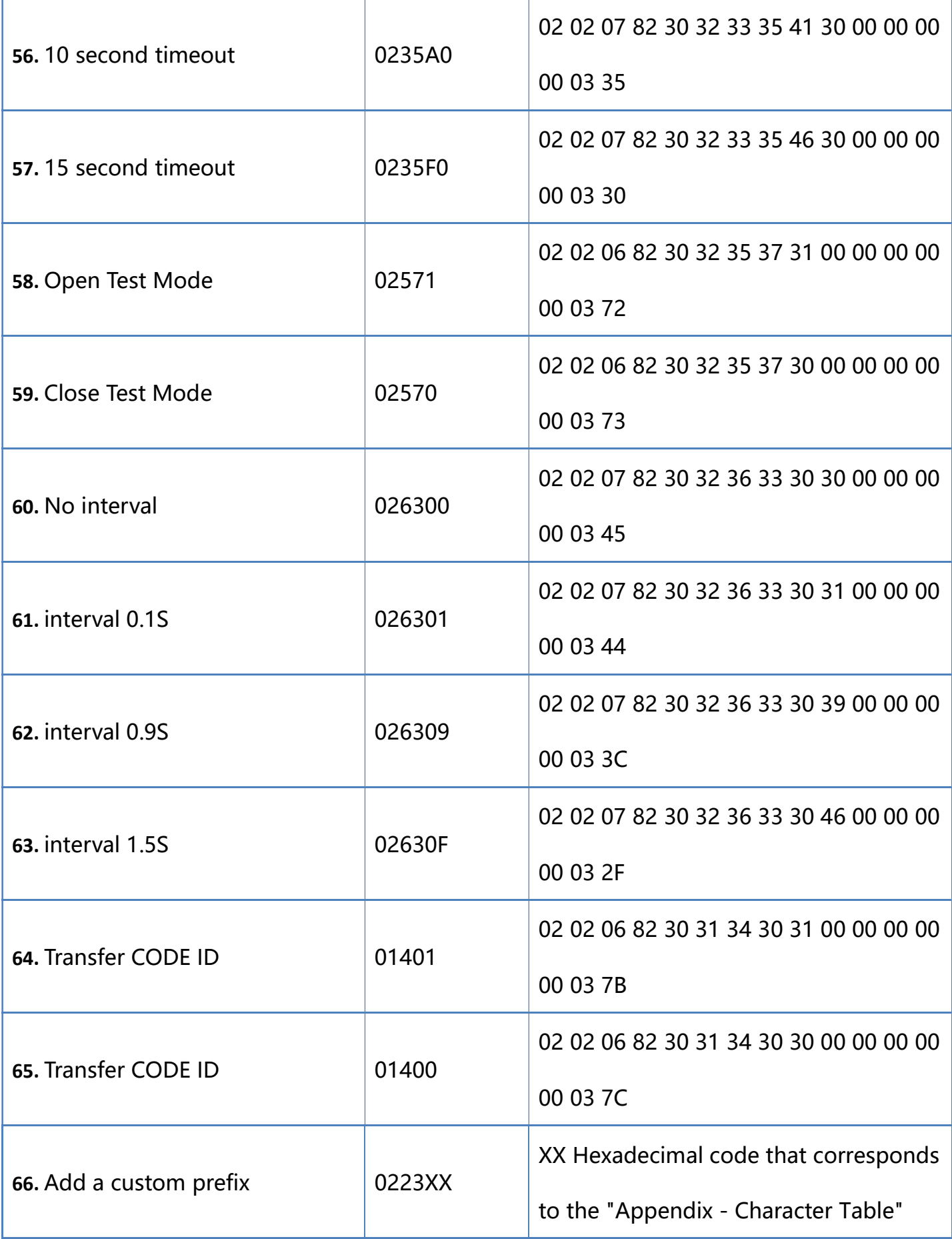

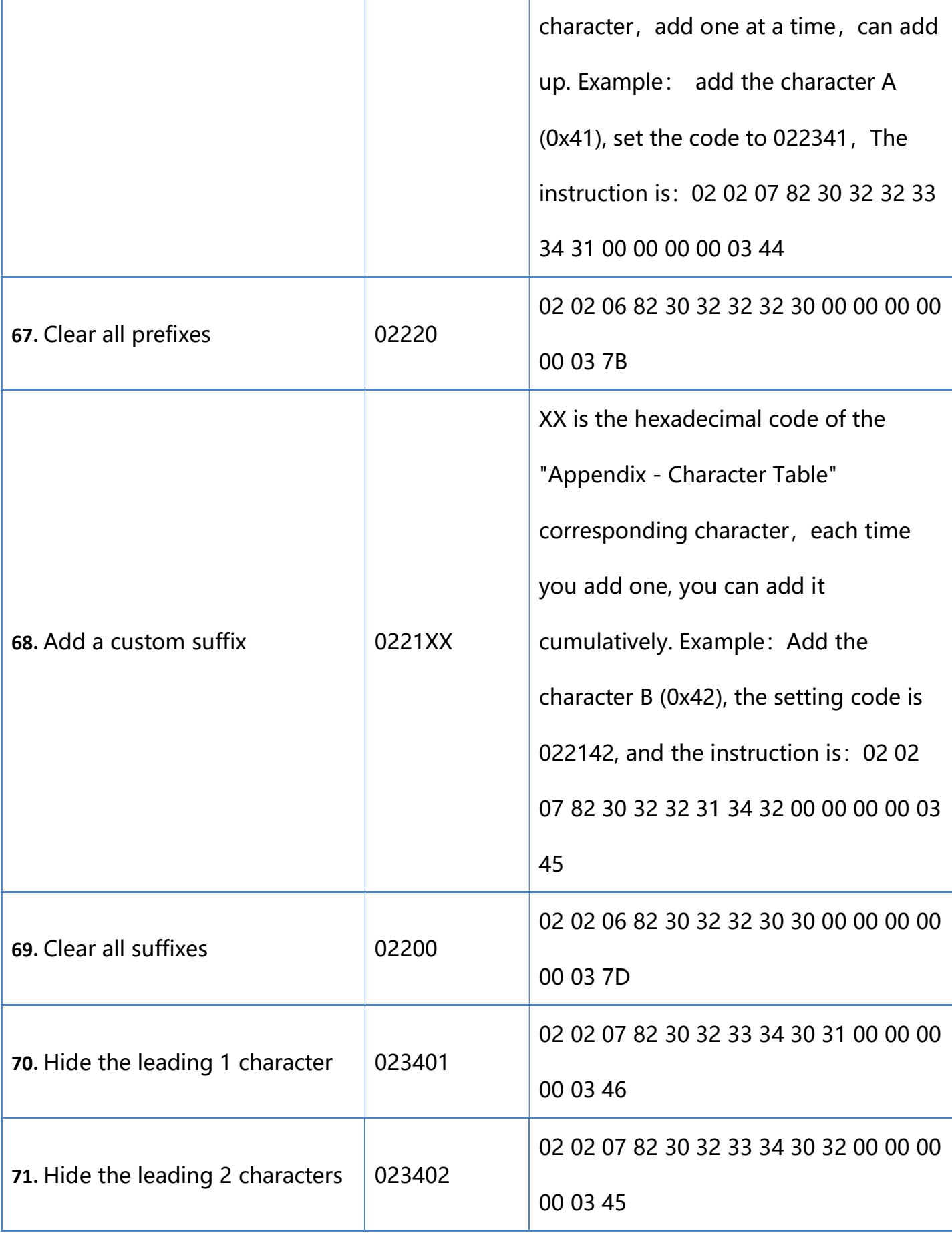

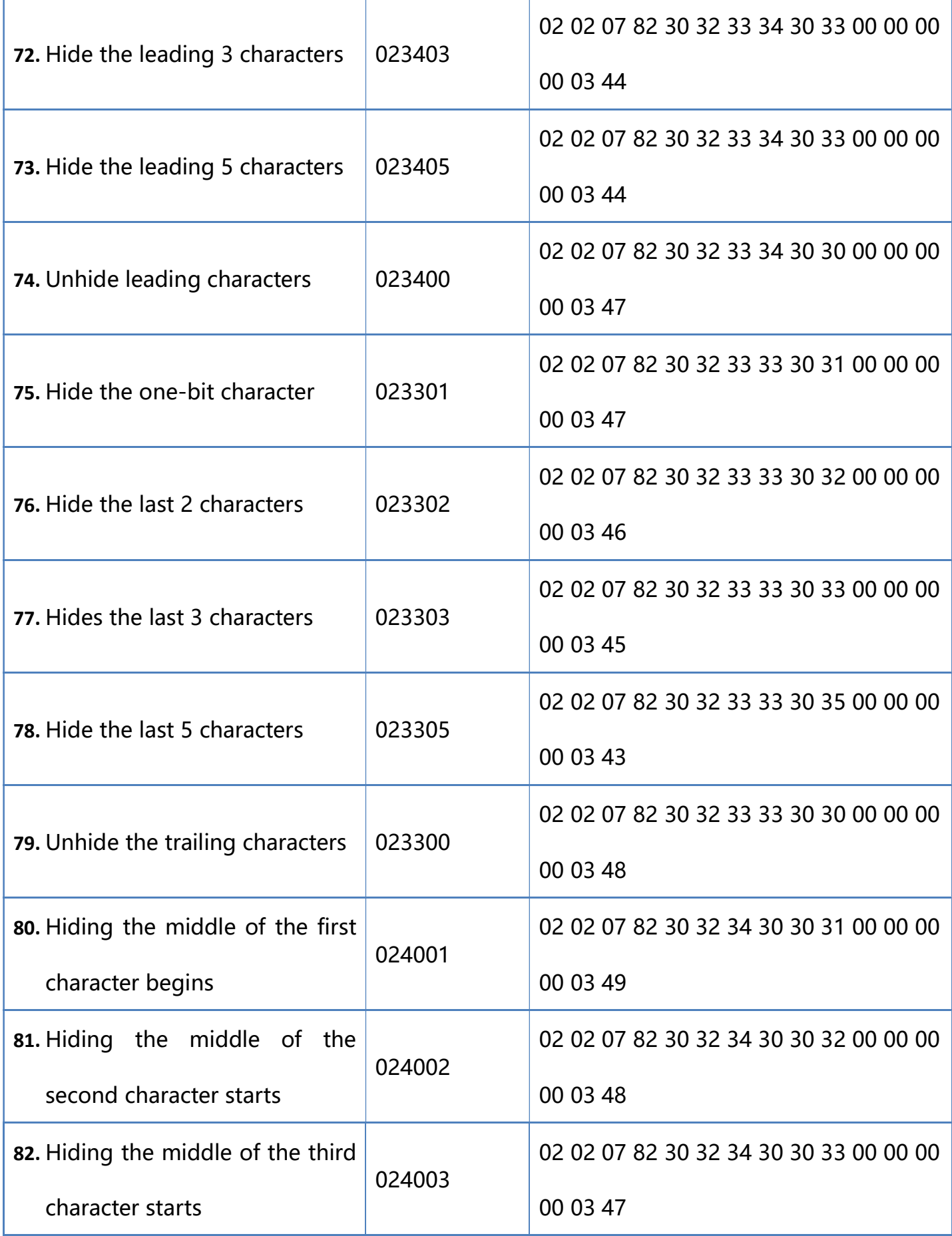

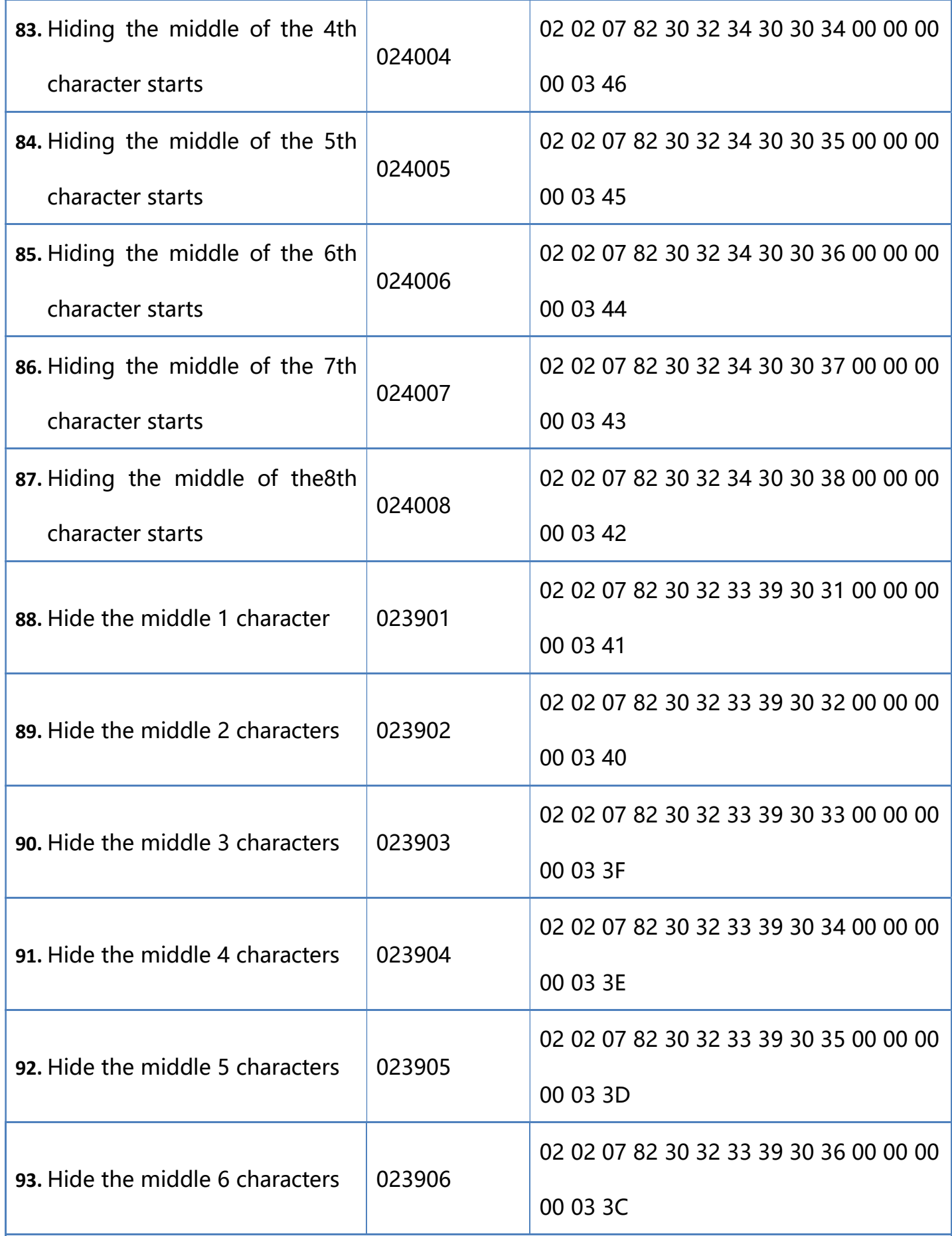

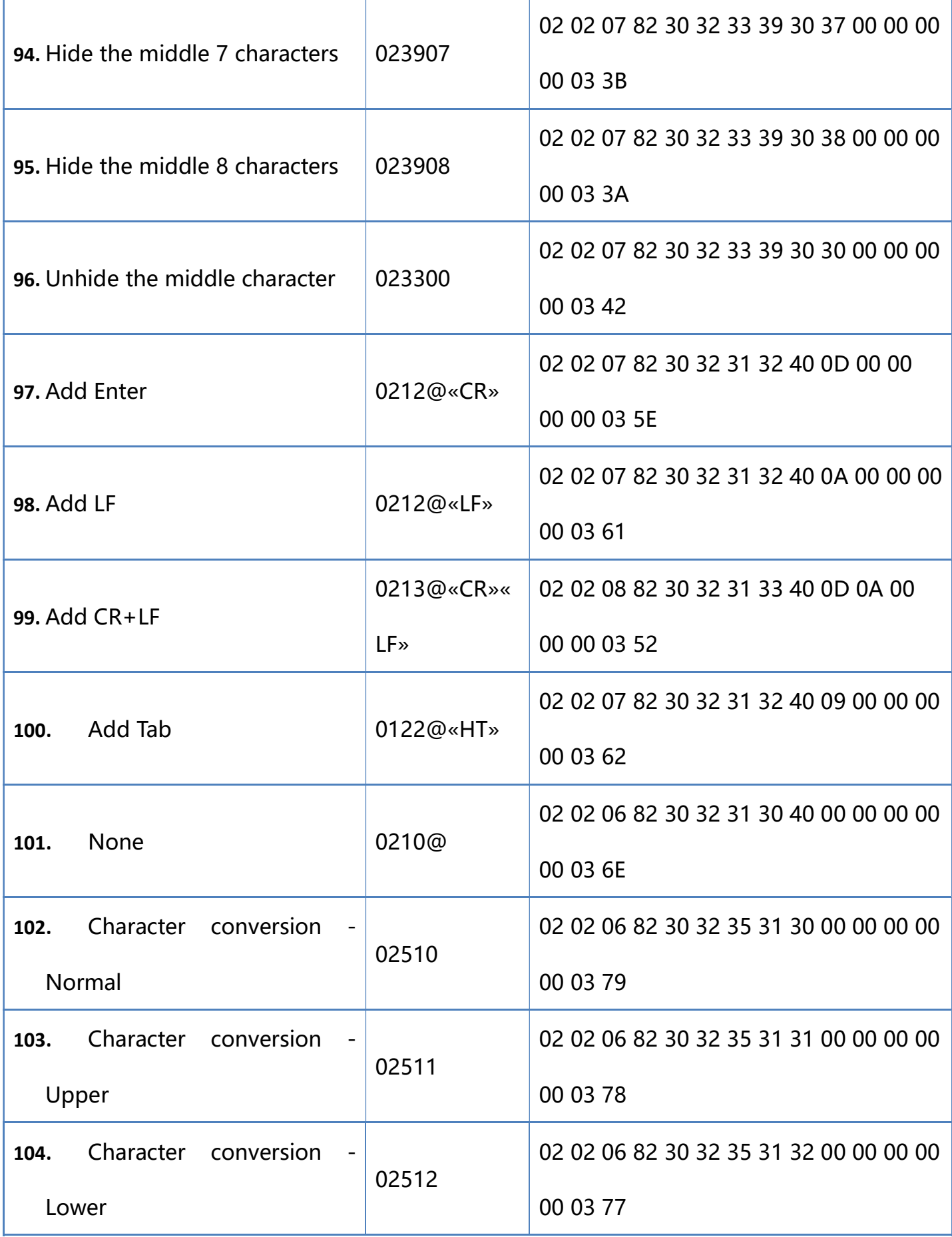

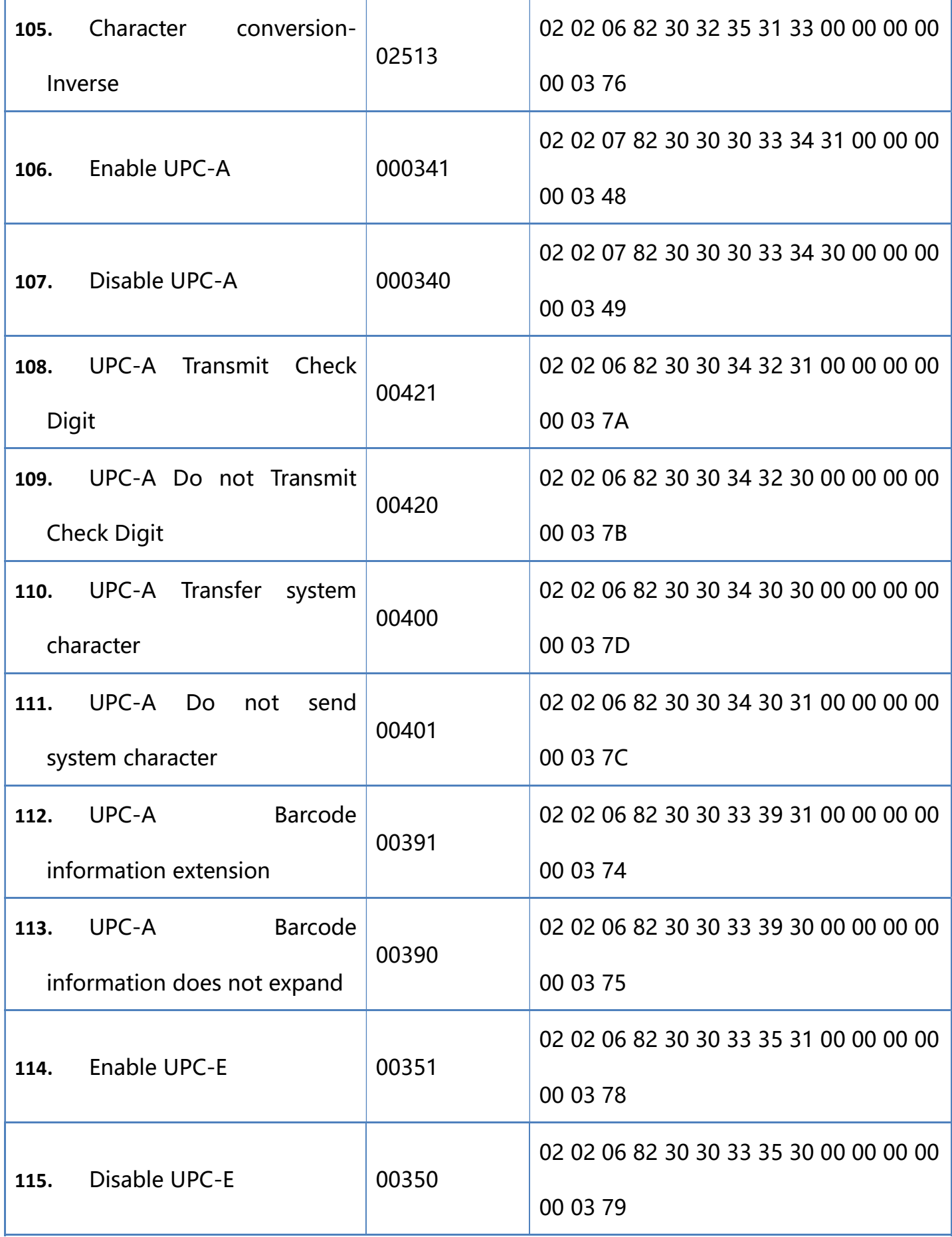

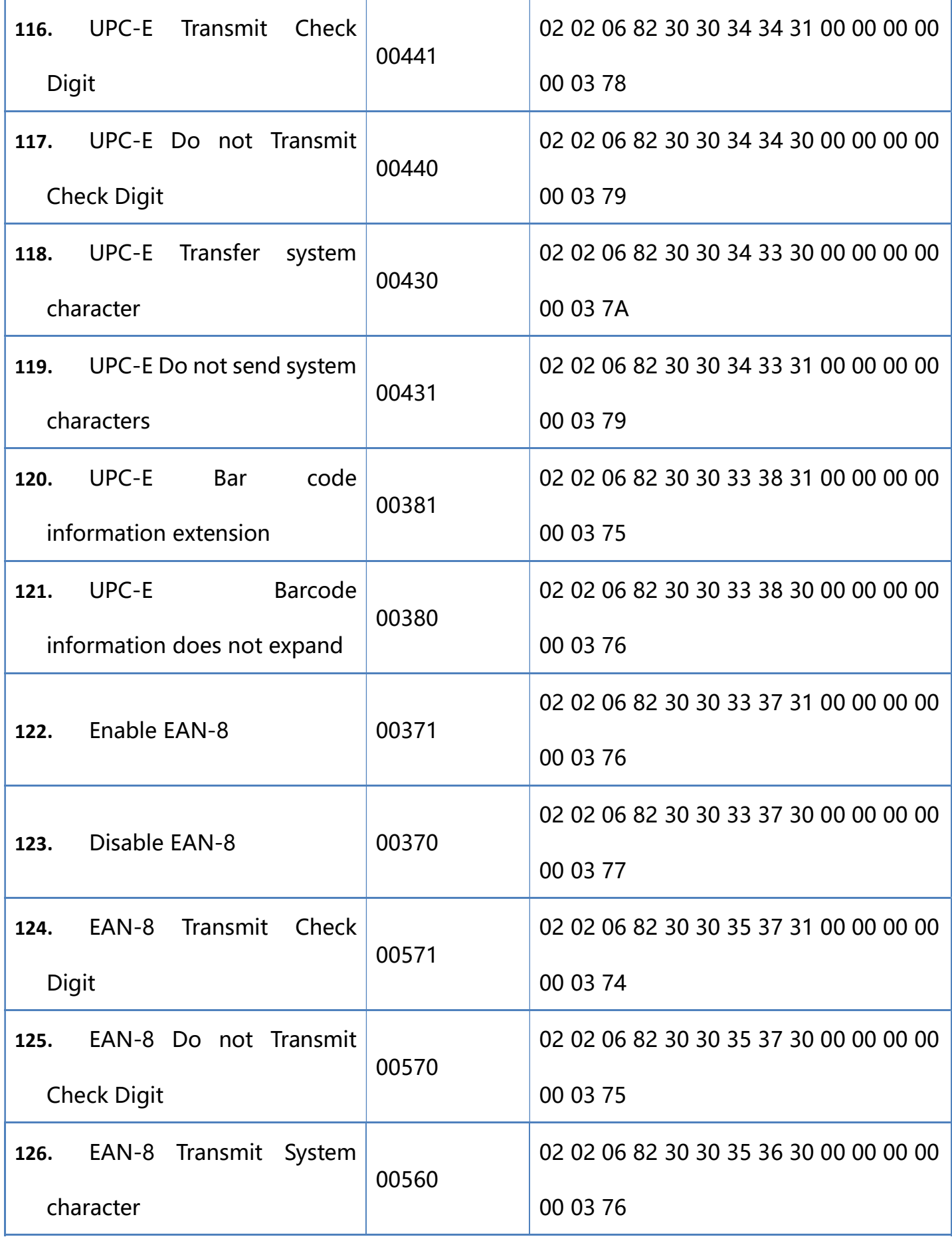

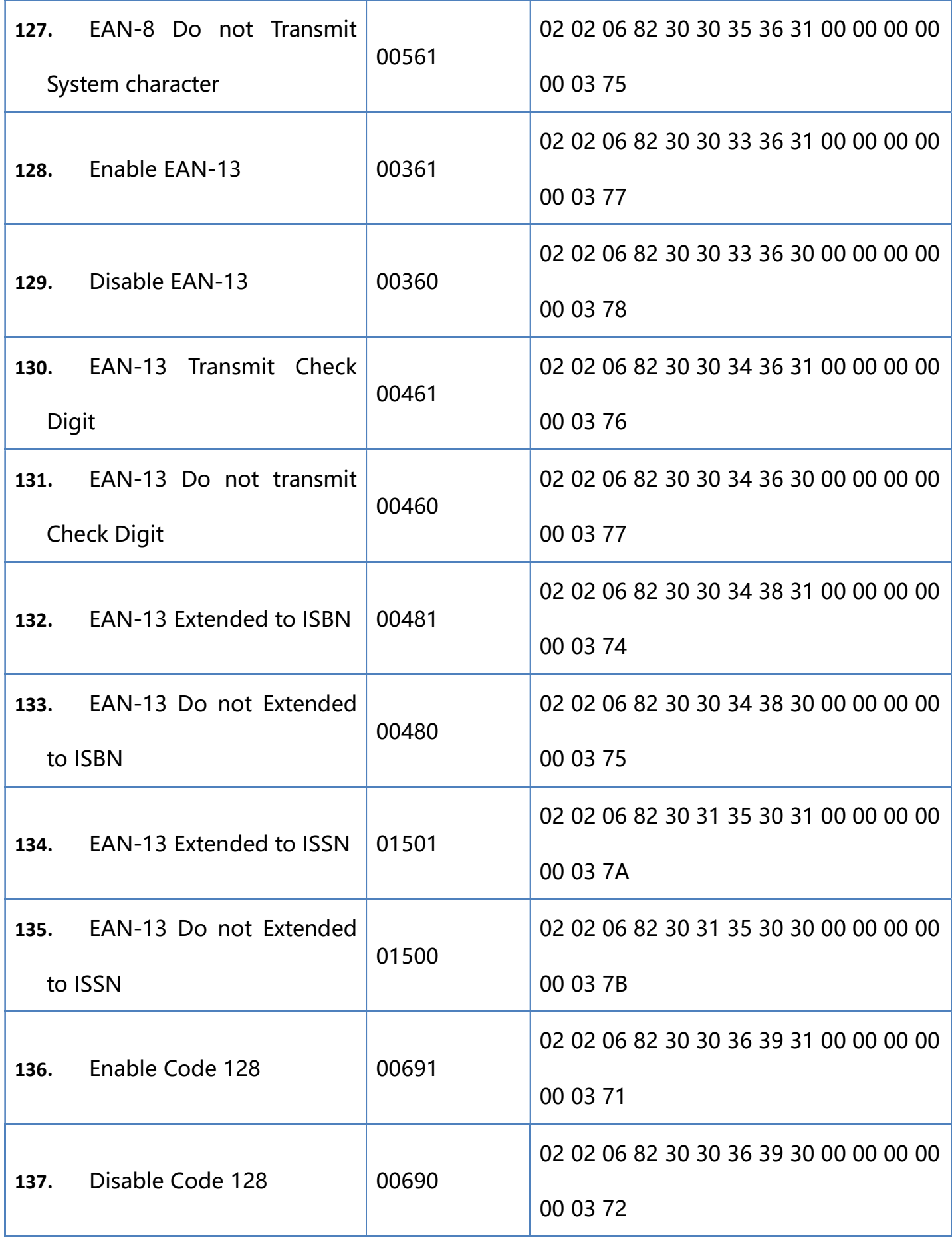

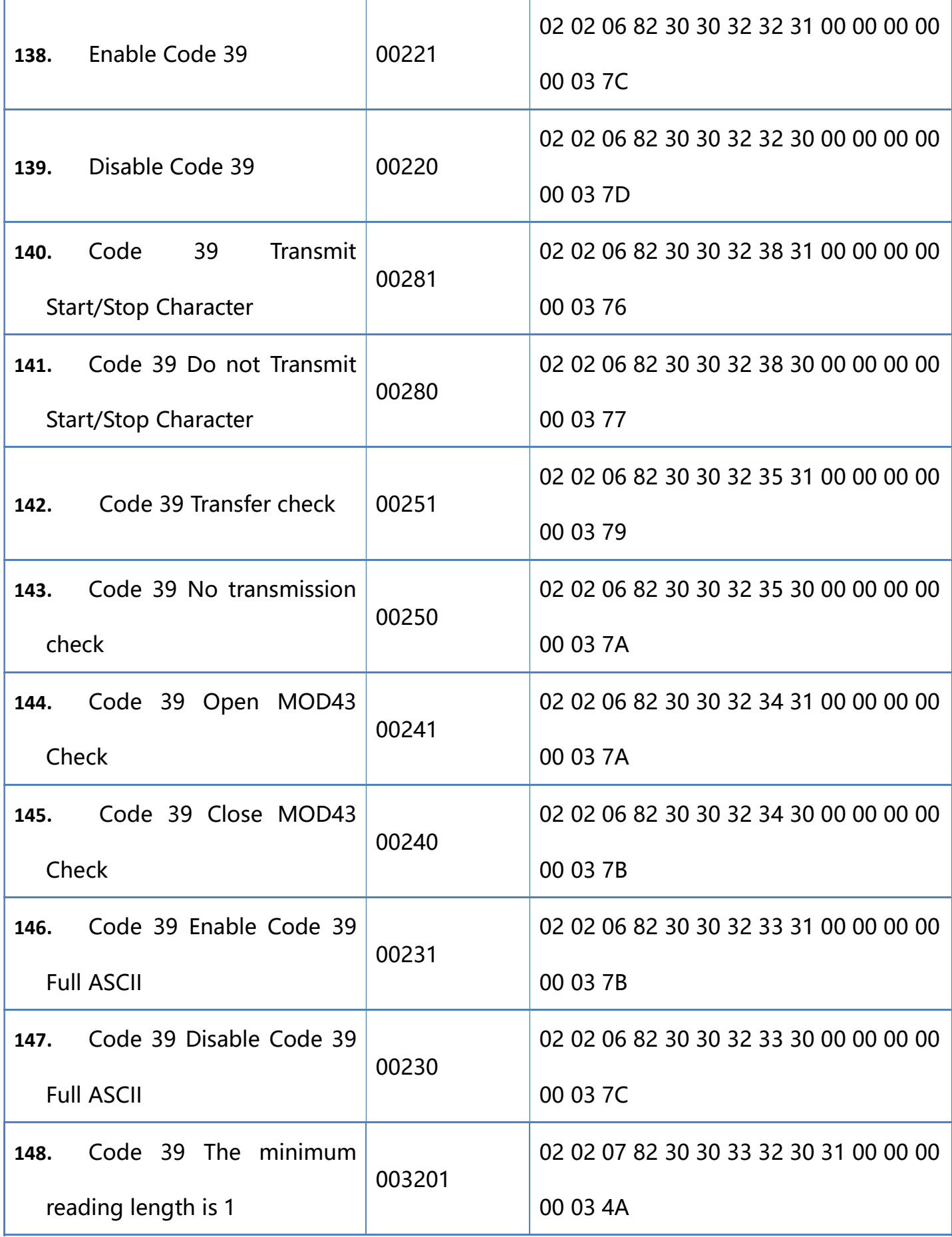

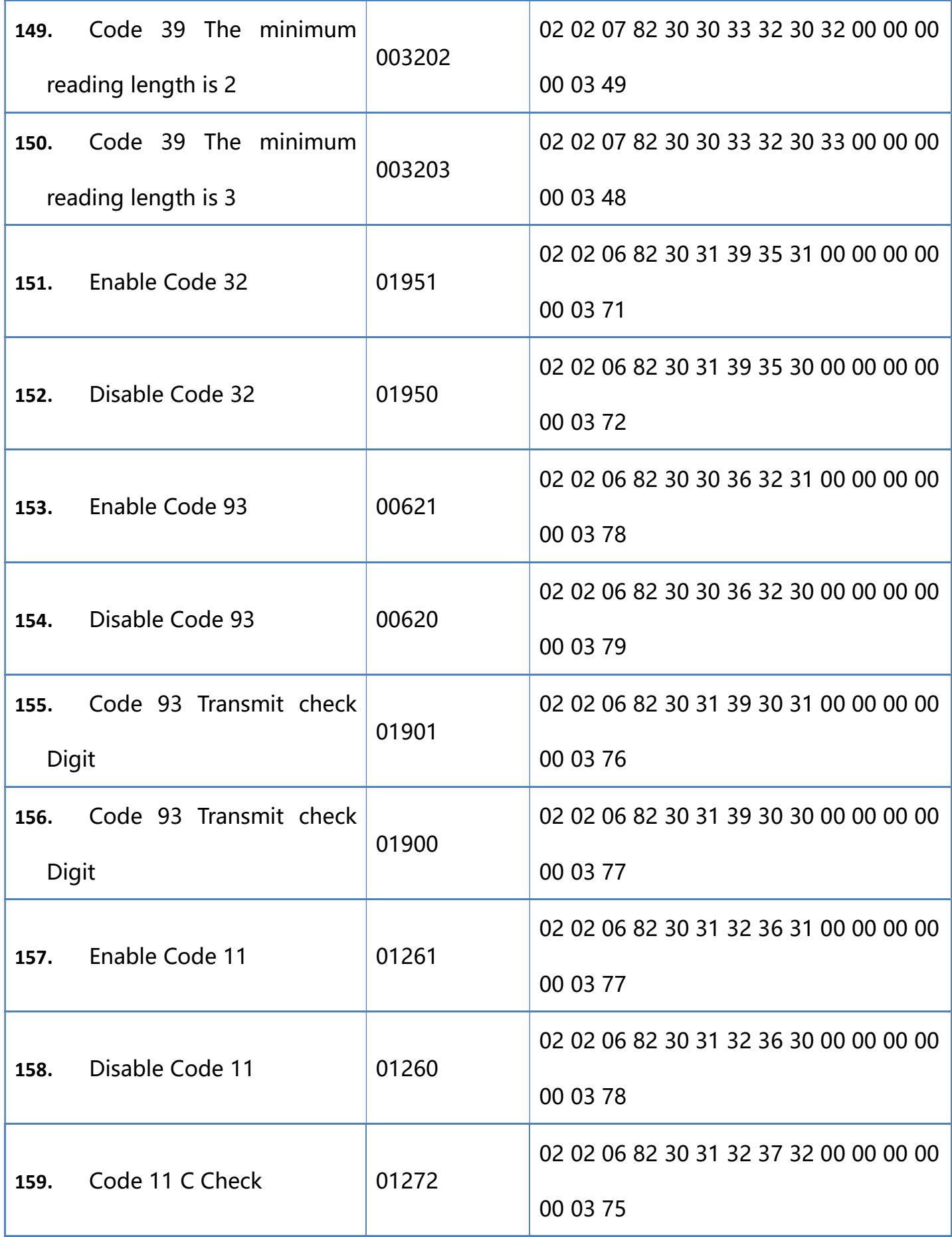

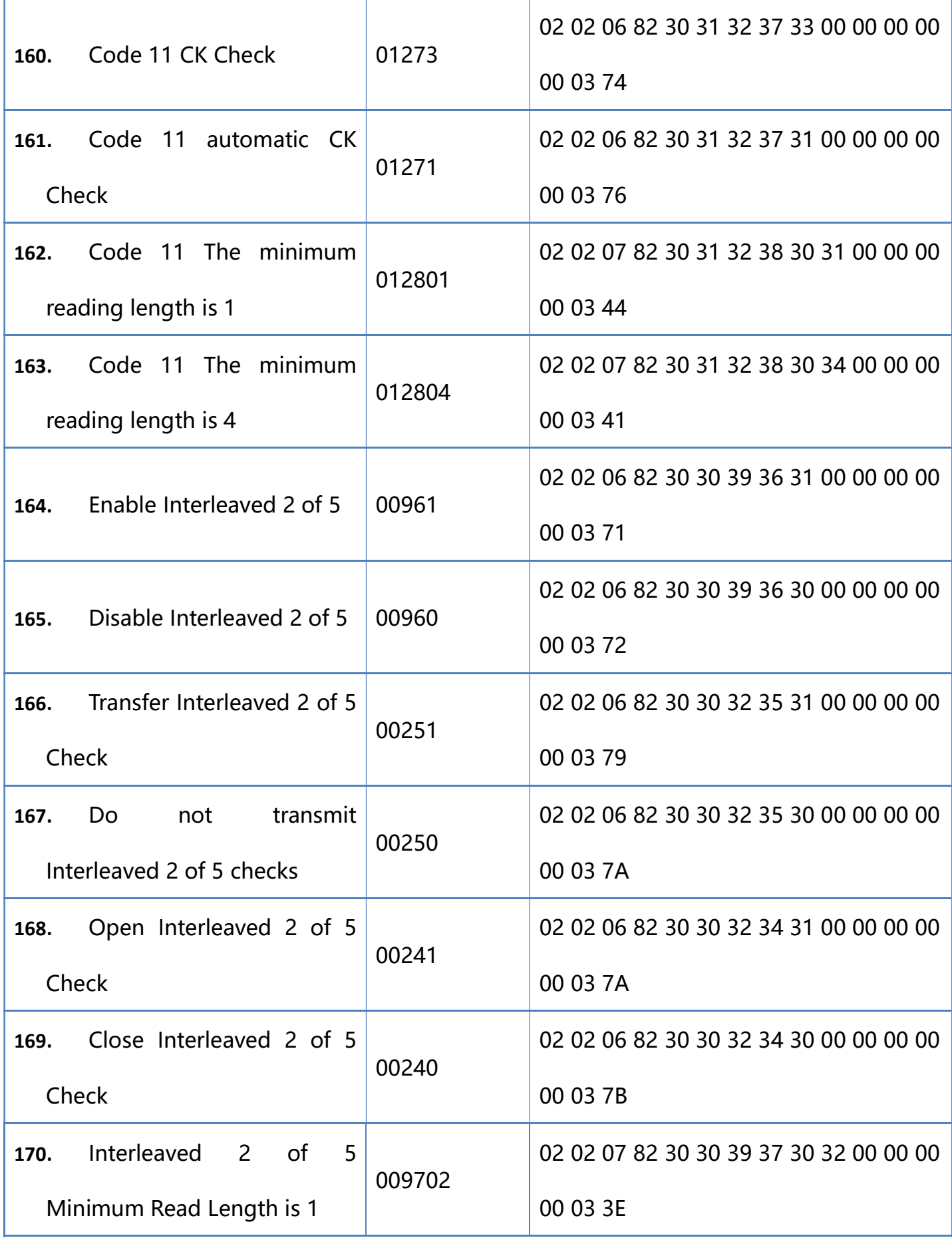

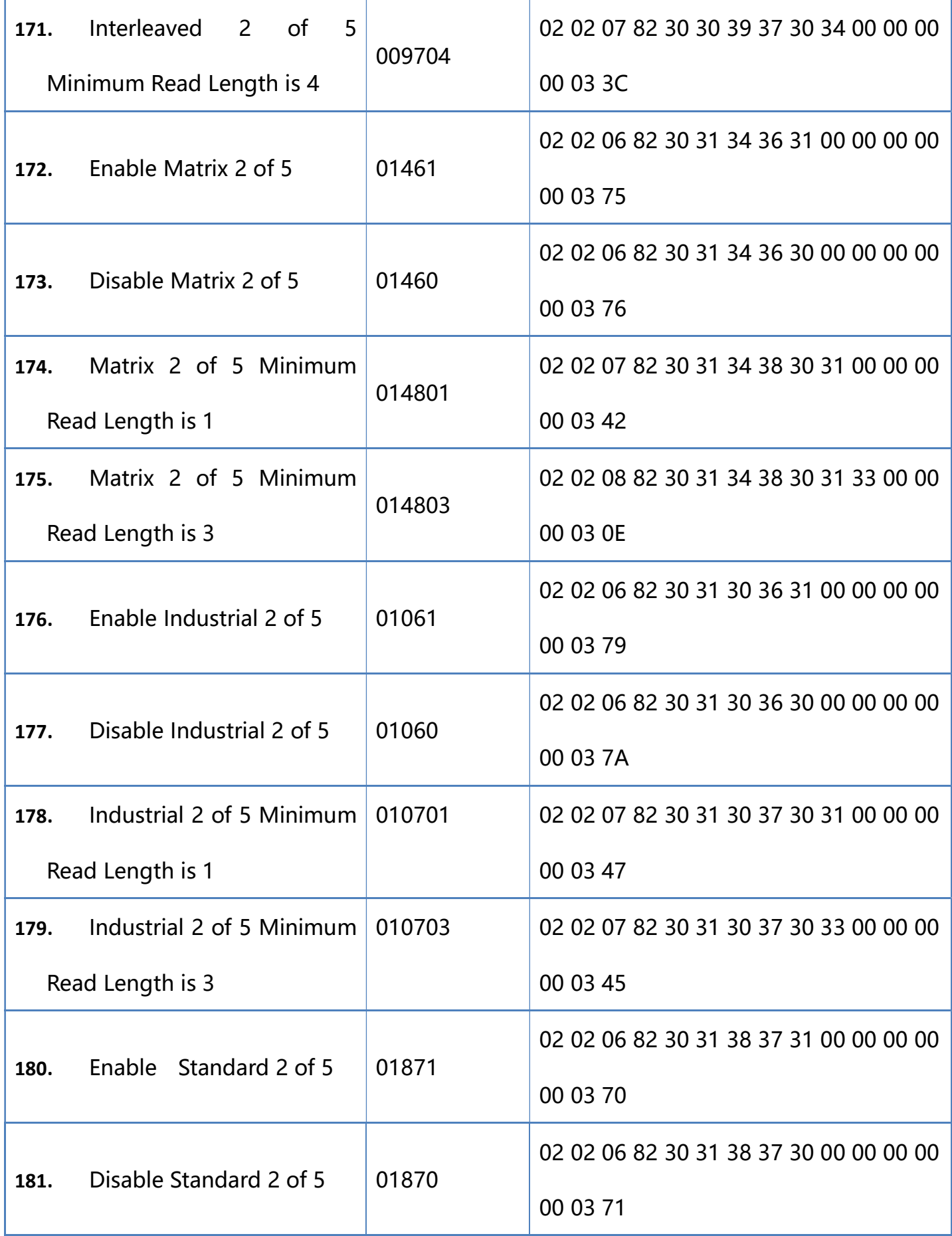

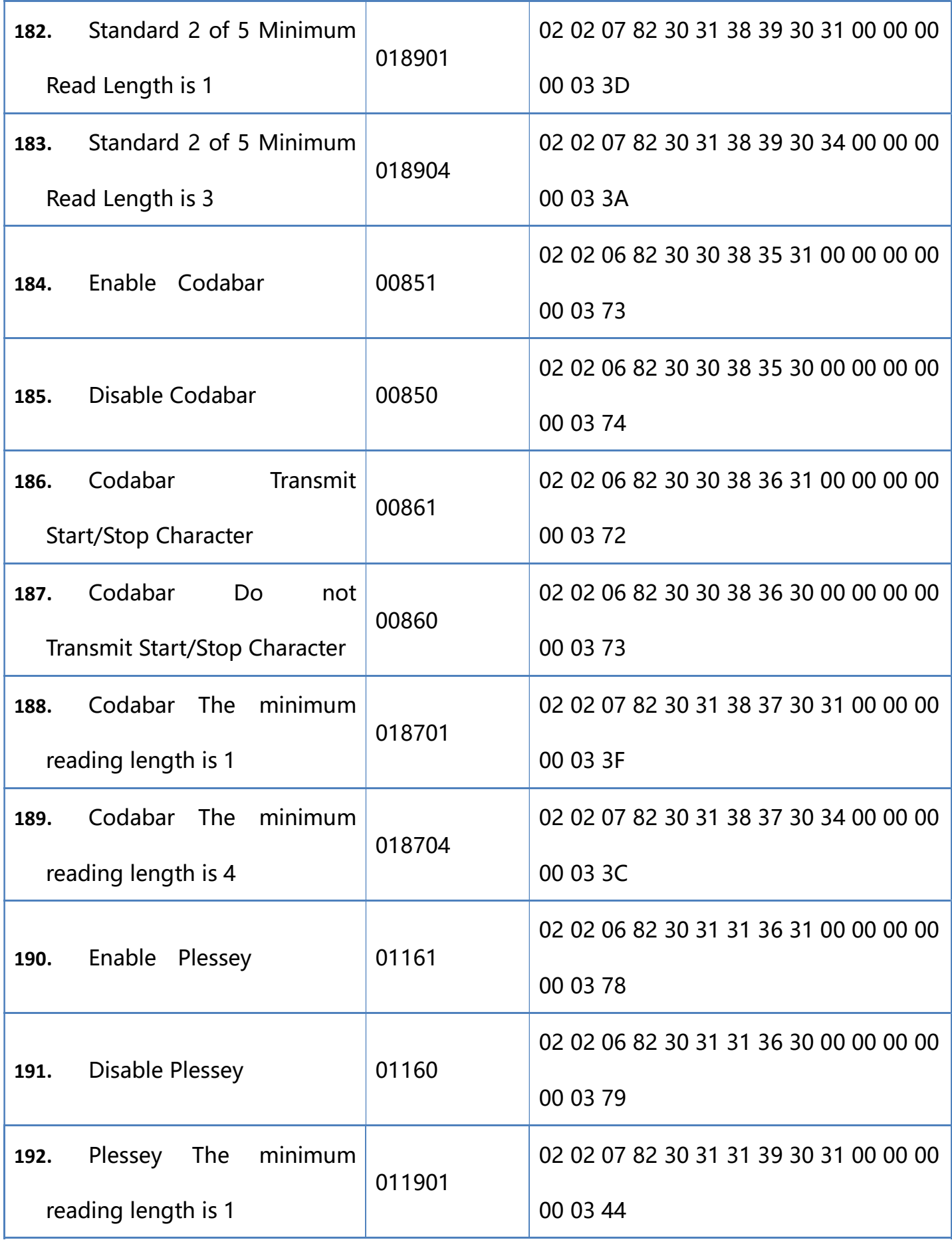

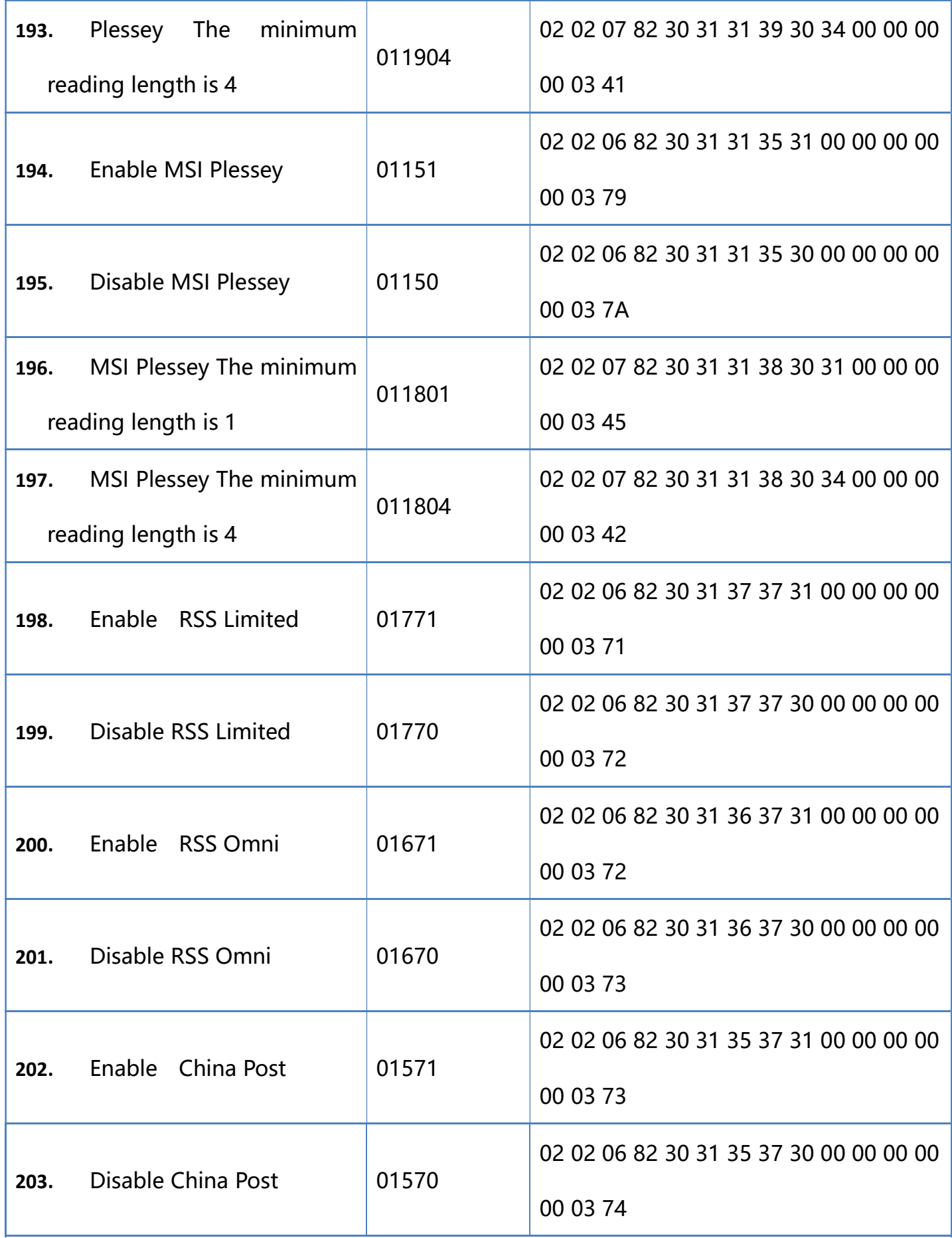

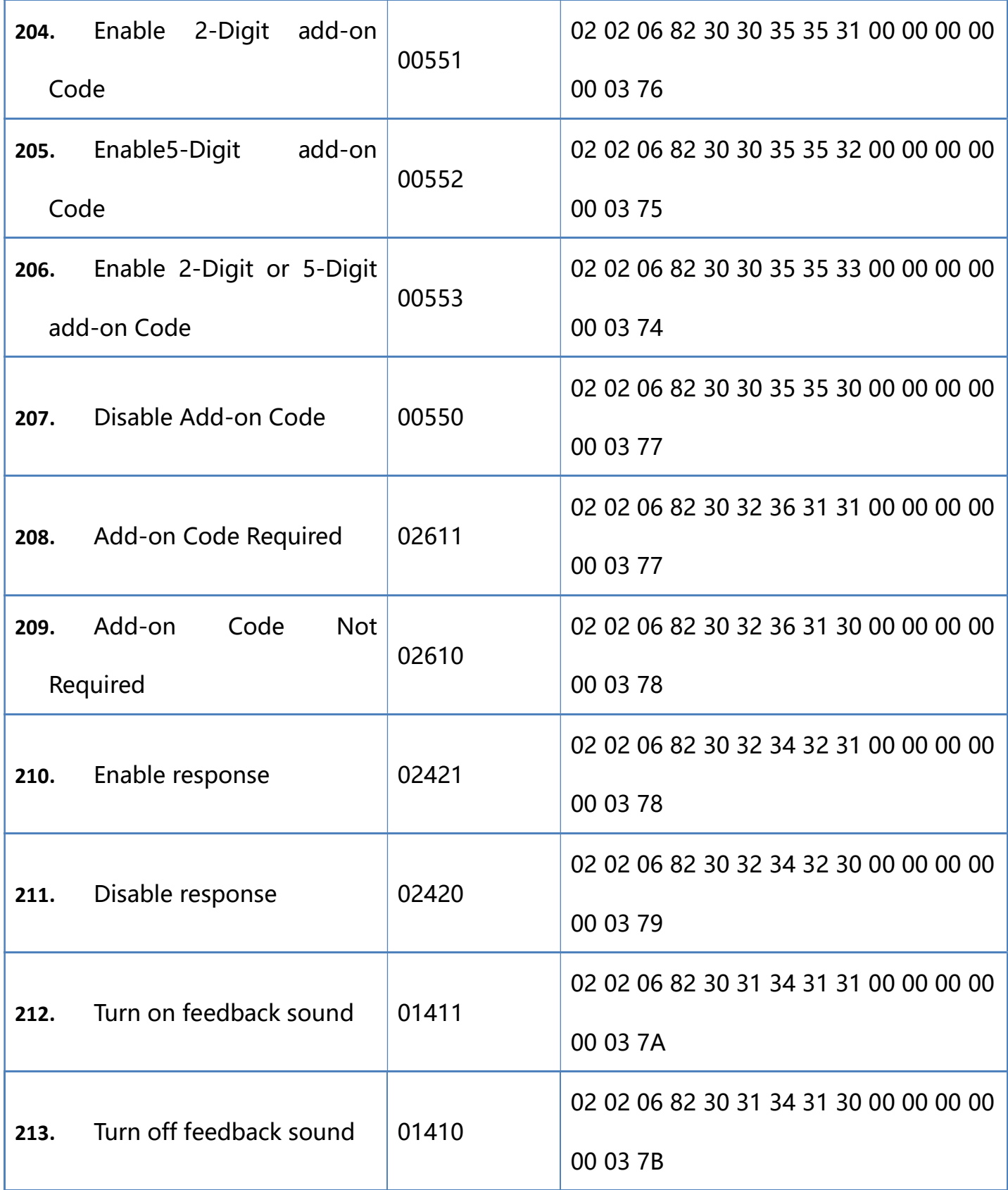

#### Appendix - Character Table (for adding suffixes)

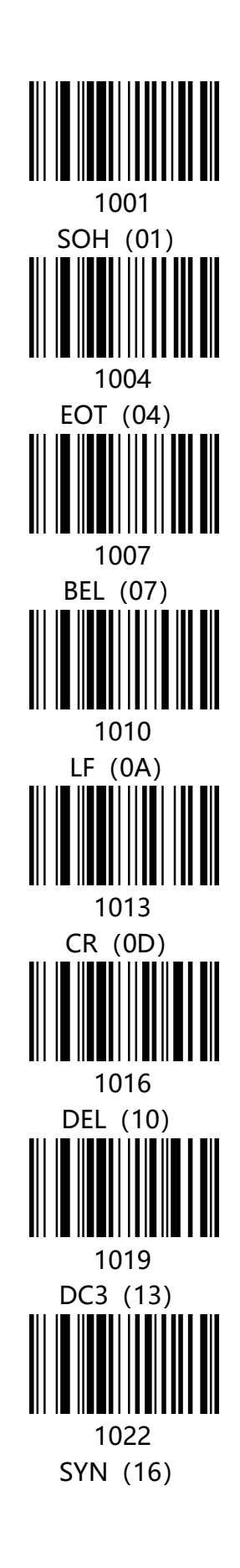

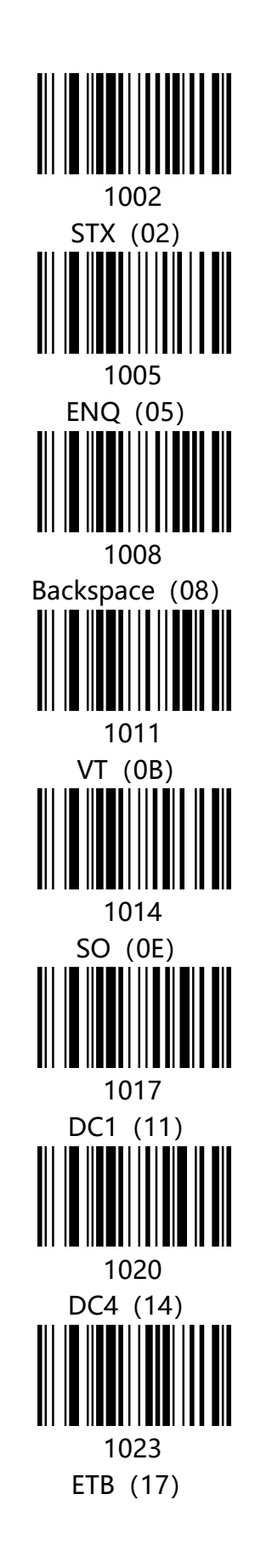

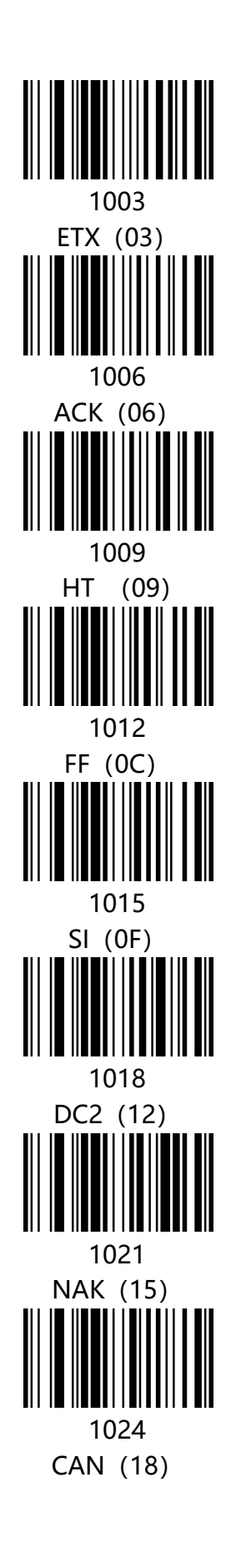

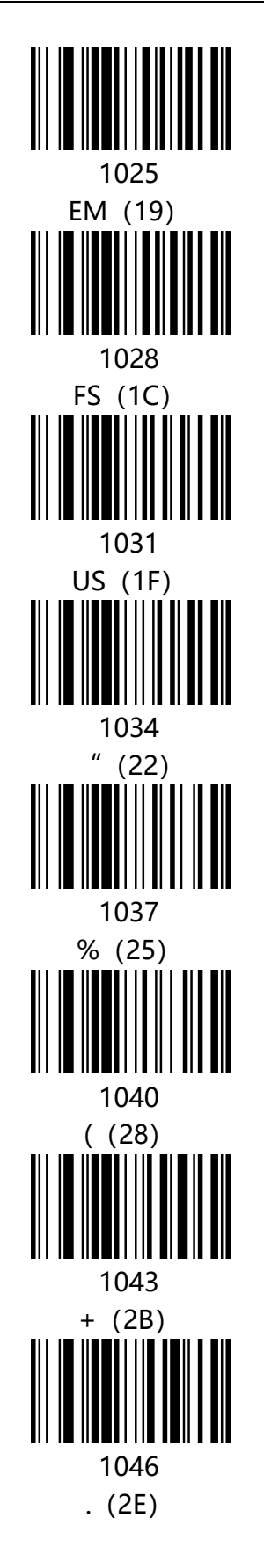

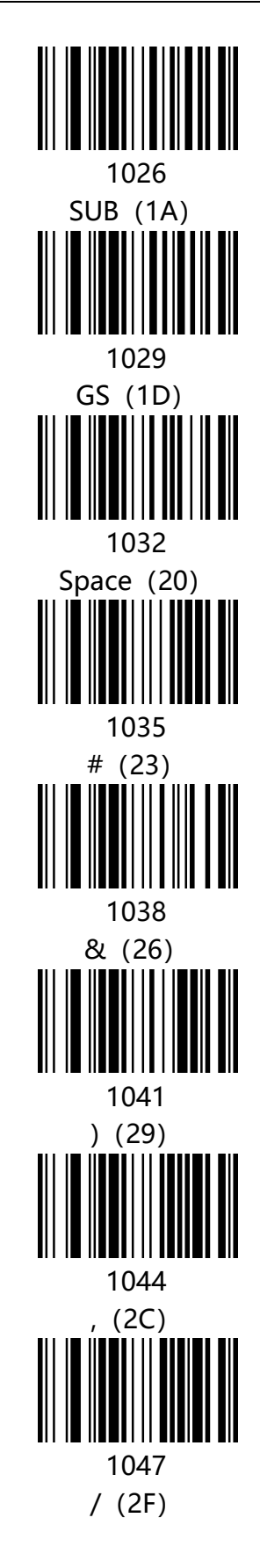

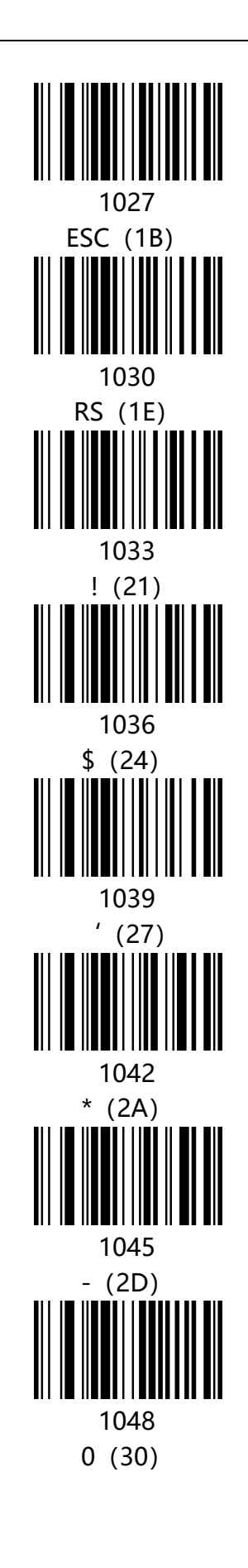

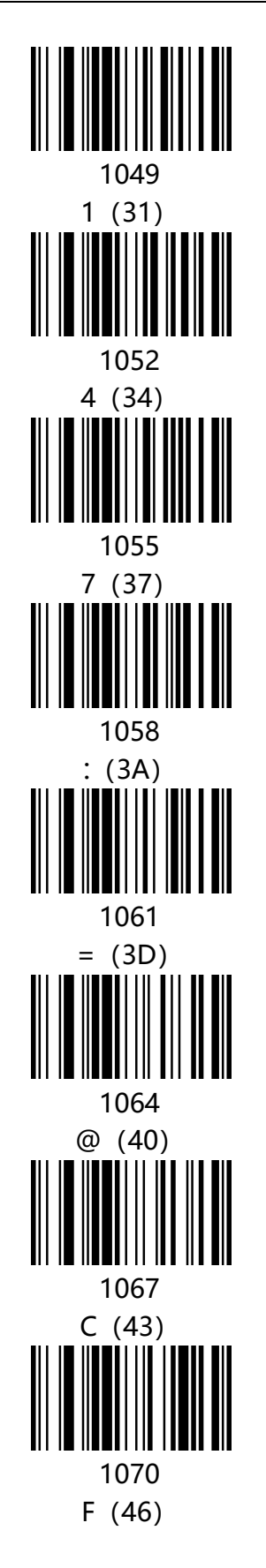

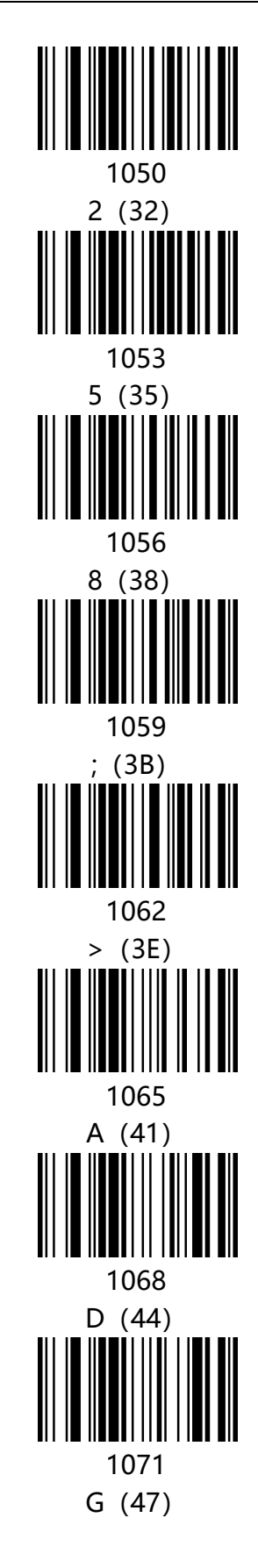

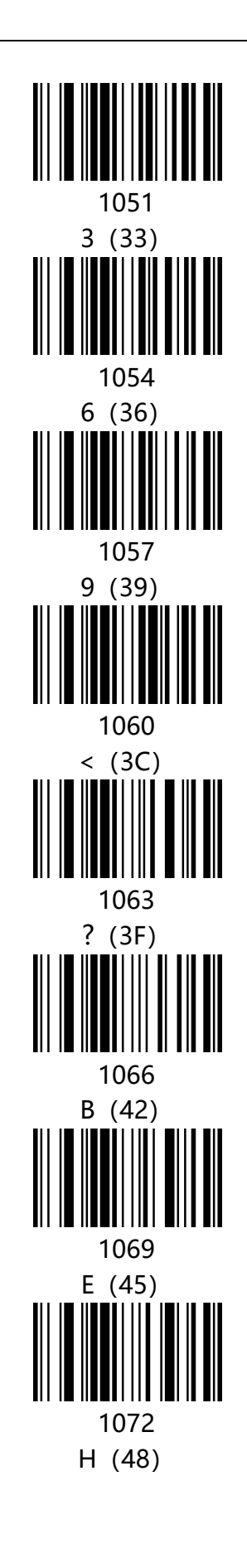

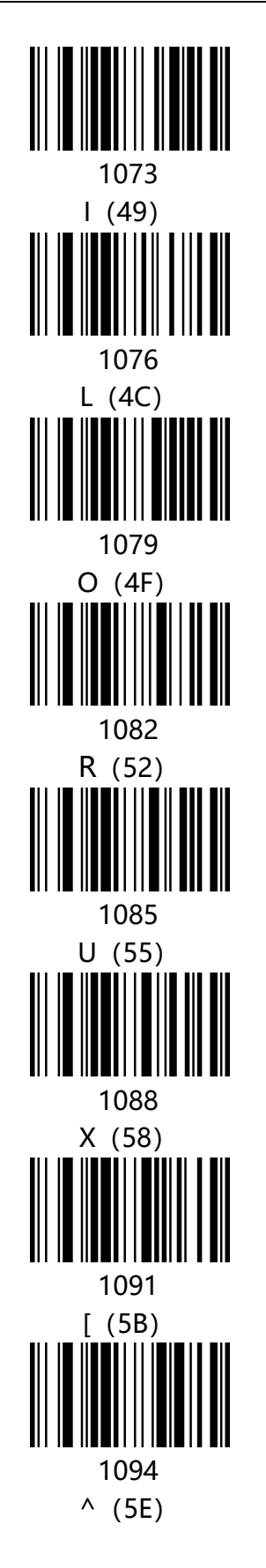

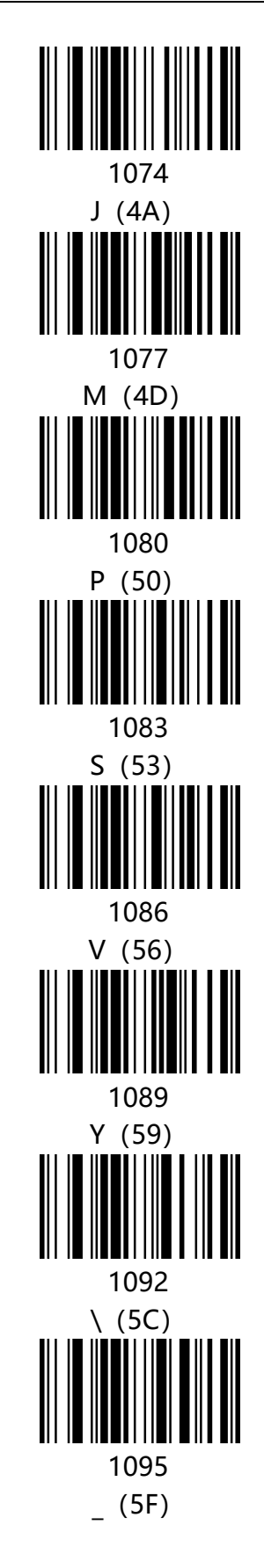

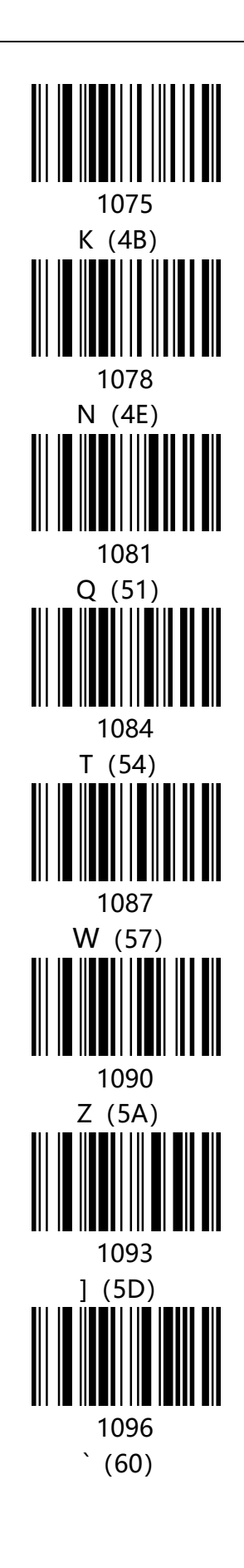

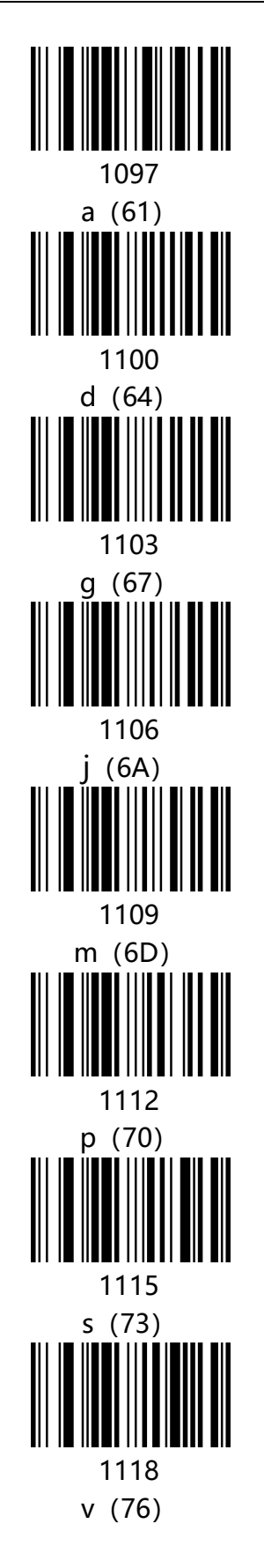

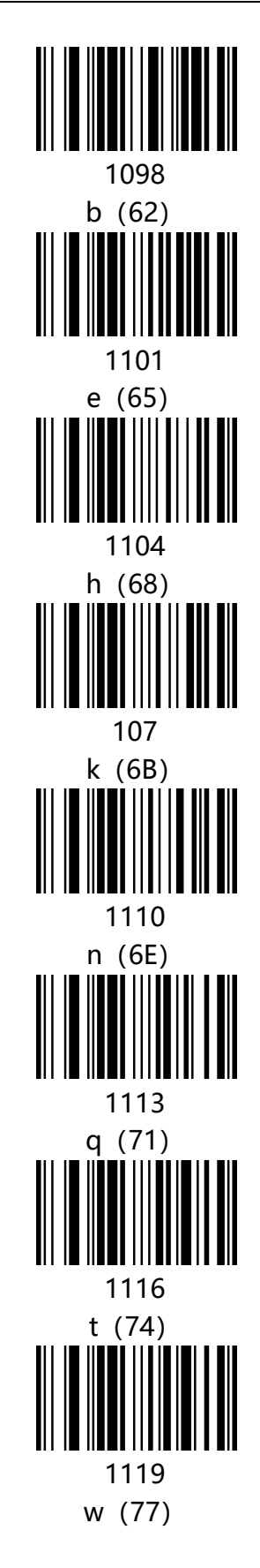

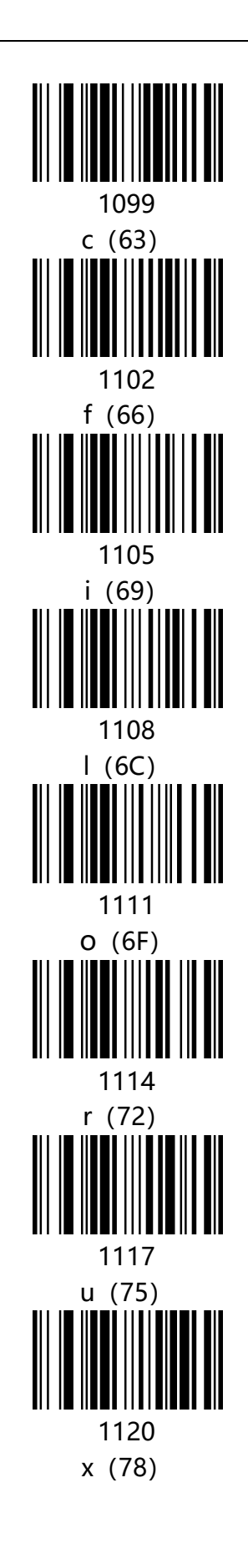
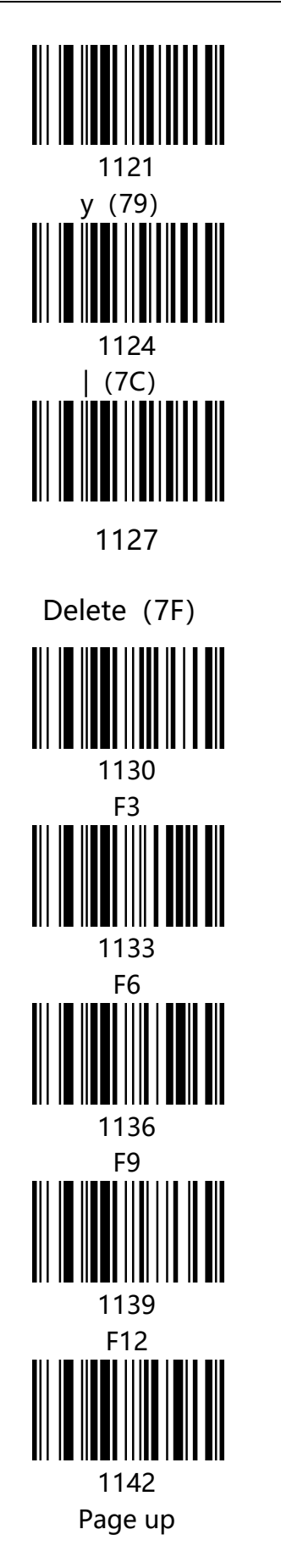

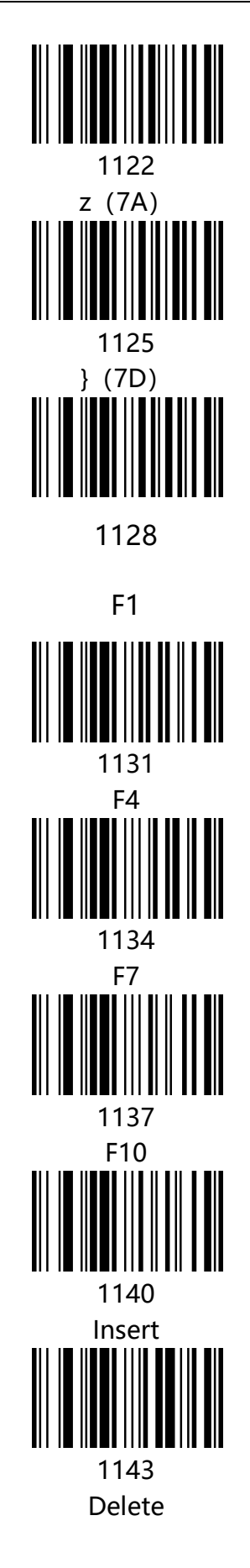

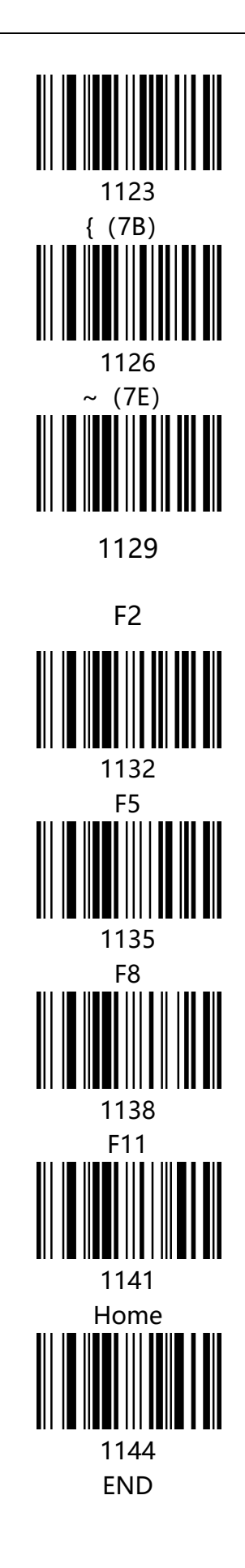

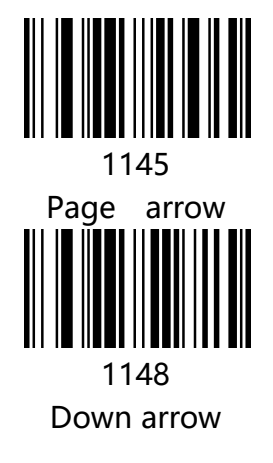

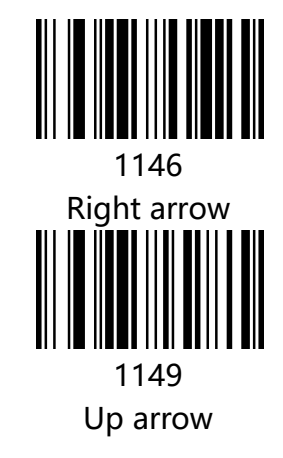

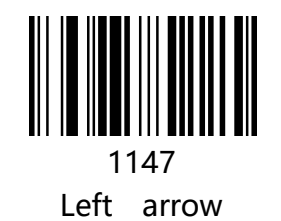

110 / 117

## Appendix - ASCII code table

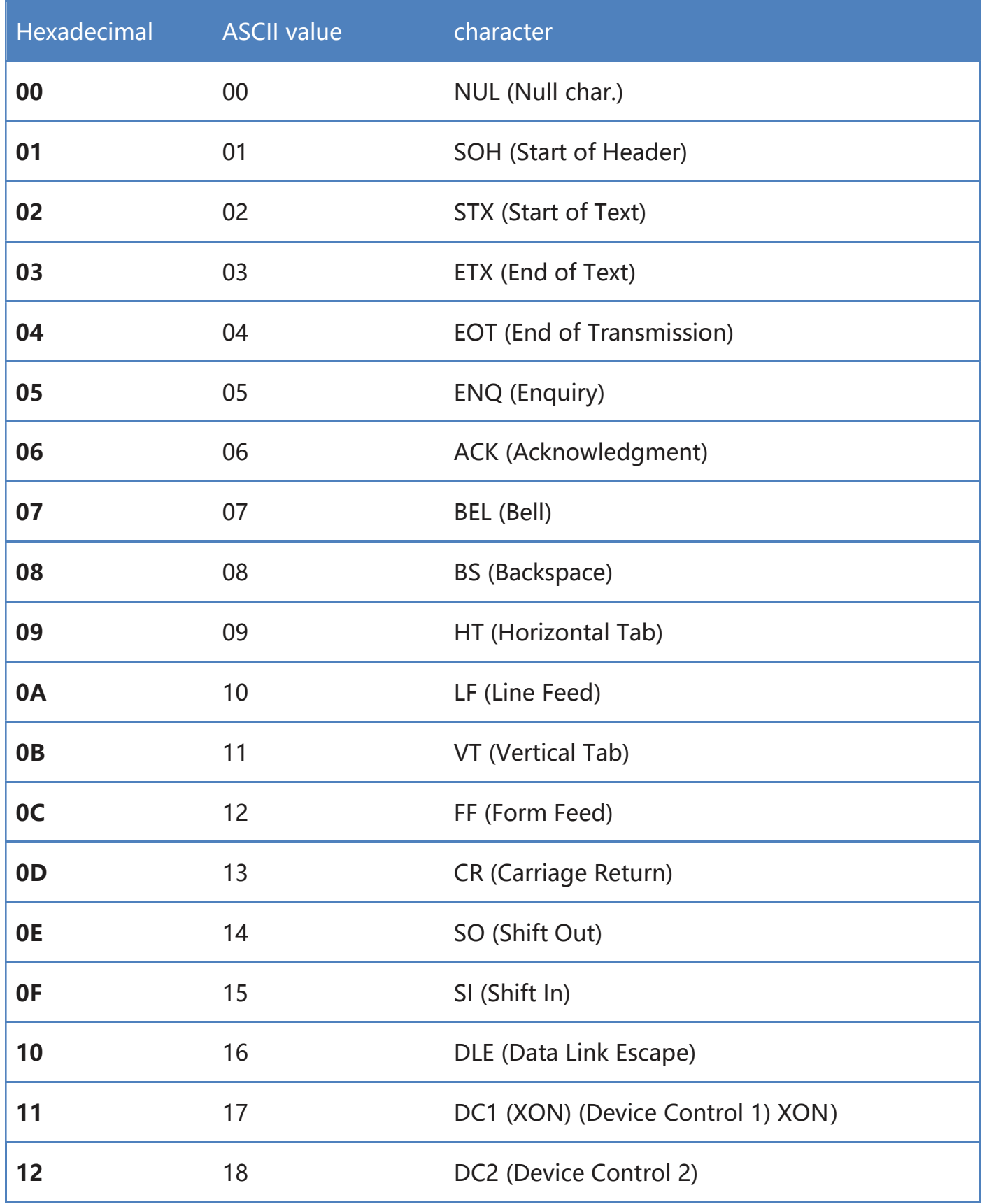

EC-CD-8380 CCD Barcode Scanner Setting Manual

| 13             | 19 | DC3 (XOFF) (Device Control 3) (XOFF) |
|----------------|----|--------------------------------------|
| 14             | 20 | DC4 (Device Control 4)               |
| 15             | 21 | NAK (Negative Acknowledgment)        |
| 16             | 22 | SYN (Synchronous Idle)               |
| 17             | 23 | ETB (End of Trans. Block)            |
| 18             | 24 | CAN (Cancel)                         |
| 19             | 25 | EM (End of Medium)                   |
| <b>1A</b>      | 26 | SUB (Substitute)                     |
| 1B             | 27 | ESC (Escape)                         |
| 1 <sub>C</sub> | 28 | FS (File Separator)                  |
| 1 <sub>D</sub> | 29 | <b>GS (Group Separator)</b>          |
| <b>1E</b>      | 30 | RS (Request to Send)                 |
| 1F             | 31 | US (Unit Separator)                  |
| 20             | 32 | SP (Space)                           |
| 21             |    |                                      |
|                | 33 | ! (Exclamation Mark)                 |
| 22             | 34 | " (Double Quote)                     |
| 23             | 35 | # (Number Sign)                      |
| 24             | 36 | \$ (Dollar Sign)                     |
| 25             | 37 | % (Percent)                          |
| 26             | 38 | & (Ampersand)                        |
| 27             | 39 | `(Single Quote)                      |

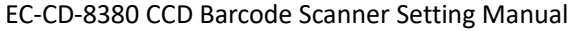

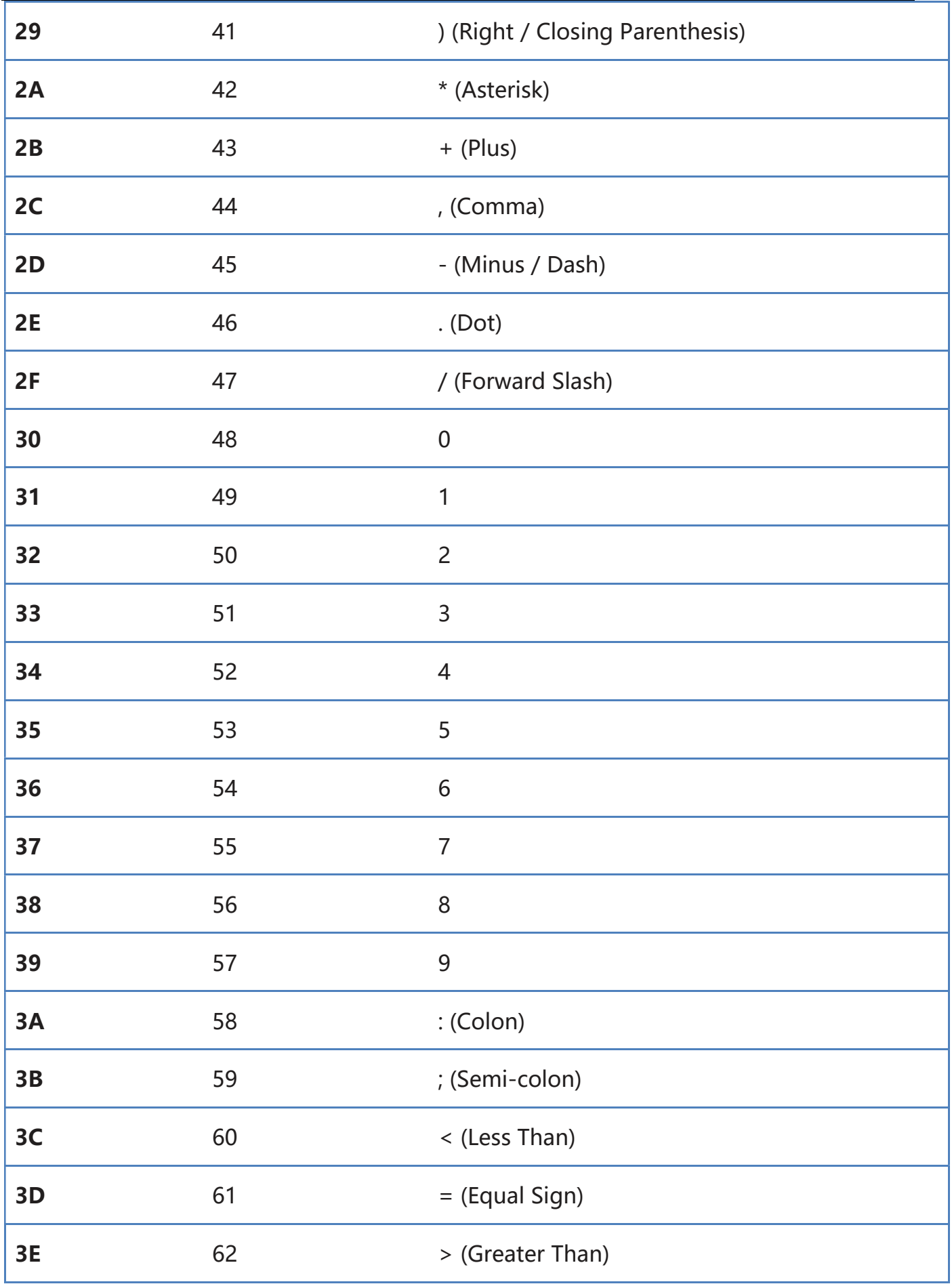

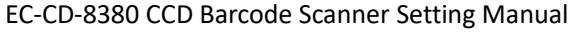

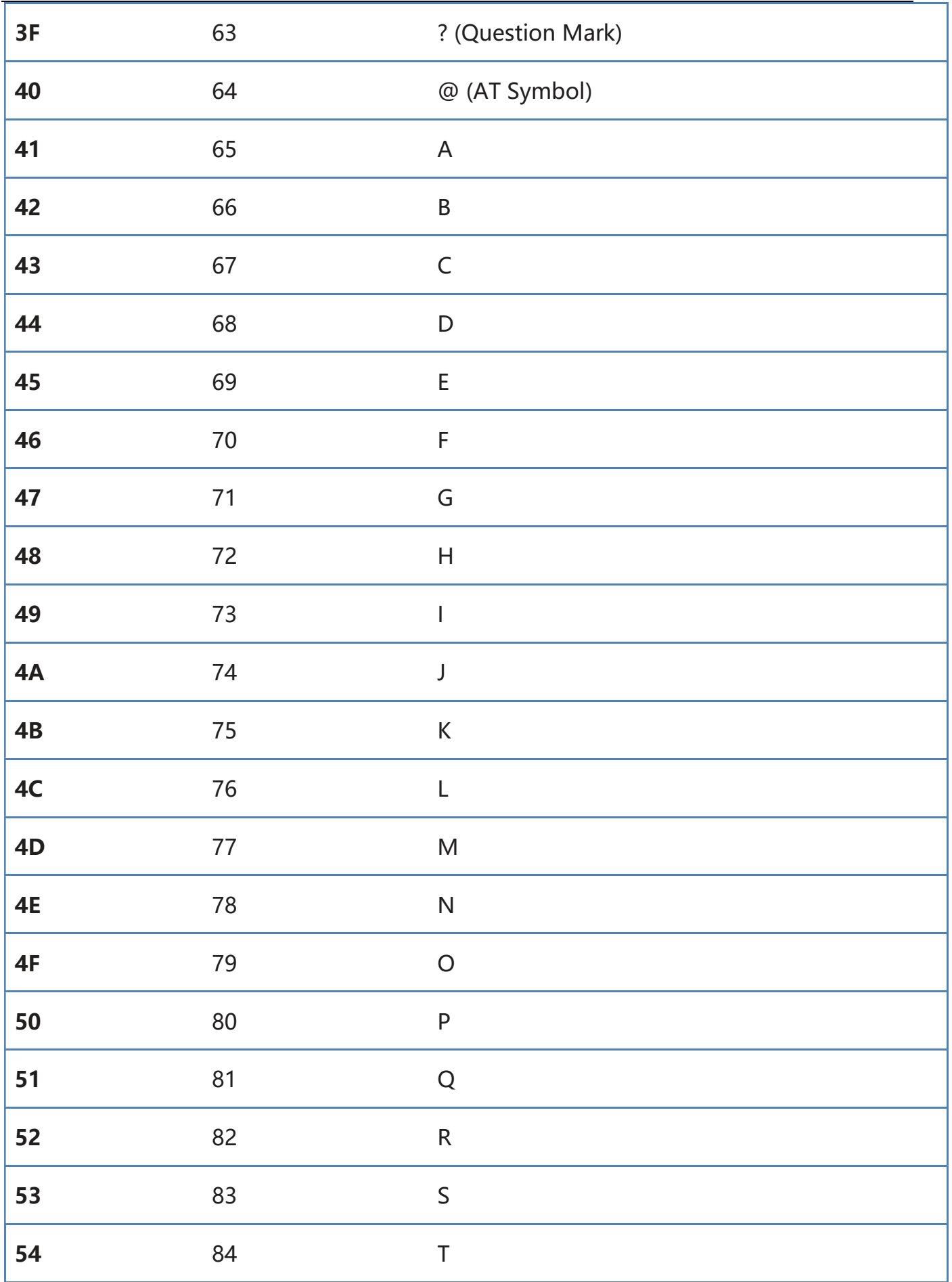

EC-CD-8380 CCD Barcode Scanner Setting Manual

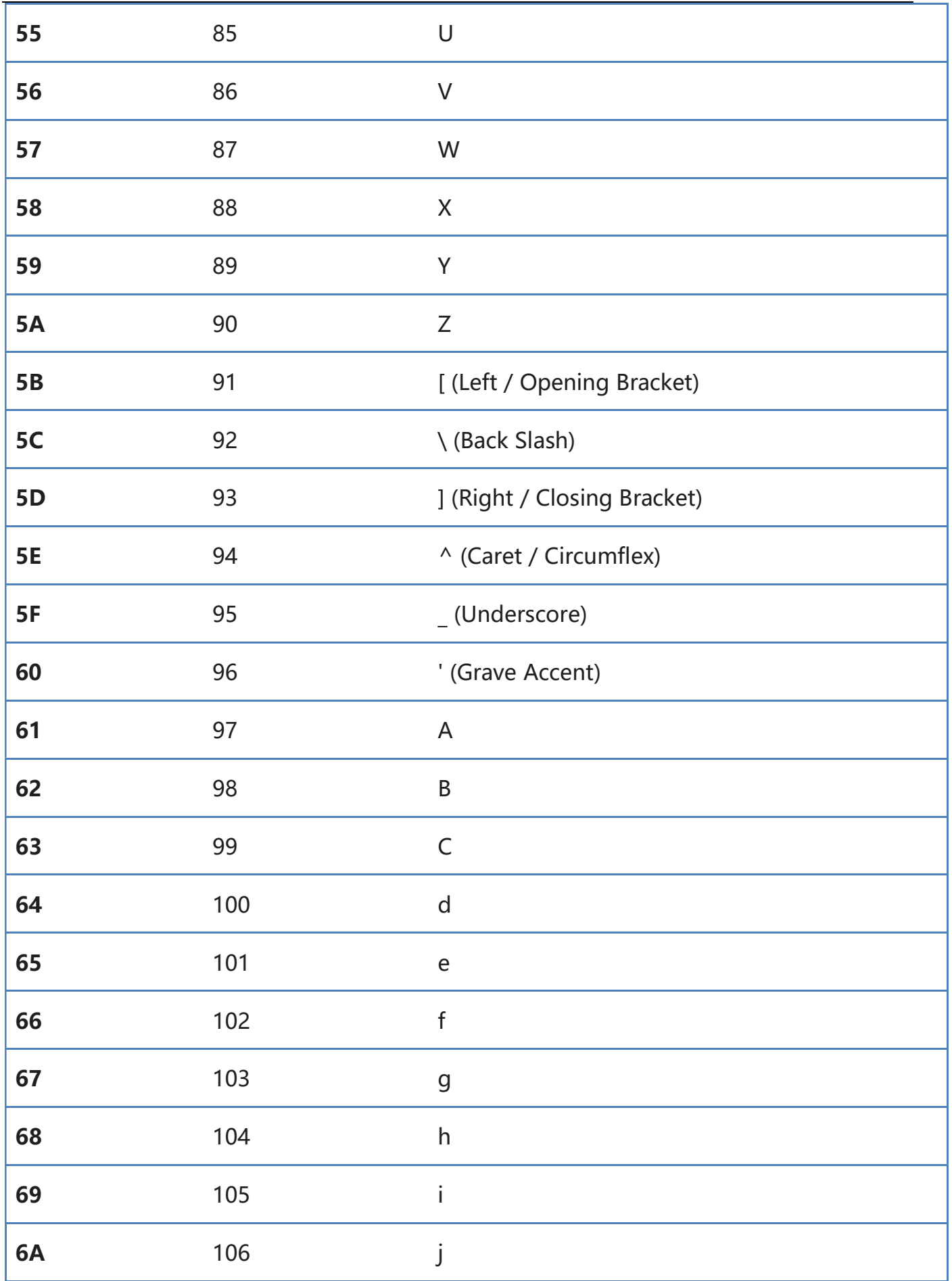

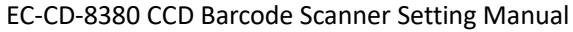

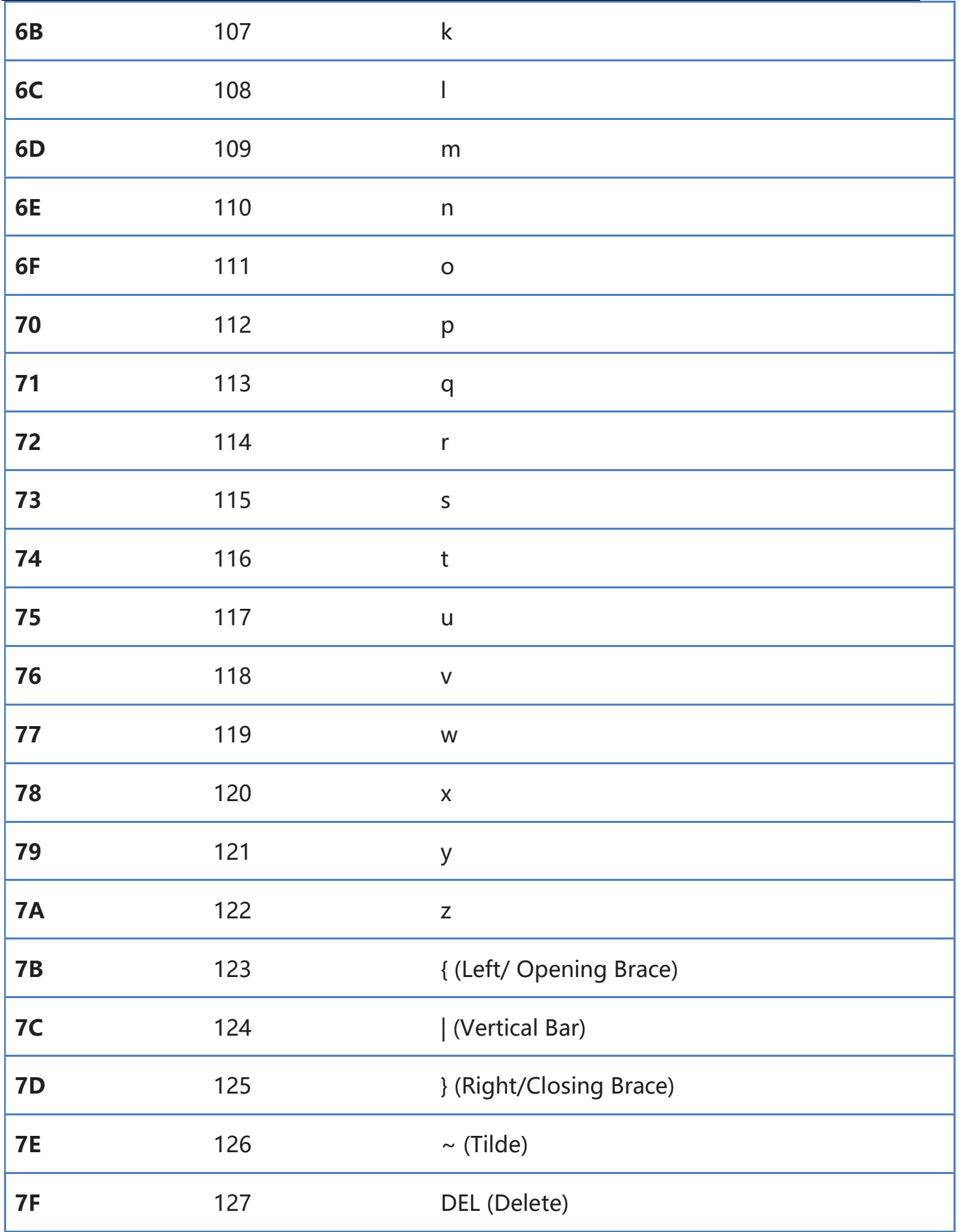

## Manufacturer: EC LINE

Thank you very much for using EC Line product

For service, please contact service@ecline.com.hk

www.eclinepos.com

www.ecline.com.hk